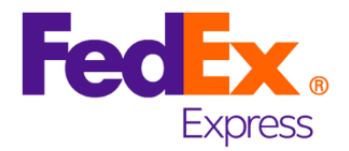

# **ExpressLabel Integration Guide**

**Version 1.30**

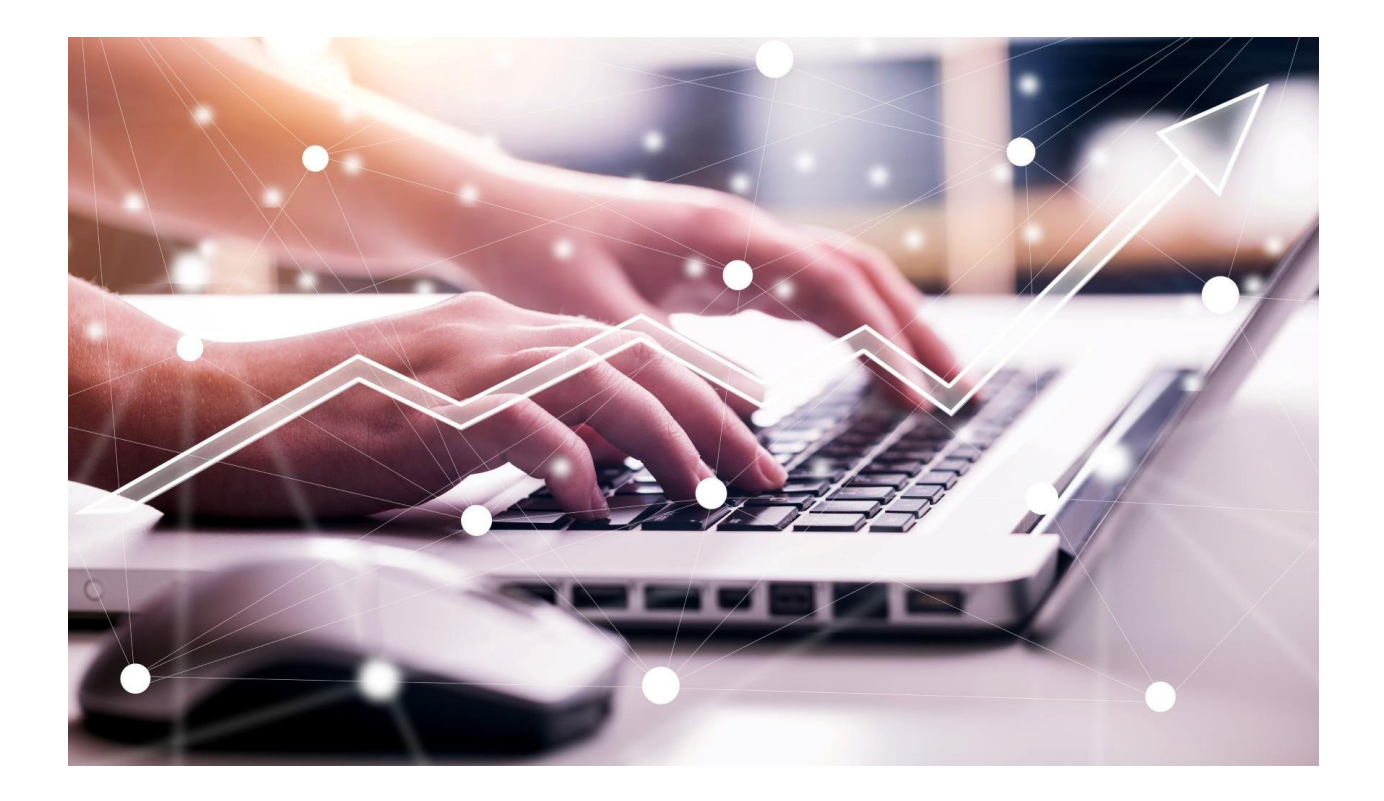

TNT has moved under company law into FedEx, for example the former company TNT Express GmbH has merged into the company FedEx Express Deutschland GmbH. However, the below-mentioned service description will keep the label TNT due to technical reasons. The service described is belonging to the part of the company which previously was named TNT Express. It will not cover the products or services offered from the traditional portfolio of FedEx Express. To clarify the difference it was decided not to rename it. This is independent to the change of the company name.

# **Revision History**

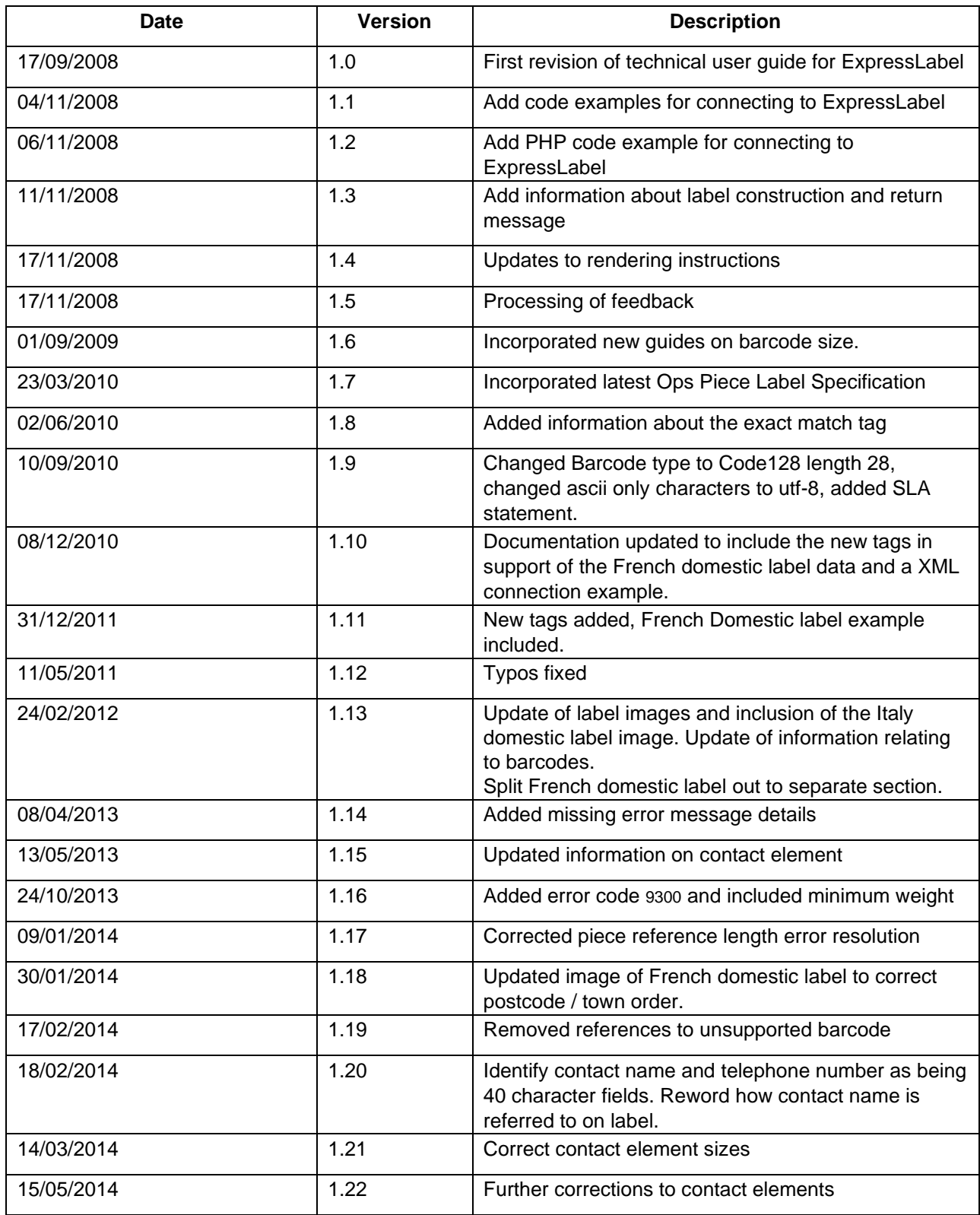

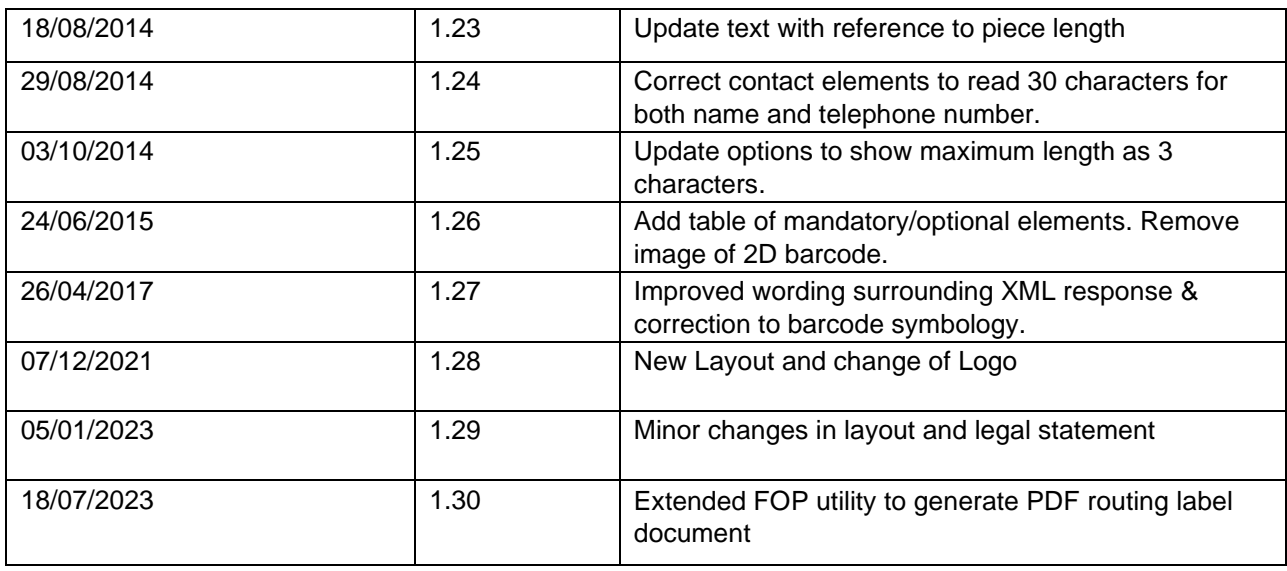

# **Table of Contents**

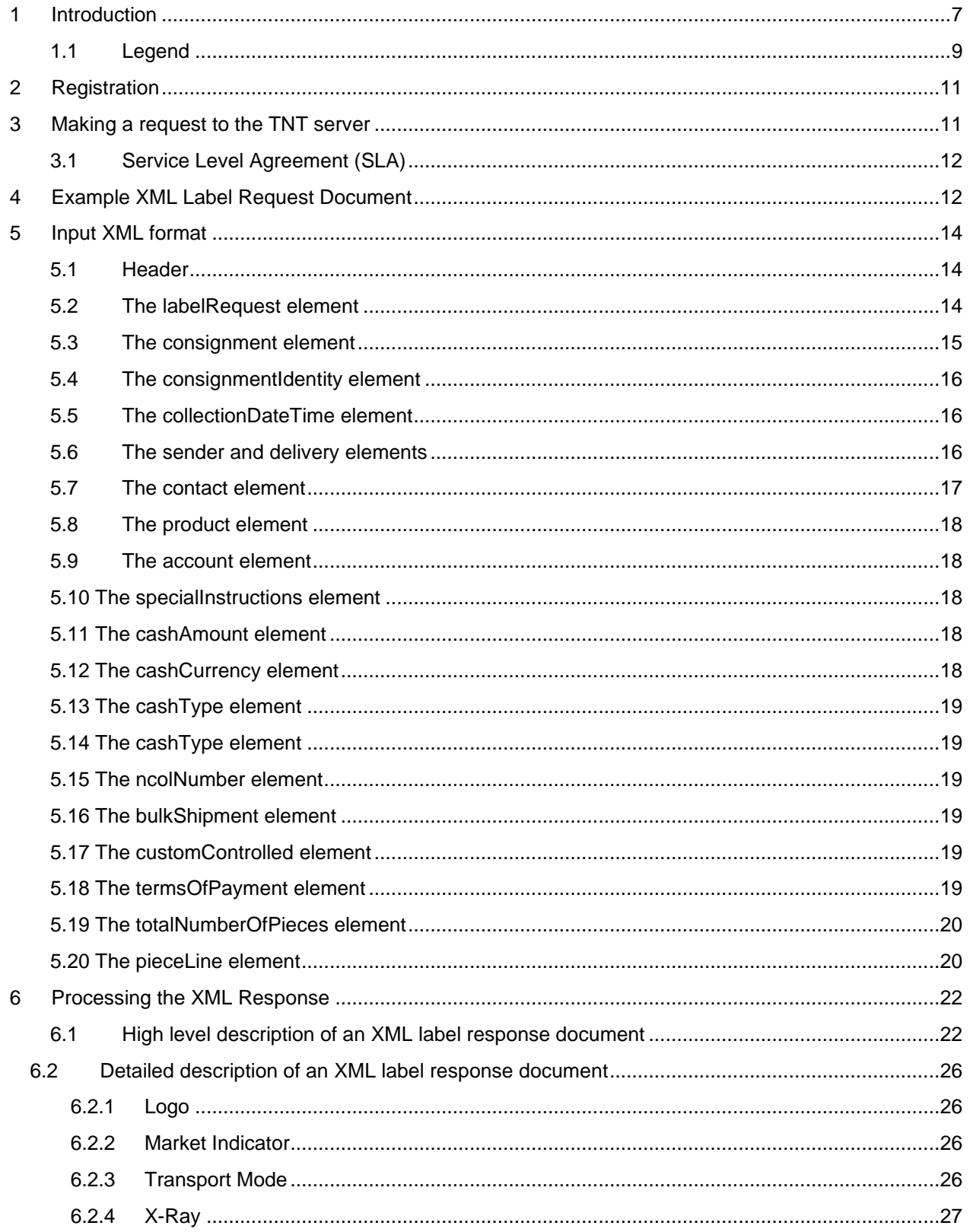

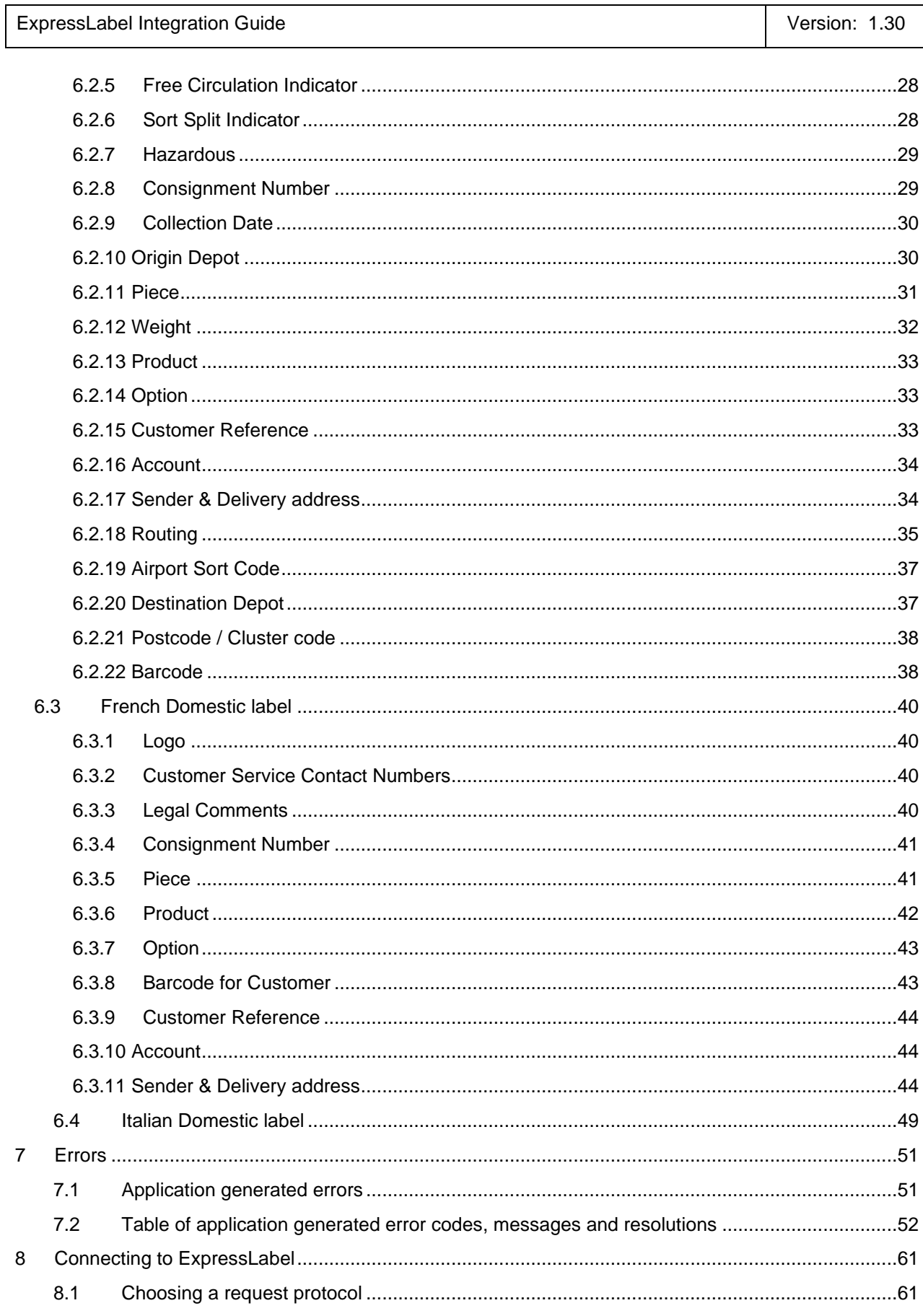

÷

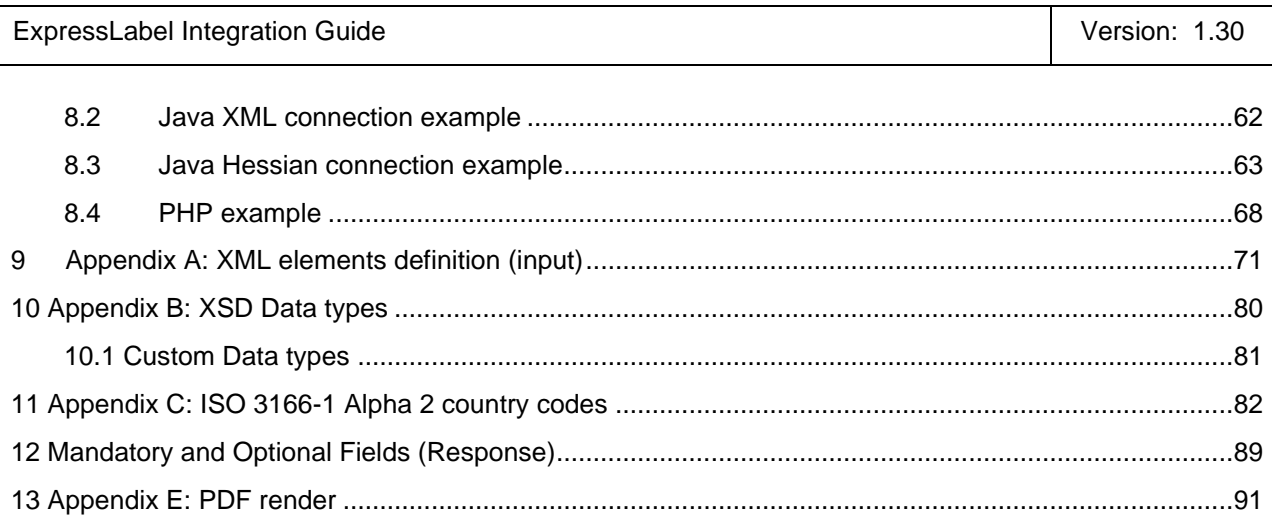

# <span id="page-6-0"></span>**1 Introduction**

ExpressLabel is part of the ExpressConnect family, providing B2B interfaces into TNT's operational systems. The ExpressLabel interface is used to generate routing label data for TNT Consignments. This function, which is traditionally done by the depot, expedites consignment processing.

Routing labels contain information that is critical for timely delivery of the consignment and which maximises efficiency of the network through pre-validation of the information. ExpressLabel supports the production of international and domestic routing labels. Sample routing labels are shown below. These are produced using the style sheets provided by the ExpressLabel test harness:

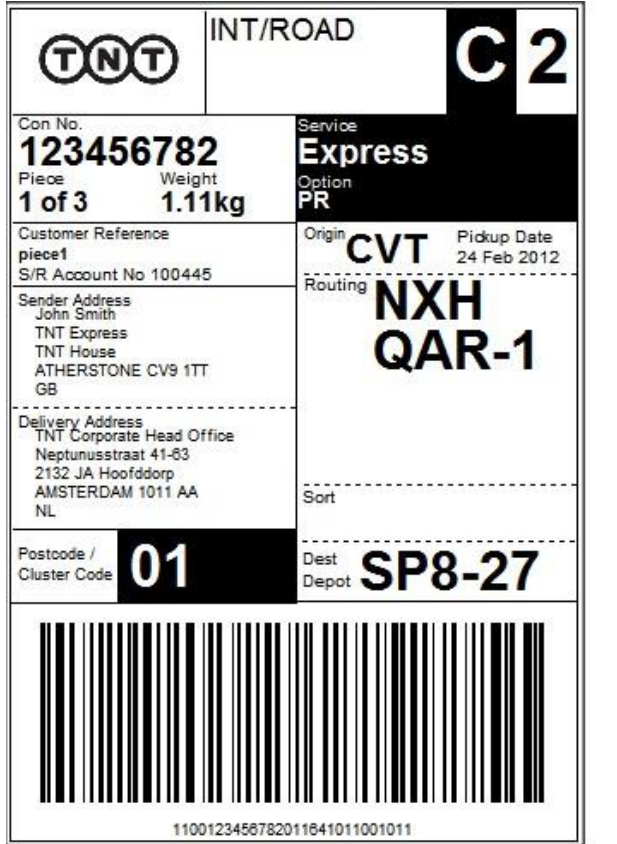

International routing label

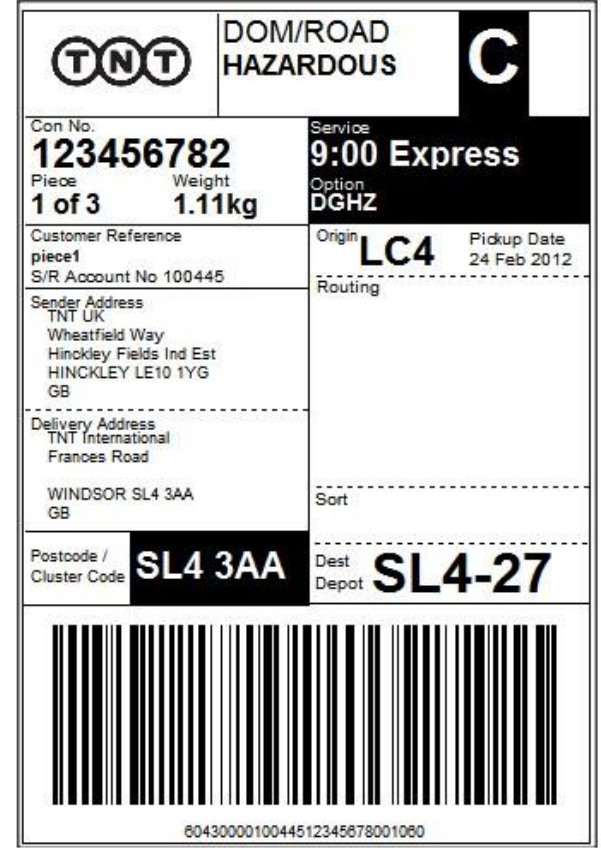

UK domestic routing label

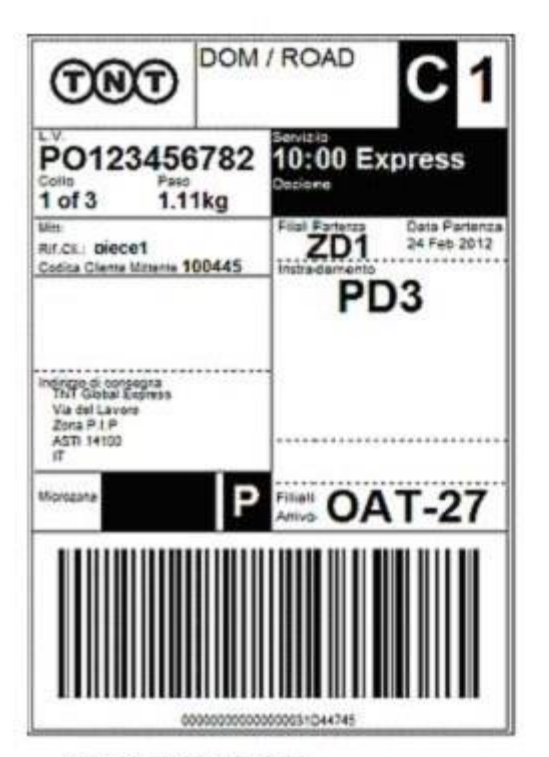

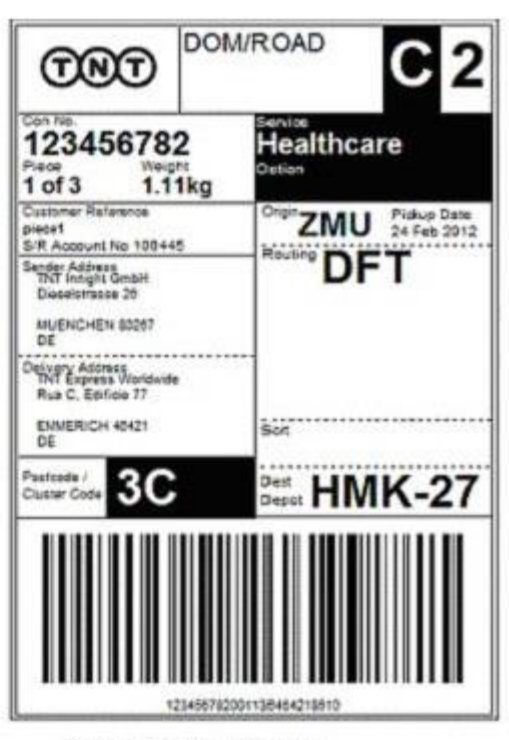

Italian domestic routing label

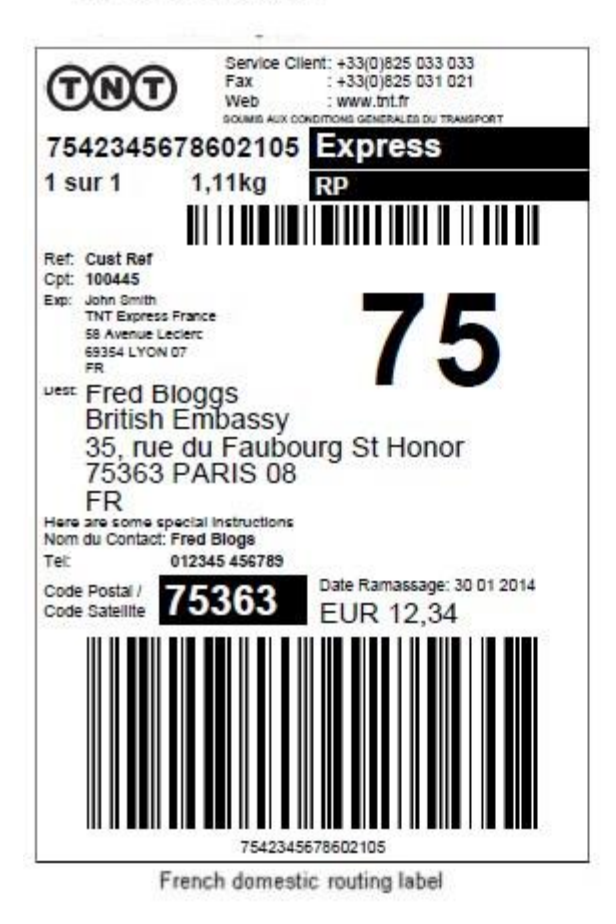

German domestic routing label

This manual provides a technical guide to the ExpressLabel interface. It is designed to help developers understand the interface sufficiently to program an application to request label data to be used in rendering a routing label. Using XML (eXtensible Markup Language), ExpressLabel provides routing label functionality for batches of consignments. The majority of examples in the document will be XML based as it is easier to understand the data involved.

The resultant response contains the data required to create labels for the consignments submitted. There is a 1-tomany relationship between consignments and labels as each consignment may have several pieces, each of which requires a label. A number of schemes have been designed for rendering the output as a label generally involving XSL Transformation, whether to create HTML or PDF documents. An ExpressConnect Login Id will be arranged by your TNT representative. The customer must supply a list of valid TNT account numbers to be used with the system. A secure connection is thus set up, using both authentication and secure protocols, to submit requests and to receive processed consignment labels based on the published URL:

# https://express.tnt.com/expresslabel/documentation/getlabel

Sample scripts are provided to show how a connection can be achieved together with example requests and responses to illustrate the data required; see Connecting to ExpressLabel. Consideration is given below to the networking and security requirements to ensure that this is successful. The data that is returned can then be stored for later use, or rendered for sending to a printer and attaching to the consignment.

This document is structured as follows:

- Registration
- Making a request to the TNT server
- Example XML Label Request Document
- Input XML Format the structure and content of the request
- Processing the response information about the data that will be returned
- Errors possible error messages and the steps you can take to resolve them
- Connecting to ExpressLabel
- **Appendices**

#### <span id="page-8-0"></span>**1.1 Legend**

The following conventions have been used throughout this document.

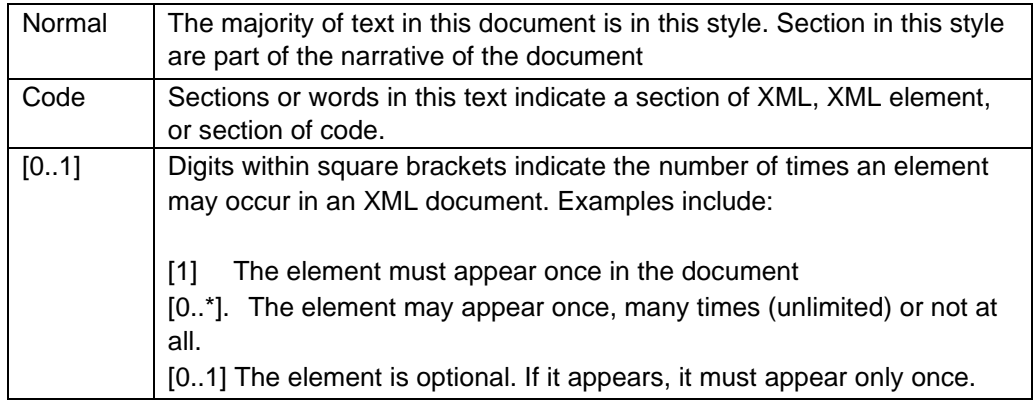

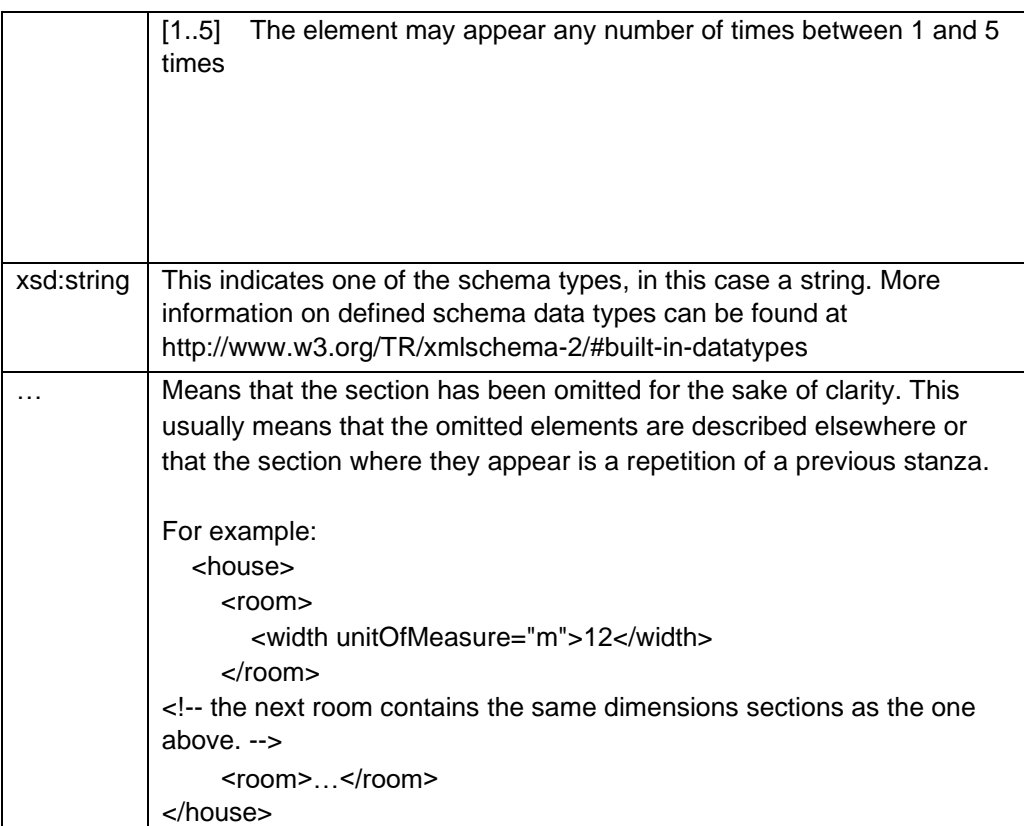

# <span id="page-10-0"></span>**2 Registration**

Each customer is set up with a username and password, required for all communications with the system. The *user id* takes the form of an email address. You should choose an email address that is monitored: we may use this email to communicate membership information and service status reports. In addition, it may be used to communicate changes and improvements to the service.

In return, you will be given the following information:

- A consignment number range allocation
- Default collection time for your depot
- Value for the following attributes of your consignments:
	- 1. Line of Business
		- 2. Group Id
		- 3. Sub Group Id
		- 4. Available Services this is the list of product codes from which you can select
		- 5. Valid option codes are provided for each service or product by your TNT representative

#### <span id="page-10-1"></span>**3 Making a request to the TNT server**

To make a label request, you must construct an XML file which conforms to the standard set out in this document. The submission will be validated to check for any problems with the structure of the XML. This facility is provided to allow you to self-diagnose problems with the XML.

Before sending an XML document over the internet to TNT, you should verify that you understand the XML format by successfully using the ExpressLabel Website provided by TNT, contact your TNT representative for further information. The audience for the website is intended to be developers who can use it as a tool to test their XML and to analyse results, prior to and during the development of client applications. It includes a Test Harness that allows the developer to submit sample XML to the service.

Please note that the site requires you to enter your user id and password before displaying the test harness.

- ExpressLabel now supports UTF-8 characters.
- The demonstration site links to a production like environment so that it replicates exactly the results that the customer will achieve with their completed application.

Having made a successful submission of an XML document via the test page, you are ready to set up a socket connection and make a programmatic submission using HTTP POST to the following URL:

https://express.tnt.com/expresslabel/documentation/getlabel

Please be aware that all submissions to the aforementioned URL will require you to supply your user id and password as part of the POST request.

More detailed information on connecting to the ExpressLabel servers can be found in **Error! Reference source not found.**Connecting to ExpressLabel.

# <span id="page-11-0"></span>**3.1 Service Level Agreement (SLA)**

The SLA is specified as follows:

There is a 1.3 second SLA which is the time between the first byte of the request being received on the TNT server and the first byte of the response leaving the server. There is no way to control the network between the client and TNT so this element cannot be included.

#### <span id="page-11-1"></span>**4 Example XML Label Request Document**

An example is provided below of a typical label request. The request specifies a single consignment, with consignment number 123456782 and a customer reference of *Robert's computer*. When the consignment is in the TNT network the consignment number and customer reference can be used to track its progress.

A key uniquely identifies the consignment *for the given request*; where the request batches multiple consignment label requests, each consignment element must be allocated a unique key. The collection date and time are specified. The collection date can be up to 5 days ahead. The collection time will be provided by your TNT representative. Finally, the collection address is specified in the sender stanza.

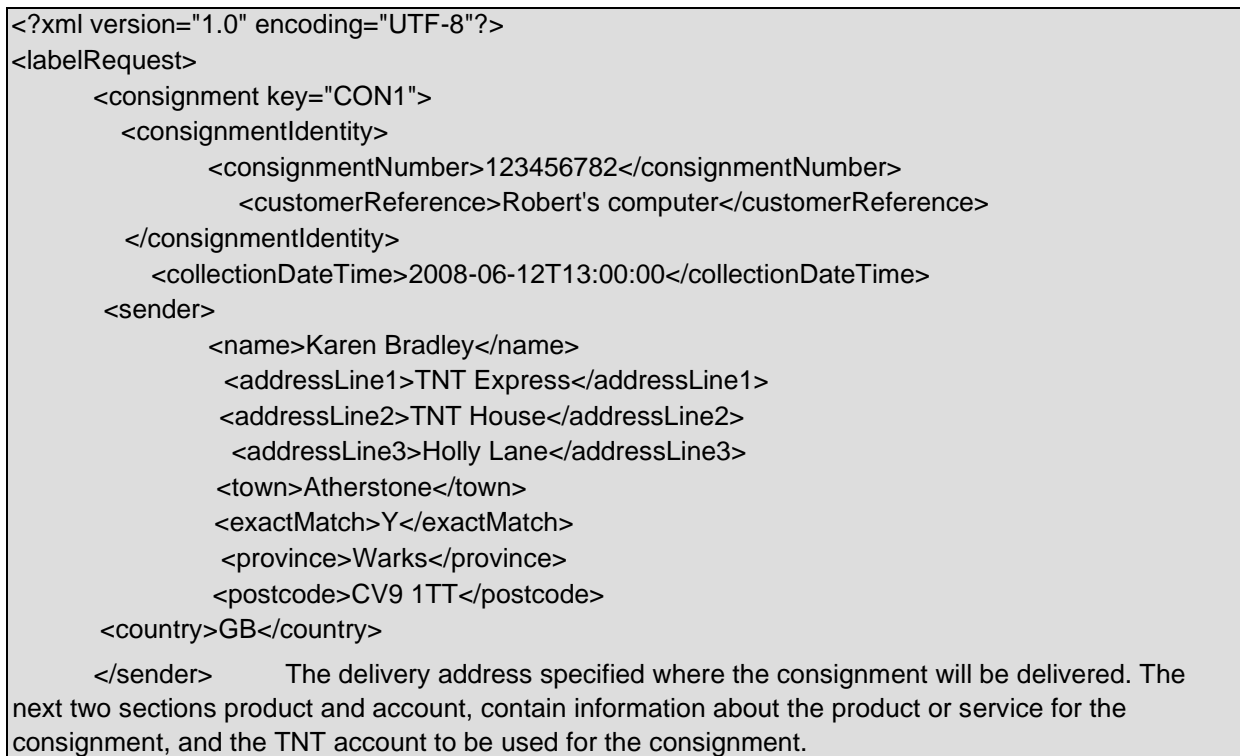

<delivery> <name>TNT Corporate Head Office</name> <addressLine1>Neptunusstraat 41-63</addressLine1> <addressLine2>2132 JA Hoofddorp</addressLine2> <town>Amsterdam</town> <exactMatch>Y</exactMatch> <province/>

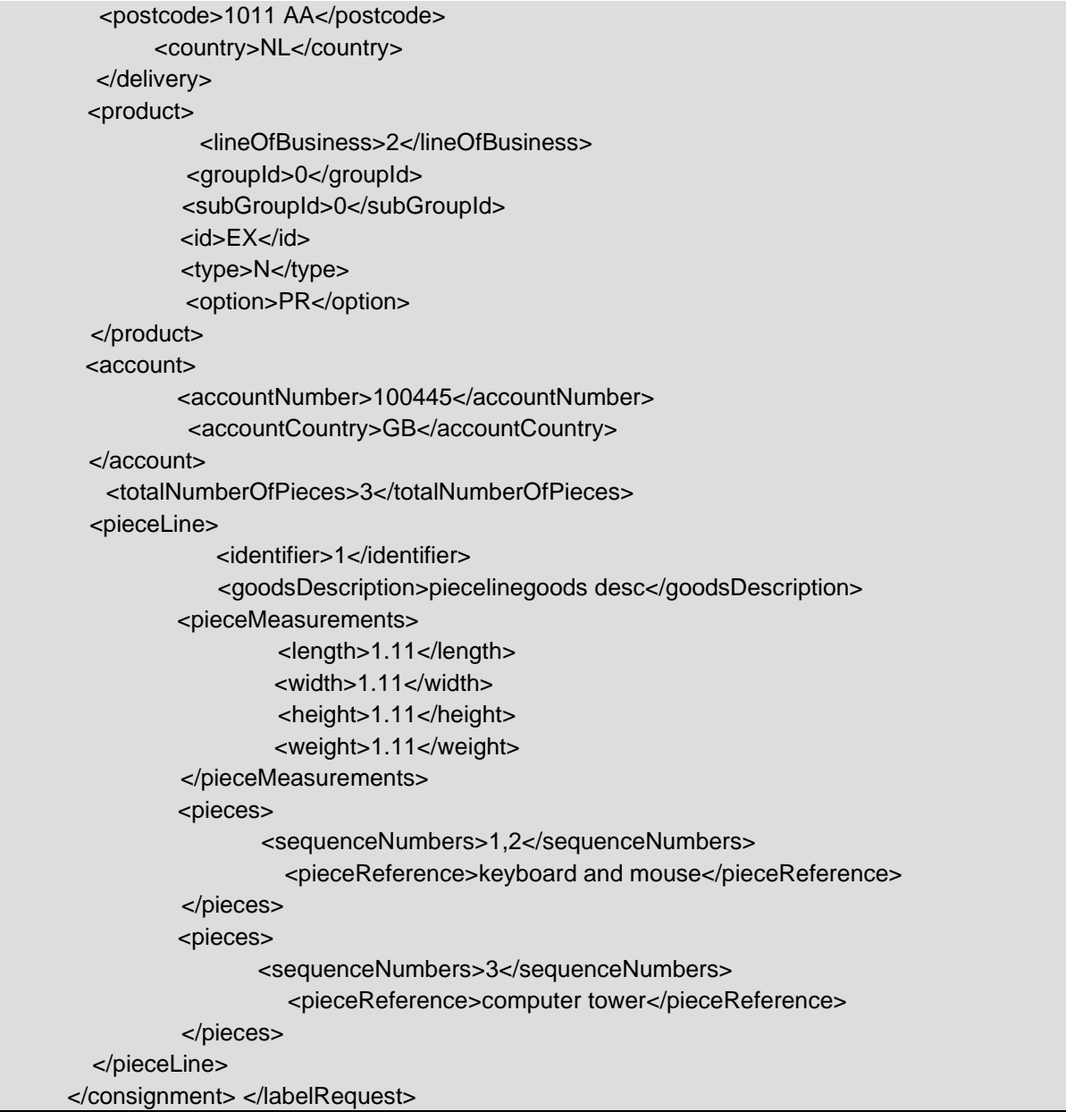

Following the product, and account, the next sections describe the contents of the consignment. A totalNumberOfPieces element is required to identify the total number of pieces or packages in the consignment. The last section, pieceLine, describes the packages, giving their measurements, description, and reference numbers.

#### <span id="page-13-0"></span>**5 Input XML format**

The input XML format for ExpressLabel is a list of consignments for which routing labels are required. The structure for a label request is described below in detail. Alternatively, refer to Appendix A which contains a summary of the points below.

The request has the following structure:

#### **Note**

It should be noted that XML defines a number of characters which are reserved. These include the greater-than  $(>)$ , less-than  $(>)$ , ampersand  $(%)$ , and percent  $(%)$  characters. Where these appear in the data which is being submitted to ExpressLabel, the characters must be escaped or the content surrounded with a CDATA section. A common requirement is to submit an address which includes a company name such as: "Andrews & Plummer". The ampersand must therefore be escaped as per the XML rules (&) or alternatively the whole or part of the text must be wrapped in a CDATA section as follows:

 … <name><![CDATA[Andrews & Plummer]]></name>

- Header always required, this defines the XML document
- Label Request- A list of consignment for which a routing label is required

#### <span id="page-13-1"></span>**5.1 Header**

The header section will begin every ExpressLabel request XML document submitted to TNT. This contains the XML declaration, which contains the character encoding used for the document and the standalone attribute, which should be set to "no":

<?xml version="1.0" encoding="UTF-8" standalone="no"?>

#### <span id="page-13-2"></span>**5.2 The labelRequest element**

A Label request at a high level is structured as shown below:

```
<labelRequest>
```

```
<consignment key="consignment1">…</consignment> 
<consignment key="consignment2">…</consignment> 
<consignment key="consignment3">…</consignment>
```

```
… 
</labelRequest>
```
A labelRequest contains between 1 and 5 consignment elements. This allows batching of consignment routing label requests. Each consignment element contains the set of information needed to generate routing labels for the consignment referenced.

A consignment element contains a key attribute that identifies it uniquely *within the request*. The response will associate label data and validation errors which their consignment label requests through this key. The value of this key must be of type string and is only valid in express label for a single transaction - i.e. ExpressLabel does not retain any history of the keys used once a request has been processed and a response sent to the client system.

# <span id="page-14-0"></span>**5.3 The consignment element**

Each consignment element contains the following information:

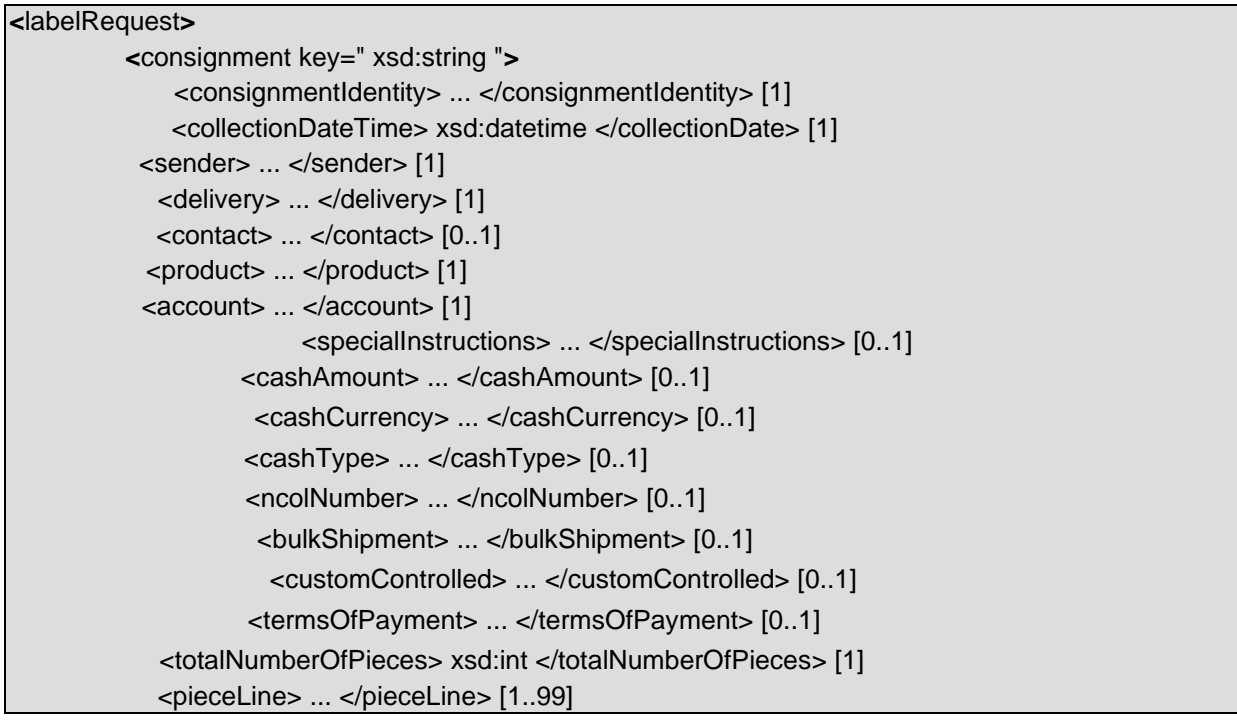

A consignment is made up of the following parts. Except where noted, every element is required once. A consignment contains consignmentIdentity information which uniquely identifies it within TNT. For more information, see 5.4 . The collectionDateTime, a standard schema datetime type is described in Appendix A:

XML elements definition (input).

- The sender address from which the consignment will be collected. The structure of an address is described in further detail in 5.6
- The delivery address to which the consignment will be delivered. The structure of an address is described in
	- 5.6
- The TNT product to be used for the consignment. See 5.8  $\Box$  The TNT account that will be charged for the consignment.  $5.9 \Box$  The total number of pieces in the consignment.

• One or many pieceLine elements. Piece line is described in more detail in 5.20

# <span id="page-15-0"></span>**5.4 The consignmentIdentity element**

The consignment identifies the consignment uniquely within TNT.

<consignmentIdentity> <consignmentNumber> xsd:string </consignmentNumber> [1] <customerReference> xsd:string </customerReference> [0..1] </consignmentIdentity>

It contains a consignmentNumber element which should have a consignment number from a range allocated to you by your TNT representative. You should ensure that any given number is allocated to only one consignment. Failure to do so may result in the consignment being allocated a new number which will make it difficult to track.

You may also supply a customer reference. The customer reference can be used to track the consignment from collection to delivery.

#### <span id="page-15-1"></span>**5.5 The collectionDateTime element**

The date and time the consignment will be collected. The time part of this value will be provided by your representative. The date is the date the consignment will be collected. The format of a date time is yyyymmddThh:MM:ss

# **Format Date Component Description** yyyy

The year in four digits. e.g. 2008 mm The month in digits, January is 01, December is 12 dd Day of the month. Valid range is 1 to 31 hh The collection hour in 24 hour notation.

- MM The minutes from 00 to 60. If the hour is 24, the minute value must be 00
- ss The seconds from 00 to 60. If the hour is 24, the second value must be

00

All other characters - the dashes, colons, and the capital T which separates the day from the hour - are literals which must appear as they are shown above.

# <span id="page-15-2"></span>**5.6 The sender and delivery elements**

The sender element represents your company address from which consignment will be collected by our driver. The delivery is the address the consignment will be delivered to. As the definition for these two addresses is identical, we've identified them below as *address\_type\_element*.

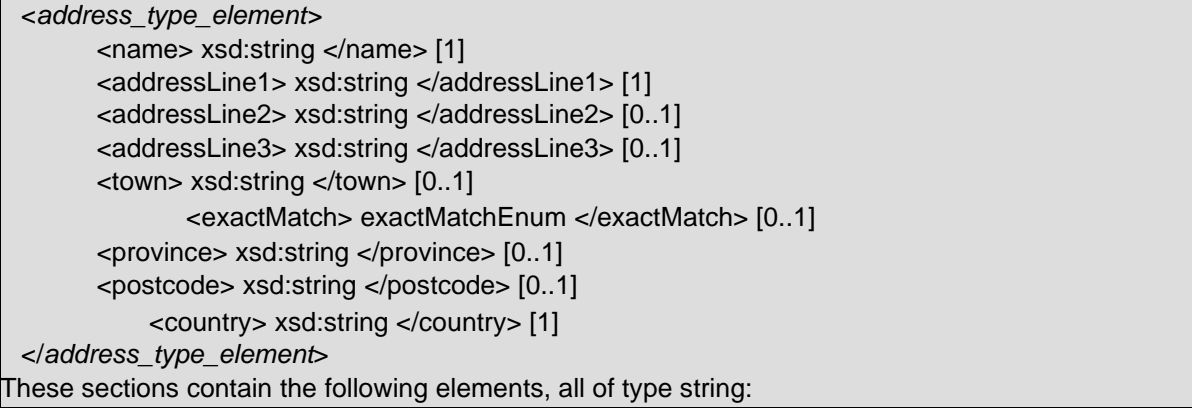

- The name of company at the given premises
- addressLine1 is the first line of the address. This line usually contains a building name or number
- Address lines 2 and 3 are optional. They may contain additional information to help locate the address
- The town for the address (the town can be left blank if a full postcode is present)  $\Box$ Whether the town name should be used as an exact or partial match  $\Box$  The province is also known as the region or county.
- The postcode of the address
- The ISO 3166-1 Alpha-2 country code. More information can be found in Appendix C: ISO 3166-1 Alpha 2 country codes

#### <span id="page-16-0"></span>**5.7 The contact element**

It is possible to specify details of the contact person in the request XML using the 'contact' element as below. When submitting a French domestic request, if the contact name and telephone number is specified in the XML, they will be printed on the French domestic labels. For requests which result in the standard label being produced

i.e. international, UK domestic, German domestic etc, if the contact element is specified with the contact name in the request XML, the contact name will be printed on the label as "Delivery Contact" (in place of the sender address).

<contact>

<name> stringMaxLength30 </name> [0..1] <telephoneNumber> stringMaxLength30 </telephoneNumber> [0..1] <emailAddress> xsd:string </emailAddress> [0..1] </contact>

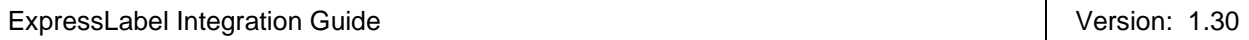

# <span id="page-17-0"></span>**5.8 The product element**

The product element contains the following elements. The values in this section will be provided by your TNT representative.

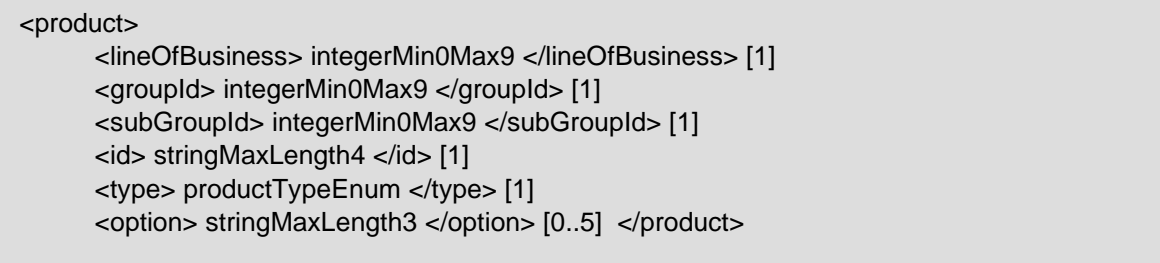

You may supply up to five options for your consignment. Valid option codes are provided for each product by your TNT representative.

# <span id="page-17-1"></span>**5.9 The account element**

Your TNT account is specified by giving the account number and the 2 digit ISO 3166-1 Alpha-2 country code in which the account is registered. See Appendix C: ISO 3166-1 Alpha 2 country codes for valid country codes

#### <account>

<accountNumber> xsd:long </accountNumber> [1] <accountCountry> xsd:string </accountCountry> [1] </account>

#### <span id="page-17-2"></span>**5.10 The specialInstructions element**

The special instructions data is used by some labels but not all. The French Domestic label, for example, has room on it for the special instructions to be displayed. As a result of not all labels requiring this data, it is an optional field.

<specialInstructions> xsd:string </specialInstructions> [0..1]

#### <span id="page-17-3"></span>**5.11 The cashAmount element**

The cashAmount data is very similar to the specialInstructions element and is, therefore, an optional field.

<cashAmount> doubleTwoDecimalPlaces </cashAmount> [0..1]

#### <span id="page-17-4"></span>**5.12 The cashCurrency element**

The cashCurrency data is an optional string field which goes to make up an element of the Barcode.

<cashCurrency> xsd:string </cashCurrency> [0..1]

#### <span id="page-18-0"></span>**5.13 The cashType element**

#### <span id="page-18-1"></span>**5.14 The cashType element**

The cashType data is an optional string field which goes to make up an element of the Barcode. The string "0" means cash and "1" means cheque.

<cashType> cashTypeEnum </cashType> [0..1]

#### <span id="page-18-2"></span>**5.15 The ncolNumber element**

The ncolNumber data is an optional string field which goes to make up an element of the Italian domestic Barcode.

<ncolNumber> xsd:string </ncolNumber> [0..1]

#### <span id="page-18-3"></span>**5.16 The bulkShipment element**

The bulkShipment data is an optional boolean (Y/N) field which goes to make up an element of the Barcode. It is also part of the output response xml and is used to show or hide a field on the Italian Domestic label.

<bulkShipment> booleanEnum </bulkShipment> [0..1]

#### <span id="page-18-4"></span>**5.17 The customControlled element**

The customControlled data is an optional boolean (Y/N) field which goes to make up an element of the Barcode.

<customControlled> booleanEnum </customControlled> [0..1]

#### <span id="page-18-5"></span>**5.18 The termsOfPayment element**

The termsOfPayment data is an optional field which goes to make up an element of the Barcode. This can have the values of S (Sender) or R (Receiver).

<termsOfPayment> senderReceiverEnum </termsOfPayment> [0..1]

The remaining sections of the input XML relate to the packages contained in the consignment. For all consignment types except French domestic there can be up to 99 packages contained in the same consignment. For French domestic consignments only 1 package is allowed per consignment.

#### <span id="page-19-0"></span>**5.19 The totalNumberOfPieces element**

The totalNumberOfPieces element contains the integer number of pieces, or packages in your consignment. The maximum number of pieces supported is 99. For French domestic consignments this should always be 1.

<totalNumberOfPieces> xsd:int </totalNumberOfPieces> [1]

#### <span id="page-19-1"></span>**5.20 The pieceLine element**

You may specify any number of piece line elements. A piece line is defined as the group of packages which are identical in weight and dimensions. For French domestic consignments only 1 'pieceLine' element should exist containing 1 'pieces' element. The stanza for a piece line element is shown below:

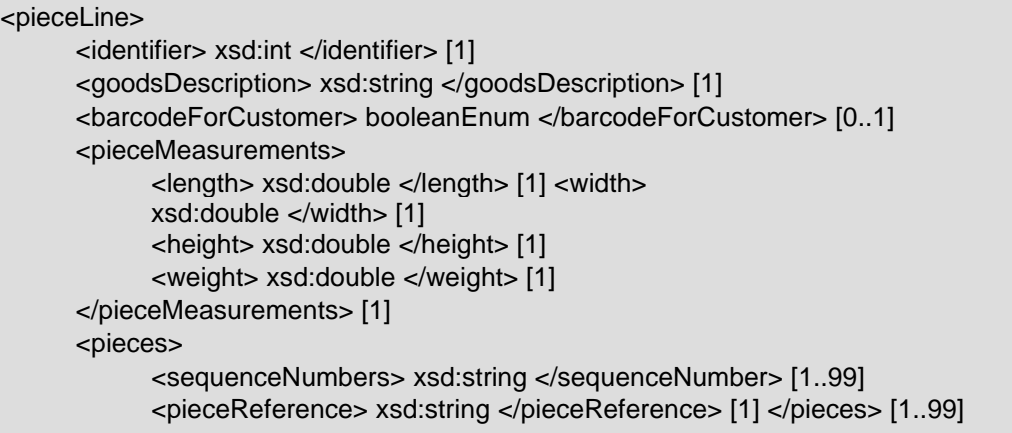

A piece line contains the following sub-elements:

- The pieceLines are assigned incrementally higher numbers from 1 i.e. the first piece line is assigned identifier value of 1, the second is assigned a value of 2, and so on.
- The goodsDescription is the full goods description for customs purposes.
- The barcodeForCustomer is an optional component which makes a barcode for the customer. This is often required for the French Domestic label. To include the reference entered in the customerReference element (5.4) leave the pieceReference element blank or omitted.
- A pieceMeasurements contains the length, width, height, and weight of each piece in the pieceLine. The unit of measurement is metres, (so to specify a dimension of 20cm, '0.2' is the value in the tag).
- The pieces element may be repeated as many times as necessary but appears at least once. It allows flexibility in assigning piece references through which the parts of the consignment can be tracked. The sequenceNumbers element identifies the packages that should be assigned a specified

pieceReference.

Perhaps the simplest way to explain the way that this works is through an example. Imagine that you are a supplier of computer parts. You have an order that is made up of computer mice, some of which are urgently needed. As a result, you would like to track the set of urgently required parts as a group. The

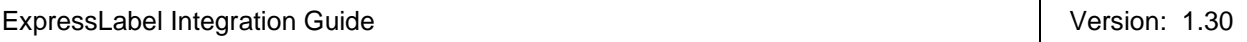

order is made up of 6 mice, all packages identical, of which the first 4 are urgent. The section of XML that would allow you to do so might be:

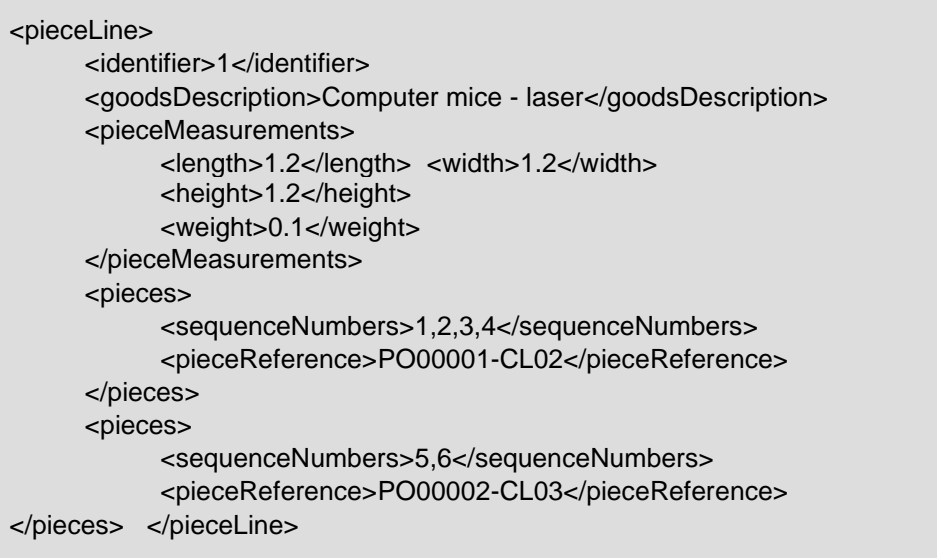

# <span id="page-21-0"></span>**6 Processing the XML Response**

It is envisaged that the majority of system using ExpressLabel will Development of a custom rendering component by the client take one of the following approaches to render the label:

- 1. Use or commission an application provided by TNT to import data files.
- 2. Use a component provided by TNT to be integrated into your application.
- 3. Development of a custom rendering component by the client.

The website element available for ExpressLabel is a test harness only and the labels rendered by this application are only samples.

The document that is returned by the system is a standard XML document. It contains a Header and a single root element containing the remaining elements. The document will contain a <consignment> element for each successful label request - one that passed validation and contained all of the information necessary to create a routing label. This document can be cached in a database or in a file in order to allow later printing and re-printing of labels.

In addition to consignment elements, there may be a number of <br/>brokenRules> elements. These elements represent validation errors, and may be used to report on the availability of the system. Please note the validation of the data submitted is only to ensure sufficient data is present to produce a label, it does not carry out detailed consignment validation such as valid service/option combinations or consignment number check digit verification.

This is the responsibility of the calling application.

Before the document can be used to render routing labels for each consignment, there are a number of checks that must be made:

- The document is inspected to match <consignment> sections with the consignments they represent.
- These sections can be submitted to the rendering tool to produce routing labels.
- Alternatively, the document or portions of it may be cached in a database or file for re-printing or later printing.
- The document is inspected to check for <br/> <br/>documents. Any invalid requests should be investigated and amendments made for a resubmission (see Errors).

#### <span id="page-21-1"></span>**6.1 High level description of an XML label response document**

The first section contains the usual XML header; see 6.1.1. The ROOT node for the response is a routingLabels element. This element typically contains a consignment element for each consignment label request. A consignment stanza begins with a list of pieceLabelData sections, one per piece in the consignment. This represents the data that varies from piece to piece. Each pieceLabelData section contains:

- piece number
- piece reference
- The barcode to be rendered for the routing label.

The remaining data is common to all piece labels and is gathered together in the consignmentLabelData element. This section contains:

- The consignment number as it should be shown on the label
- The portions of the sender and delivery addresses that should be shown on the label.
- Account number
- Total number of pieces
- The product and option information
- Operational information to be displayed on the label e.g. date / market / transport/ free circulation / sort split text / x-ray etc.
- The routing or depot information pertaining to the consignment

#### *6.1.1 Header and Root element*

As explained above, the header section will begin every ExpressLabel response XML document sent back by TNT. This contains the XML declaration, which defines the encoding of the document. The root element, labelResponse may contain up to 5 consignment sections and a maximum of 10 brokenRules sections. If the system has encountered a fatal error, this will appear as a fault. This is discussed in more details in the section on Errors.

```
<?xml version="1.0" encoding="UTF-8" standalone="no"?> 
<labelResponse> 
        <consignment>…</consignment> [0..5] 
        <brokenRules>…</brokenRules> [0..10] 
</labelResponse>
```
#### *6.1.2 consignment sections*

A consignment section contains information required to print routing labels for all pieces of a consignment. The format of the consignment element includes the consignmentNumber child element. This value can be used to match consignment sections with the consignment they apply to. Each consignment other than French domestic can result in multiple routing labels, one per package in the consignment. Each consignment element contains two types of information: data specific to each piece and data which are common to all pieces of the consignment. The consignment section is therefore composed of two parts, pieceLabelData and consignmentLabelData. For all label types other than French domestic there may be between 1 and 99 pieces i.e. pieceLabelData in each consignment response and exactly one consignmentLabelData..

```
<pieceLabelData> [0..99] 
    <pieceNumber> xsd:int </pieceNumber> [1] 
    <pieceReference> xsd:string </pieceReference> [1] 
    <barcode>...</barcode> [1] 
</pieceLabelData> [1..99]
```
For French domestic consignments there will be 1 piece i.e. pieceLabelData in each consignment response and exactly one consignmentLabelData

ExpressLabel Integration Guide **Version: 1.30** Version: 1.30

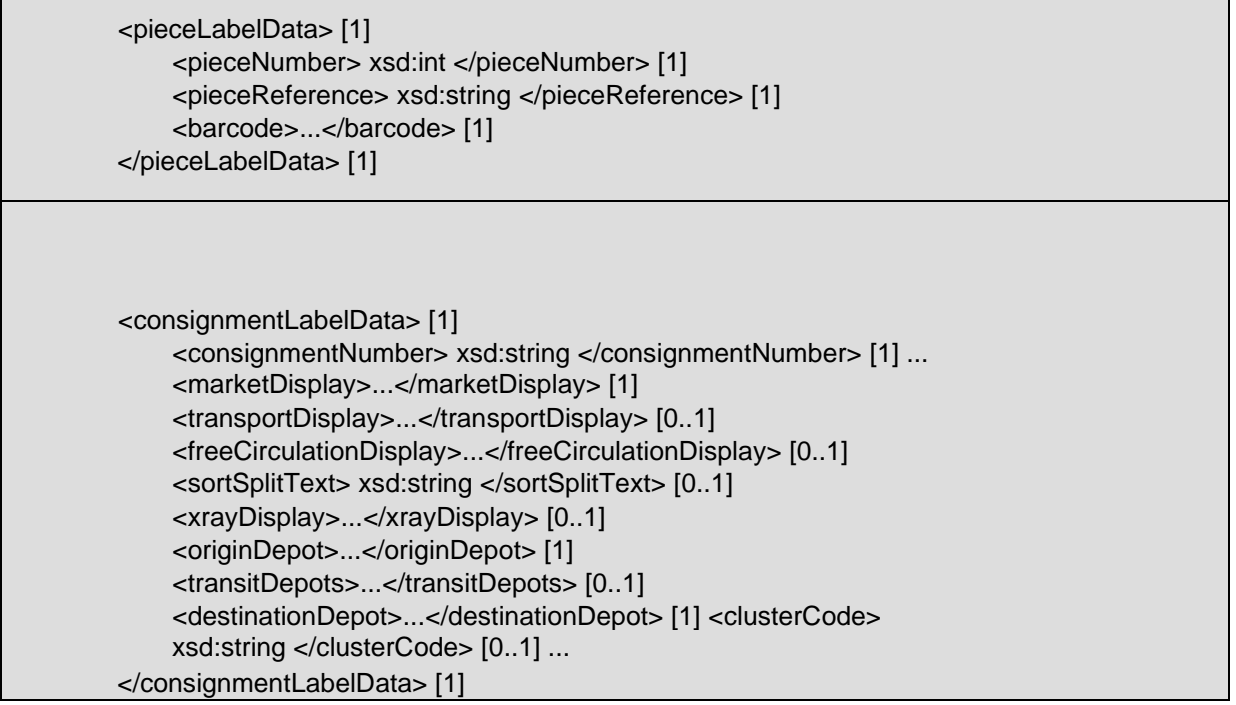

It is important to note that XML does not make any guarantees about the presence of whitespace (spaces/returns/tabs) in the document. You should use standard tools and methodologies for inspecting the contents of the document and not depend on finding elements in a specific character location.

The label below illustrates the parts of the label which vary by package:

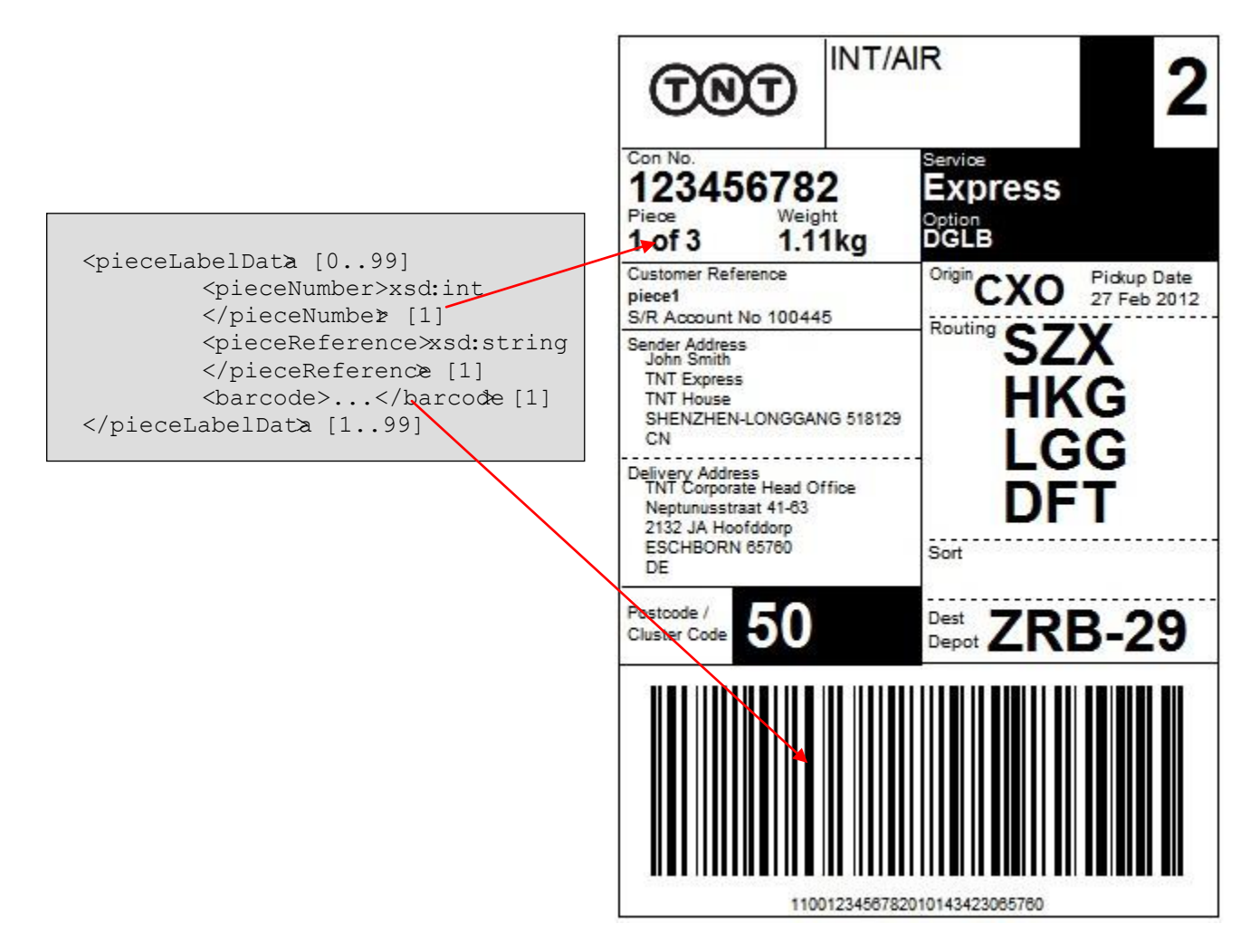

# <span id="page-25-0"></span>**6.2 Detailed description of an XML label response document**

The following sections contain a more detailed description of each part of the routing label for the various label types. The response XML for all label types is the same. Some of the data items are only required for domestic labels chiefly the French domestic label. These are documented in section 6.3. This section covers the data items used in the standard routing label.

# <span id="page-25-1"></span>*6.2.1 Logo*

The logo section of the label is used for branding purposes. A brand compliant TNT logo is available at <http://brandweb.tnt.com/index.asp> [a](http://brandweb.tnt.com/index.asp)nd included as part of the developer pack for ExpressLabel which will provided by your TNT representative. The carrier name will be TNT in all cases.

# <span id="page-25-2"></span>*6.2.2 Market Indicator*

The market indicator can be set to either DOM (Domestic) or INT (International). The applicable response XML is: <marketDisplay renderInstructions="yes"><![CDATA[INT]]></marketDisplay>

In the example XML code, the value that should be rendered in the label is "INT". The renderInstructions attribute is used to determine how the market should be displayed. Possible values include:

- yes the element's value should be displayed black on white
- no the element's value should not be displayed
- highlighted the element's value should be displayed inverted (white on black)

The style for this element is as follows:

**Font Size**: 14pt **Font Family**: Arial **Font Weight**: Bold

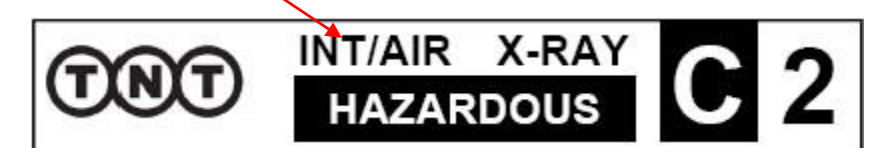

# <span id="page-25-3"></span>*6.2.3 Transport Mode*

The transport indicator identifies the mode of transport that the consignment will be transported by, the possible values are:

- AIR
- ROAD
- ROAD AIR (deprecated)
- AIR ROAD (deprecated)

This appears in the response as follows:

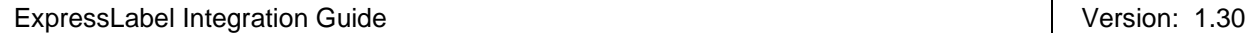

<transportDisplay renderInstructions="yes">AIR</transportDisplay>

The value in the example above is "AIR", the renderInstructions attribute is used to determine how the market should be displayed. Possible values include:

- yes the element's value should be displayed black on white
- no the element's value should not be displayed
- highlighted the element's value should be displayed inverted (white on black)

The style for this element is as follows:

**Font Size**: 14pt **Font Family**: Arial **Font Weight**: Bold

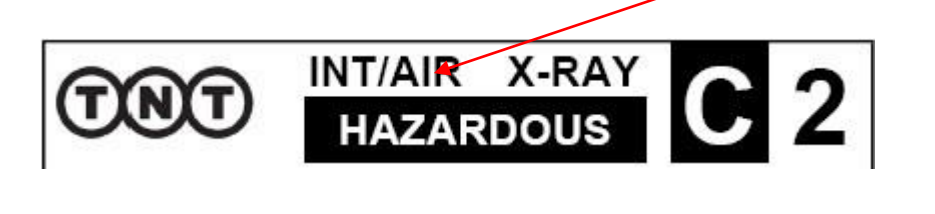

#### <span id="page-26-0"></span>*6.2.4 X-Ray*

The x-ray indicator is used for operational purposes. The XML in the response that corresponds to this is as follows:

<xrayDisplay code=*""* renderInstructions=*"yes"*>X-RAY</xrayDisplay>

The value that should be displayed is the text content of the xrayDisplay element, in this case "X-RAY". The style for this element is as follows:

**Font Size**: 14pt **Font Family**: Arial **Font Weight**: Bold $X-RAY$ **INT/AIR**  $92$ **HAZARDOUS** 

#### <span id="page-27-0"></span>*6.2.5 Free Circulation Indicator*

The free circulation indicator is based on the trade status of the consignment and is used for operational purposes by

EU countries to determine if a consignment is customs controlled or not. Possible values are "C" or blank. The XML in the response that corresponds to this is as follows:

```
<freeCirculationDisplay renderInstructions="highlighted"> 
      <![CDATA[C]]> 
</freeCirculationDisplay>
```
The value that should be displayed on the label is between the *freeCirculationDisplay* elements, for example, in this case it would be "C". The renderInstructions attribute is used to determine how the marker should be displayed. Possible values include:

- yes the element's value should be displayed black on white
- no the element's value should not be displayed
- highlighted the element's value should be displayed inverted (white on black)

The style for this element is as follows:

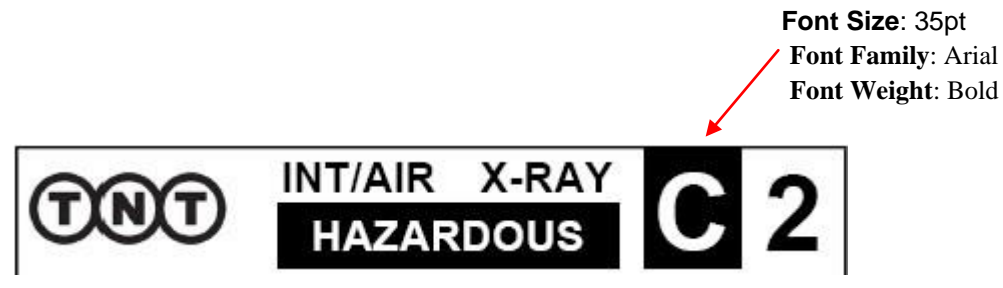

#### <span id="page-27-1"></span>*6.2.6 Sort Split Indicator*

The sort split indicator is used for operational purposes by the Liege Airhub to process the consignment. Possible values for this field are 1 or 2. The value is blank if there is a hazardous product option included in the request. If the consignment is hazardous then the sort split indicator will remain blank. The XML in the response that corresponds to this is as follows:

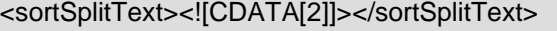

The value that should be displayed is the text content of the sortSplitText element, in this case "2". The style for this element is as follows:

**Font Size**: 35pt

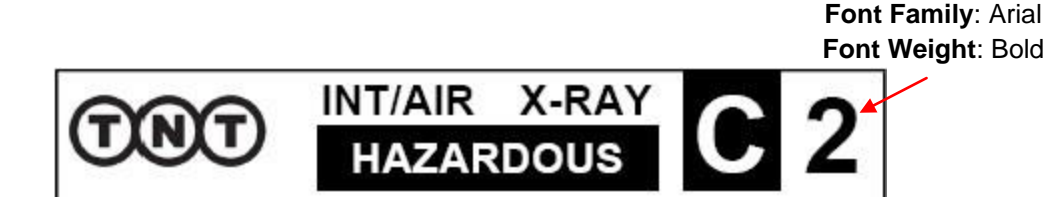

#### <span id="page-28-0"></span>*6.2.7 Hazardous*

The hazardous indicator on the label is not an xml tag in its own right. Instead it is put on the label when there is a product option HZ present as in the XML response below. If Hazardous is to be displayed, then the split-sort indicator (6.2.6) should be blank.

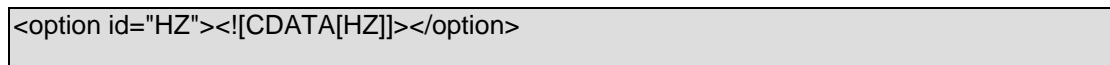

The value that should be displayed is the text "HAZARDOUS". The style for this element is as follows:

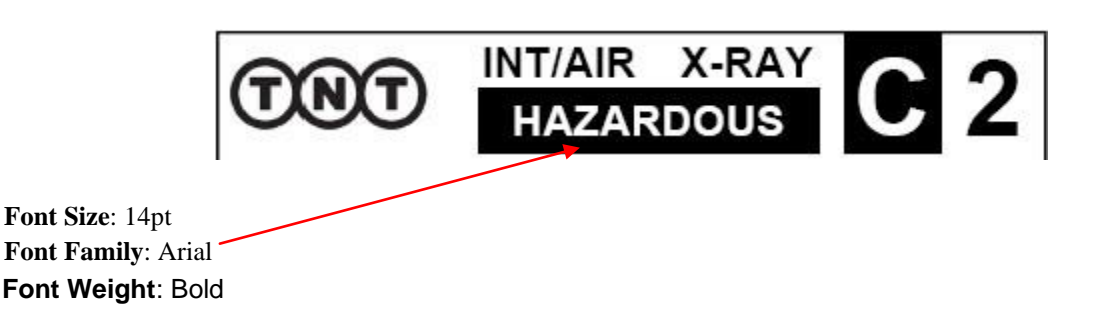

#### <span id="page-28-1"></span>*6.2.8 Consignment Number*

The consignment number provides a unique identifier for the consignment. The international consignment number consists of 9 numbers; however, local domestic consignment numbers might differ from this, e.g the French domestic number is 16 digits. The XML in the response that corresponds to this is as follows:

<consignmentNumber>123456782</consignmentNumber>

The value that should be displayed on the label is between the consignmentNumber tags, in this case "123456782". The recommended styles for this element are as follows:

**Font Size**: 8pt

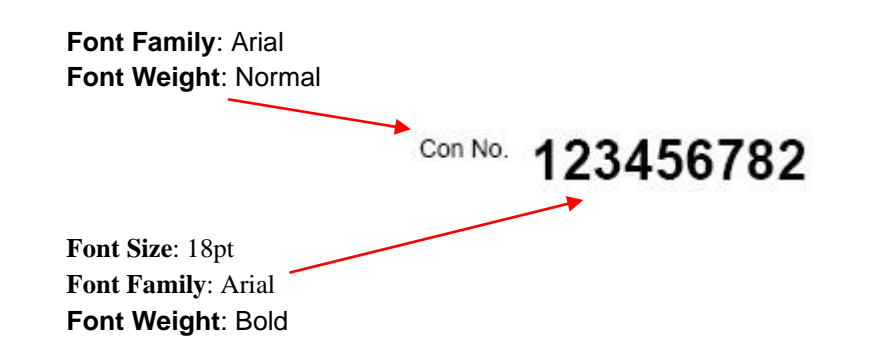

#### <span id="page-29-0"></span>*6.2.9 Collection Date*

The collection date or pickup date indicates the date on which the consignment will be collected. The XML in the response that corresponds to this is as follows:

<collectionDate>2011-01-11</collectionDate>

The value that should be displayed on the label is between the collectionDate tags, this will need to be rendered into the format "dd MONTH yyyy", in this case "11 Jan 2011". The recommended styles for this element are as follows:

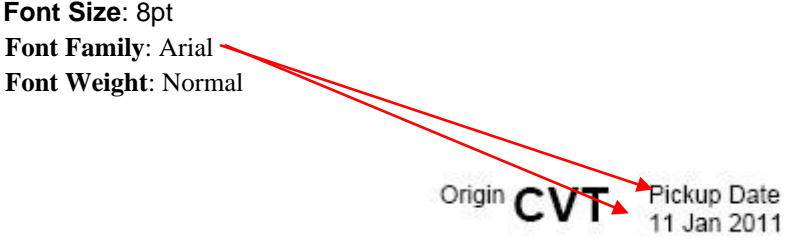

#### <span id="page-29-1"></span>*6.2.10 Origin Depot*

The origin depot is the depot where the consignment will be taken to once it has been collected from the customer.

The depot is displayed on the label as a unique 3 letter code e.g. "CVT". The XML in the response that corresponds to this is as follows:

<originDepot> <depotCode>CVT</depotCode> </originDepot>>

ExpressLabel Integration Guide **Version: 1.30** Version: 1.30

The value that should be displayed on the label is between the *depotCode* tags which sit within the originDepot Element. The recommended styles for this element are as follows:

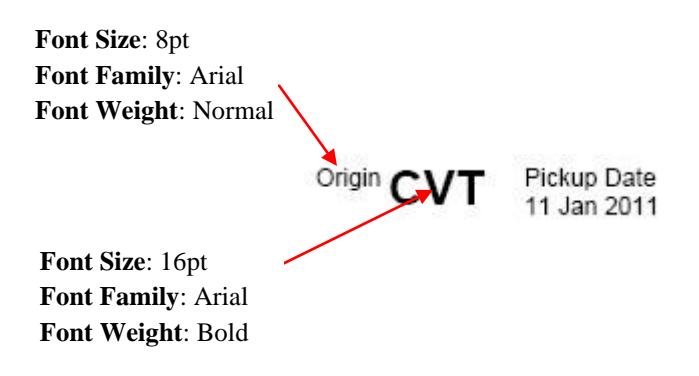

#### <span id="page-30-0"></span>*6.2.11 Piece*

The piece section of the label displays the current piece number and the total number of pieces for the consignment. If at the time of printing the label, the total number of pieces is unknown, the field will contain a special code (000 or XXX). The XML in the response that corresponds to this is as follows:

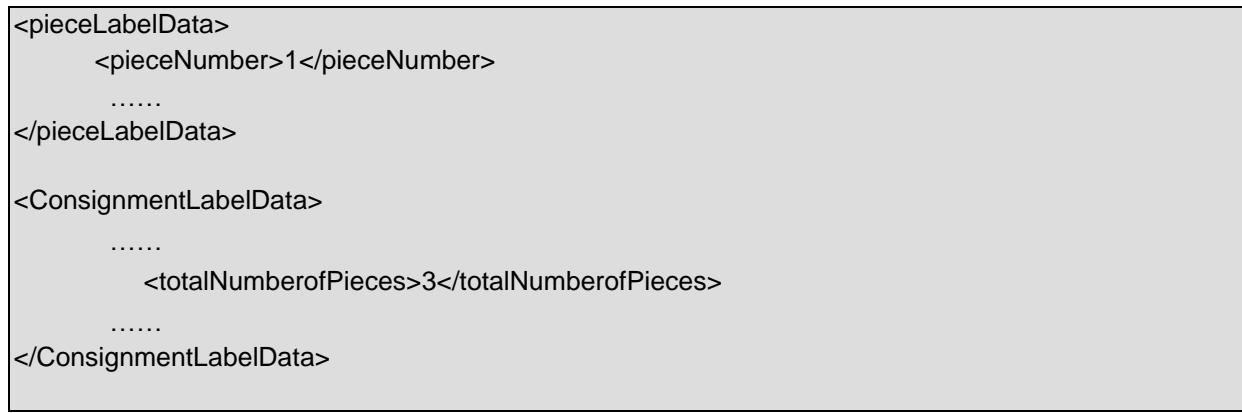

The value that should be displayed on the label is between the pieceNumber tags and totalNumberOfPieces element respectively, for example, in this case it would be "1 of 3". The pieceNumber represents one of the sequenceNumber (s) specified in the request. The recommended styles for this element are as follows:

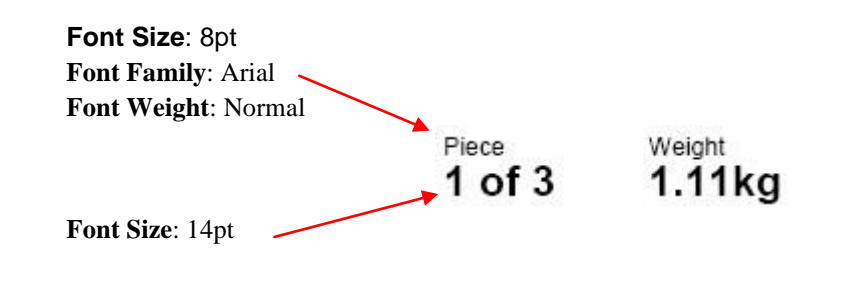

# **Font Family**: Arial **Font Weight**: Bold

#### <span id="page-31-0"></span>*6.2.12 Weight*

The piece section of the label also displays the consignment or piece weight. The preferred choice is for the actual weight to be displayed, if available, otherwise the contractual weight will be shown. For multipiece shipments where no actual or contractual piece weights are available, no weight will be printed on the label. The contractual weight on consignment level will only be printed in case of single piece shipments (also for self-labeling customers). In case of a piece weight above 25kg, the weight will be displayed in inverse text. The applicable response XML is:

<pieceLabelData>

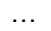

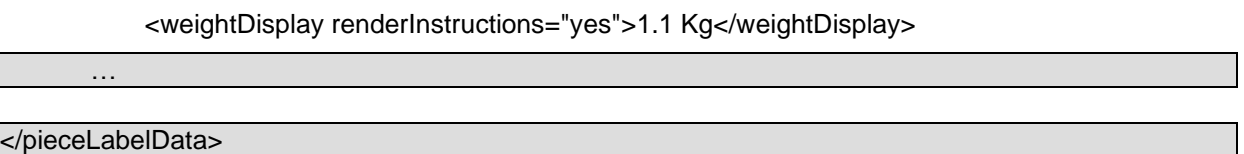

The value that should be displayed on the label is between the *weightDisplay* elements, for example, in this case it would be "1.1 Kg". The renderInstructions attribute is used to determine how the weight should be displayed. Possible values include:

- yes the element's value should be displayed black on white
- no the element's value should not be displayed
- highlighted the element's value should be displayed inverted (white on black)

The recommended style for this element is as follows:

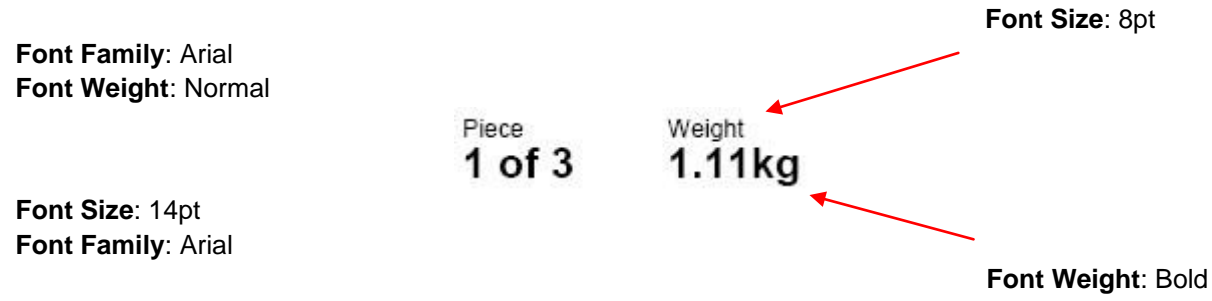

For overweight shipments the styles will remain the same; however the weight will be displayed inverted (white on black), as shown below:

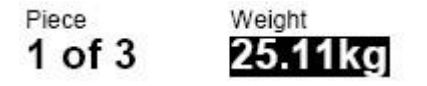

#### <span id="page-32-0"></span>*6.2.13 Product*

The Product is used to identify the service level for the consignment, for example: Express, Economy. The maximum length of this field is 30 characters. The related XML is:

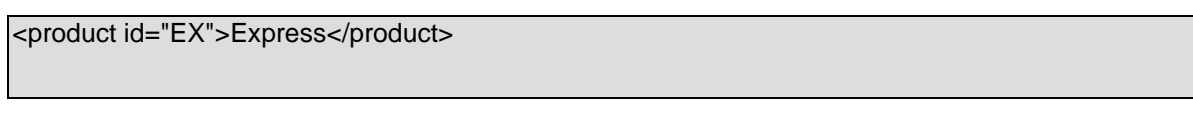

The value that should be displayed on the label is between the *product* tags, in this example it is "Express". The recommended styles for this element are as follows:

**Font Size**: 14pt or 11pt depending on length of field **Font Family**: Arial **Font Weight**: Bold

<span id="page-32-1"></span>*6.2.14 Option* 

The option section of the label displays any options that can be added as part of the product/service selected, for example priority (PR), insurance (IN). It is possible to have up to 5 options per consignment; the maximum length of an option description is 30 characters, for example, "Pre-delivery Notification (SMS)". The applicable response XML is:

<option id="PR"><![CDATA[Priority]]></option>

If the consignment only has one option, the value is displayed on the label; however, if the consignment has more than one option, contents of the id attributes are concatenated space delimited. E.g. "PR IN PNS". The recommended styles for this element are as follows:

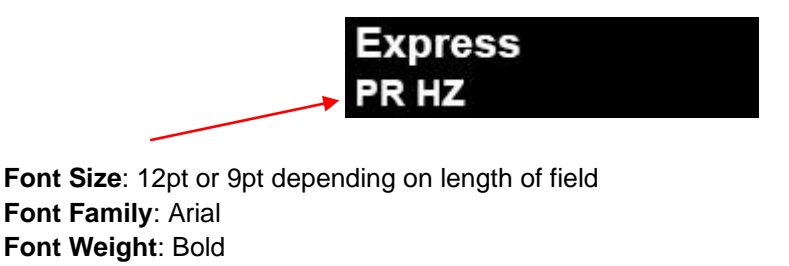

#### <span id="page-32-2"></span>*6.2.15 Customer Reference*

The customer reference provides a method for the customer to identify a particular consignment or piece as an alternative to the consignment number. If a piece reference is supplied, (input element 5.20) this will

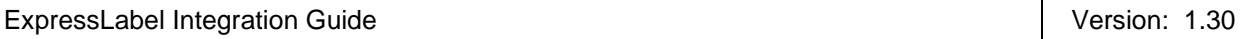

display as the *Customer Reference*. If no piece reference is supplied then the customer reference (input element 5.4) is displayed instead. If no customer reference is supplied then the field is left blank. The maximum length of any value is 24 characters. The XML in the response that corresponds to this is as follows:

<pieceLabelData> …. <pieceReference><![CDATA[piece1]]></pieceReference> </pieceLabelData>

# <span id="page-33-0"></span>*6.2.16 Account*

The account maximum field length is 10 digits. Depending on the payment terms this is either the sender or the receiver account number. The XML in the response that corresponds to this is as follows:

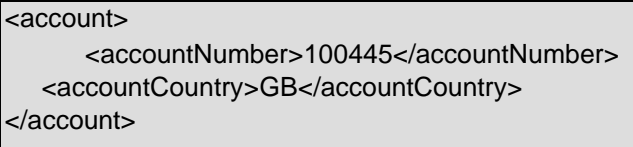

#### <span id="page-33-1"></span>*6.2.17 Sender & Delivery address*

The sender and delivery address provide information about the location the consignment is going from and to. The field lengths are as follows:

- $name 40 characters$
- address line length 30 characters
- $t$ own  $-$  40 characters
- province 30 characters
- postcode 9 characters
- country 2 characters (Must be a valid ISO 3166-1 ALPHA-2 code (two-letter country codes in the ISO

3166-1 standard used to represent countries and dependent territories). See list of valid codes in Appendix C: ISO 3166-1 Alpha 2 country codes)

The XML in the response that corresponds to this is as follows:

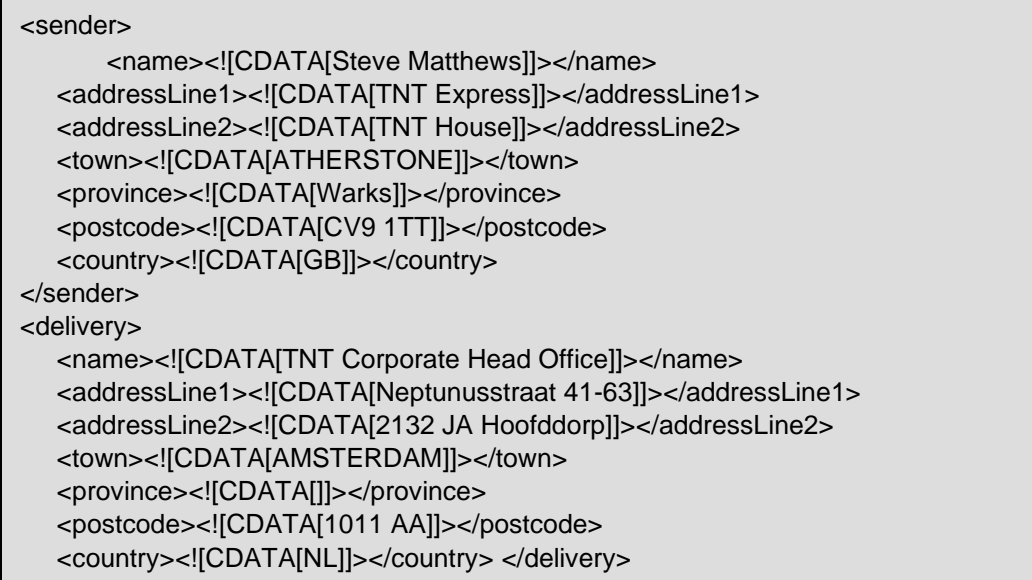

The value that should be displayed on the label is between the *sender* tags for the sender address and the *delivery* tags for the delivery address. The recommended style for these elements is as follows:

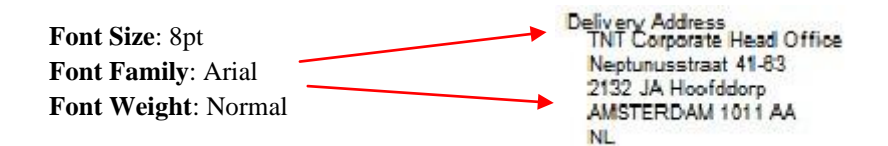

#### <span id="page-34-0"></span>*6.2.18 Routing*

The route provides information about any transit depots that the consignment will pass through on route from origin to destination. There can be up to 4 transit depots that are displayed on the label from top to bottom in the order the consignment will pass through them. Each depot is represented by a unique three character depot code, for example. "EMA (East Midlands Airport)". There are two special transit depot types that contain extra information that needs to be displayed on the label:

- **Sort depot** The sort depot status applies to all *Document* consignments that pass through LGG (Liege). An extra piece of information known as the sort cell indicator is displayed alongside the depot code. This is used for operational purposes within the depot. Example e.g. 'LGG-8'.
- **Action Depot**  The action depot status applies to all consignments that pass through Duiven (QAR). An extra piece of information known as the "action day of week" is displayed alongside the depot code. This used for operational purposes within the depot. Example e.g. 'QAR-1'.

The XML in the response that corresponds to this is as follows:

# **Standard Transit Depot**

```
<transitDepot> 
    <depotCode>EMA</depotCode> </transitDepot>
```
The value that should be displayed on the label is between the depotCode tags, for example, in this case it would be "EMA". It is important to make sure that the depotCode tags are enclosed within a *transitDepot* element.

#### **Sort Depot**

<sortDepot> <depotCode>LGG</depotCode> <sortCellIndicator renderInstructions="yes">8</sortCellIndicator> <sortLocationCode>LGG</sortLocationCode> </sortDepot>

The value that should be displayed on the label is between the *depotCode* elements, for example, in this case it would be "LGG". In addition to this the value between the *sortCellIndicator* elements will need to be added along with the depot code, in this case that would result in a value to be displayed of "LGG - 8". It is important to make sure that the elements used are those enclosed within a sortDepot element.

#### **Action Depot**

<actionDepot> <depotCode>QAR</depotCode> <actionDayOfWeek>1</actionDayOfWeek> <actionDate>2008-06-16</actionDate> </actionDepot>

The value that should be displayed on the label is between the depotCode tags, for example, in this case it would be "QAR". In addition to this the value between the actionDayOfWeek tags will need to be added alongside the depot code, in this case that would result in a value to be displayed of "QAR - 1". It is important to make sure that the elements used are enclosed within an actionDepot element.

The recommended styles for this element are as follows:

**Font Size**: 8pt **Font Family**: Arial **Font Weight**: Normal
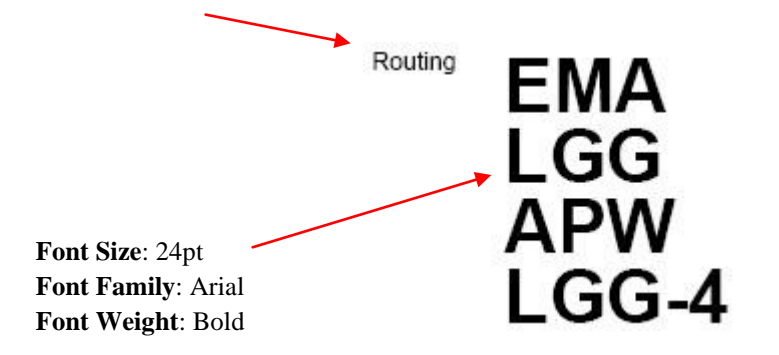

### *6.2.19 Airport Sort Code*

The airport sort code is used by the Liege Air hub (LGG) only and will be printed for non-docs traveling through LGG. The code helps Liege to make fine sorts on behalf of the destination hub. The XML in the response that corresponds to this is as follows:

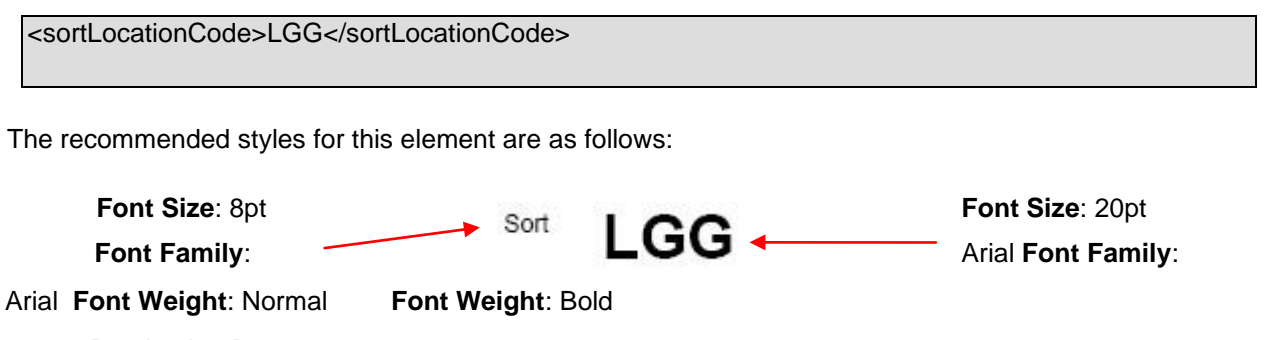

*6.2.20 Destination Depot* 

The destination depot is the final depot where the consignment will be taken to before it is delivered to the customer. The depot is displayed on the label as a unique 3 letter code e.g. "SP8". In addition to the depot code the due day of month is also displayed alongside the depot code and this indicates the estimated date the consignment should reach the destination depot. The XML in the response that corresponds to this is as follows:

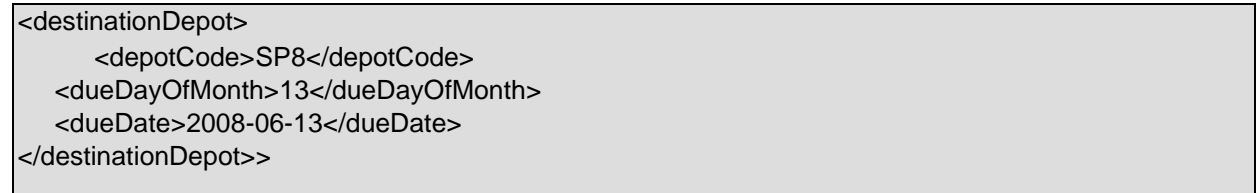

The value that should be displayed on the label is between the depotCode elements, for example, in this case it would be "SP8". In addition to this the value between the dueDayOfMonth elements should be displayed alongside the depot code, for example, in this case it would be "SP8 - 13". It is important to make sure that the depotCode elements are enclosed with a destinationDepot element. The recommended styles for this element are as follows:

*6.2.21 Postcode / Cluster code* 

The cluster code is used by the destination depot for operational purposes. If the cluster code is not present then the delivery address postcode is used instead. The XML in the response that corresponds to this is as follows:

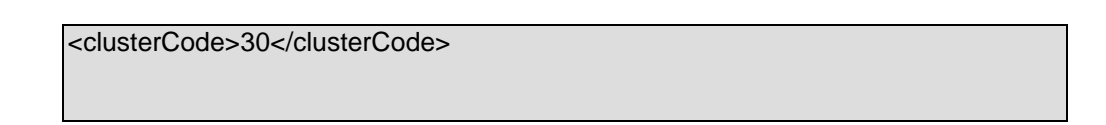

The value that should be displayed on the label is between the clusterCode elements, for example, in this case it would be "30". Even if the cluster code is not found the delivery postcode will still be included within the clusterCode elements. The recommended styles for this element are as follows:

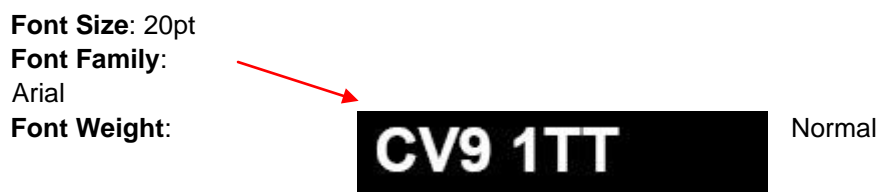

*6.2.22 Barcode* 

The barcode is used operationally to quickly identify and process the consignment; the barcode standard is Code128C with a length of 28, but this is determined by the returned barcode symbology element. The XML in the response that corresponds to this is as follows:

```
<barcode symbology="128C">1100123456783011641011000000</barcode >
```
Individual domestic country labels may have multiple barcodes. In this case the length of the additional barcodes may vary.

The barcode value that should be displayed on the label is between the *barcode* elements. This value will need to be passed to a barcode generator such as [Barbecue](http://barbecue.sourceforge.net/) [t](http://barbecue.sourceforge.net/)o create the actual barcode.

The recommended styles for this element are as follows:

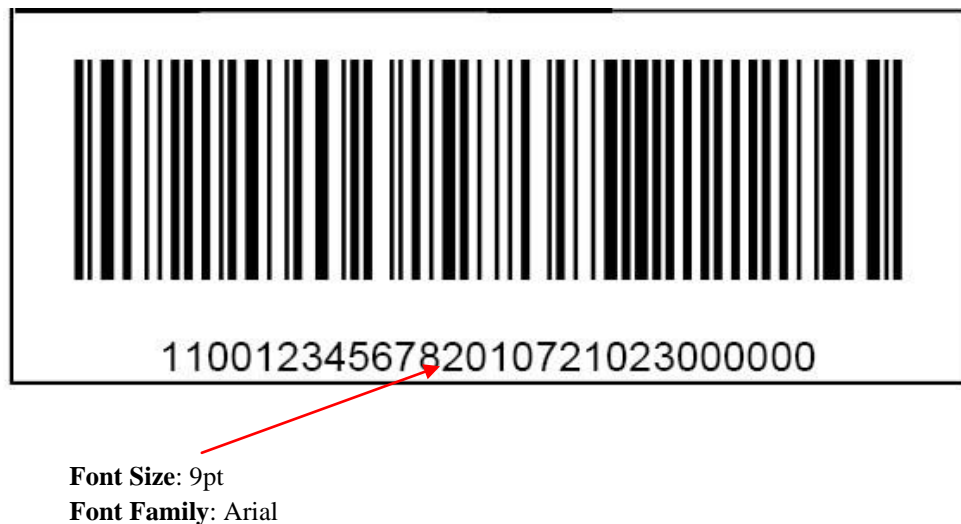

**Font Weight**: Normal

The barcode should be printed horizontally and use the following dimensions:

- **Height**: minimum 30mm
- **Width:** minimum 70mm
- **X-Dimension**: 0.4mm
- **Quiet zones**: Quiet zones are the white space left, right, above and below the barcode. They will be 10 \* Xdimension but with a minimum of 5mm

This can only really be tested with a barcode reader and support can usually be found at your nearest depot.

## **6.3 French Domestic label**

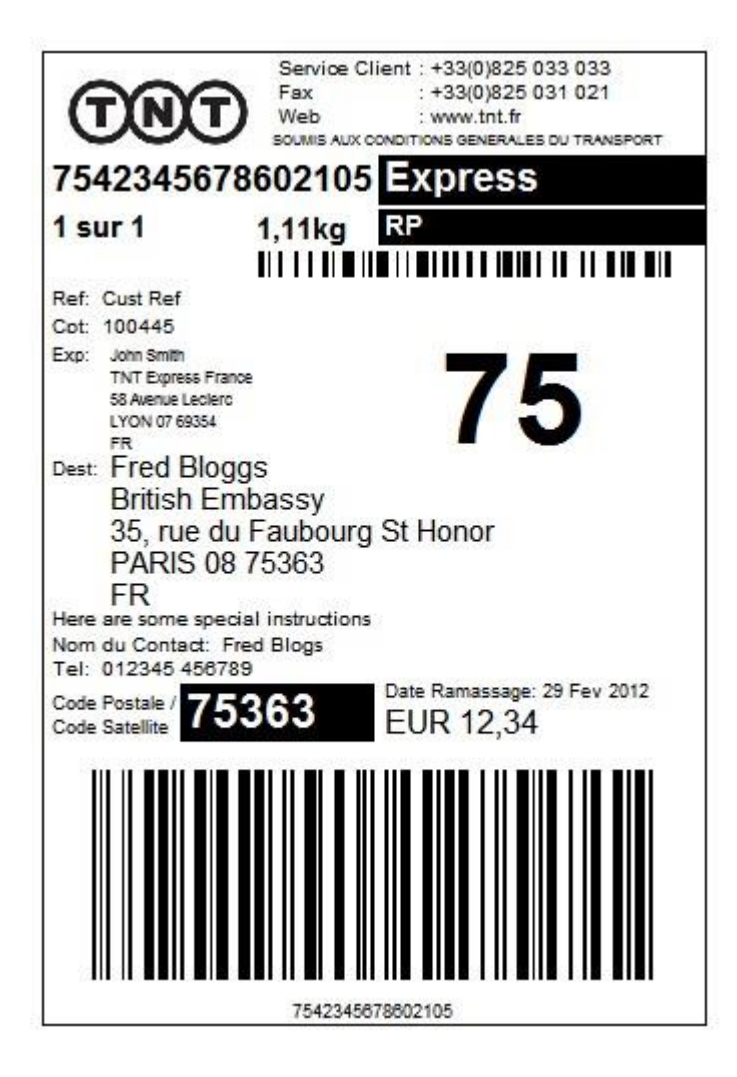

## *6.3.1 Logo*

The logo section of the label is used for branding purposes. A brand compliant TNT logo is available at <http://brandweb.tnt.com/index.asp> [a](http://brandweb.tnt.com/index.asp)nd included as part of the developer pack for ExpressLabel which will provided by your TNT representative. The carrier name will be TNT in all cases.

### *6.3.2 Customer Service Contact Numbers*

The fixed customer service contact numbers are hard coded as part of the xsl style sheet:

Service Client: +33(0)825 033 033 Fax : +33(0)825 031 021 Web : www.tnt.fr

*6.3.3 Legal Comments* 

Legal comments are provided for some labels but not all. Domestic country labels, such as the French Domestic label, have specific legal comments included.

<legalComments>SOUMIS AUX CONDITIONS GENERALES DU TRANSPORT</legalComments>

#### *6.3.4 Consignment Number*

The consignment number provides a unique identifier for the consignment. The French domestic consignment number consists of 16 numbers. The XML in the response that corresponds to this is as follows:

<consignmentNumber>7542345678602105</consignmentN

The value that should be displayed on the label is between the consignmentNumber tags, in this case "7542345678602105". The recommended styles for this element are as follows:

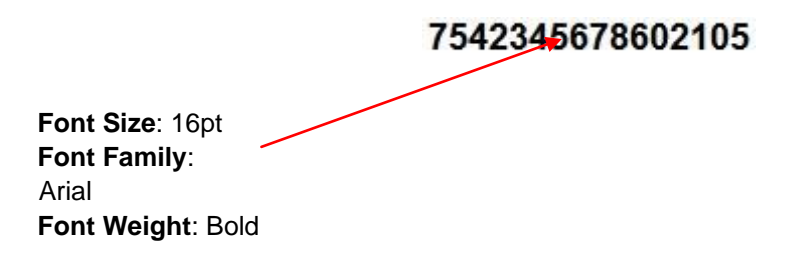

The format of the French domestic consignment number is:

# **75 4 23456786 0210 5**

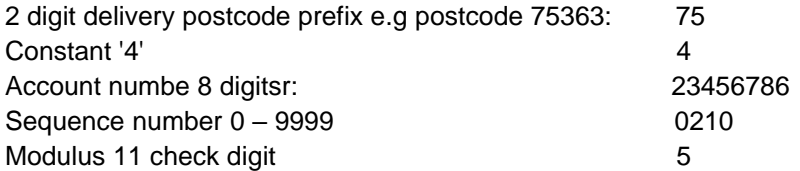

#### *6.3.5 Piece*

The piece section of the label displays the current piece number and the total number of pieces for the consignment. French domestic consignments are currently only 1 package per consignment

ExpressLabel Integration Guide **Version: 1.30** Version: 1.30

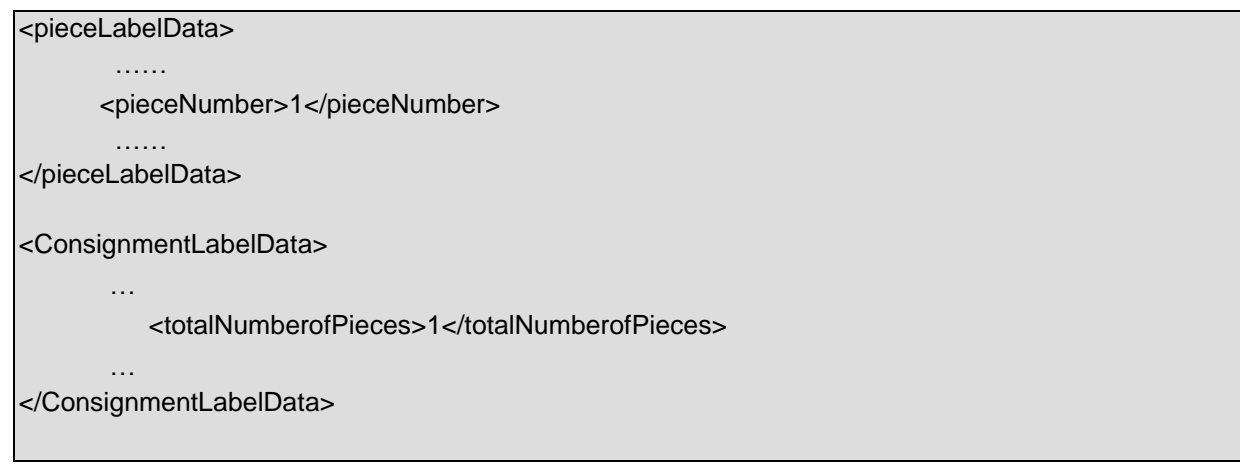

The value that should be displayed on the label is between the pieceNumber tags and totalNumberOfPieces element respectively, currently "1 sur 1". The recommended styles for this element are as follows:

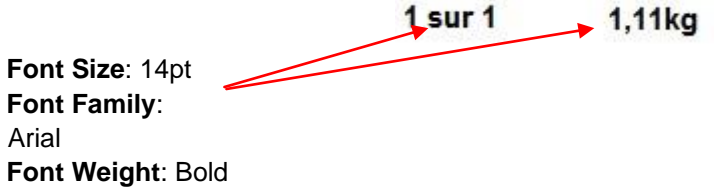

### *6.3.6 Product*

The Product is used to identify the service level for the consignment, for example: Express, Economy. The maximum length of this field is 30 characters. The related XML is:

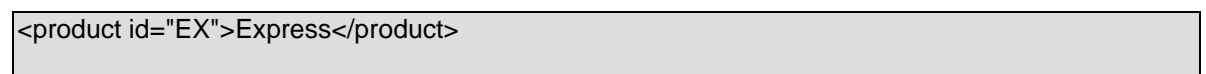

The value that should be displayed on the label is between the *product* tags, in this example it is "Express". The recommended styles for this element are as follows:

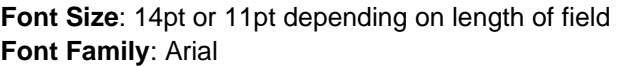

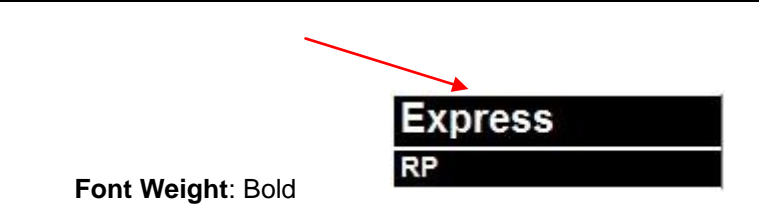

#### *6.3.7 Option*

The option section of the label displays any options that can be added as part of the product/service selected, for example priority (PR), insurance (IN). It is possible to have up to 5 options per consignment; the maximum length of an option description is 30 characters, for example, "Pre-delivery Notification (SMS)". The applicable response XML is:

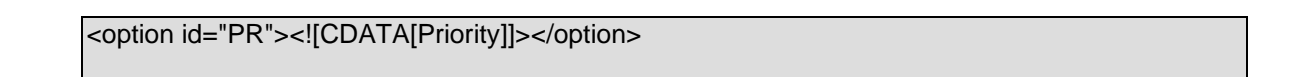

If the consignment only has one option, the value is displayed on the label; however, if the consignment has more than one option, contents of the id attributes are concatenated space delimited. E.g. "RP IN". The recommended styles for this element are as follows:

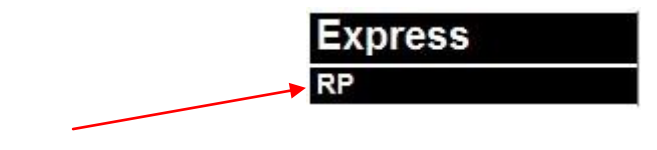

**Font Size**: 12pt or 9pt depending on length of field **Font Family**: Arial **Font Weight**: Bold

### *6.3.8 Barcode for Customer*

This is a tag with is only present in the output of xml for some labels but not all. The French Domestic label allows for the creation of a barcode for customer information. The barcodeForCustomer does not have the same size constraints as the main TNT consignment barcode. As this barcode is for the customer's benefit the symbology can be as required. The example French domestic label uses Code128B. The XML in the response that corresponds to this is as follows.

```
<barcodeForCustomer symbology="128B">Cust Ref</barcodeForCustomer >
```
Please note: In order for the customer reference as supplied in the *customerReference* input tag (5.4) to be included in the barcode data it is necessary to ensure that no *pieceReference* is included in the *pieceLine* element (5.20).

## *6.3.9 Customer Reference*

The customer reference provides a method for the customer to identify a particular consignment or piece as an alternative to the consignment number. The input XML tag is *customerReference* (5.4). If no customer reference is supplied then the field is left blank. The maximum length of any value is 24 characters. The XML in the response that corresponds to this is as follows:

<pieceLabelData> …. <pieceReference><![CDATA[Cust Ref.]]></pieceReference> …. </pieceLabelData>

#### *6.3.10 Account*

The account maximum field length is 10 digits. Depending on the payment terms this is either the sender or the receiver account number. The XML in the response that corresponds to this is as follows:

```
<account> 
      <accountNumber>100445</accountNumber> 
   <accountCountry>FR</accountCountry> 
</account>
```
### *6.3.11 Sender & Delivery address*

The sender and delivery address provide information about the location the consignment is going from and to. The field lengths are as follows:

- $name 40 characters$
- address line length 30 characters
- $town 40$  characters
- province 30 characters
- $postcode 9 characters$
- country 2 characters FR

The XML in the response that corresponds to this is as follows:

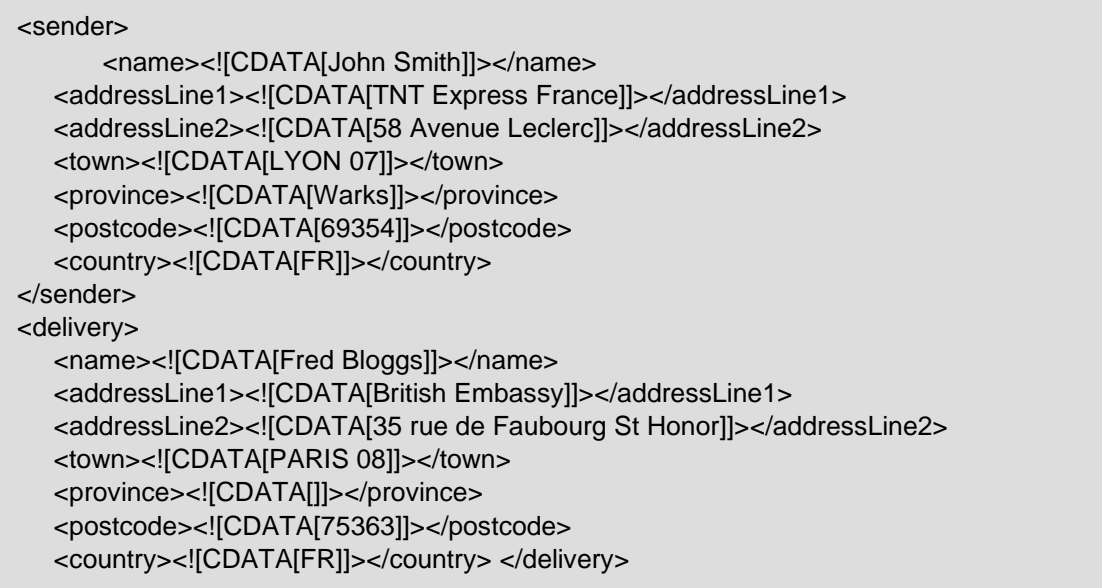

The value that should be displayed on the label is between the *sender* tags for the sender address and the *delivery* tags for the delivery address. The recommended style for these elements is as follows:

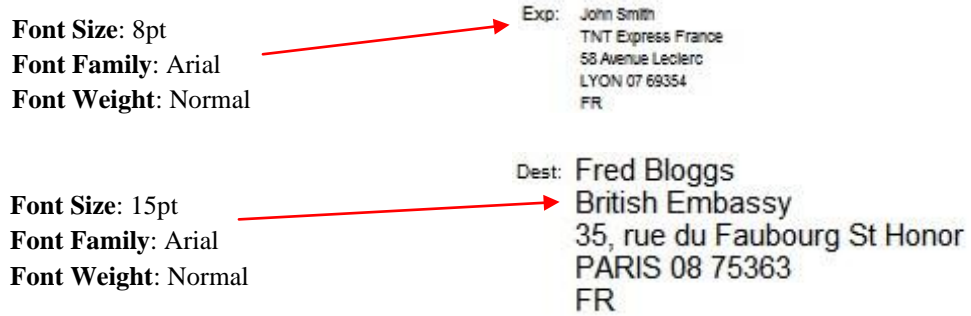

## *6.3.12 Delivery Depot code*

The delivery depot code is the first 2 digits of the delivery postcode.

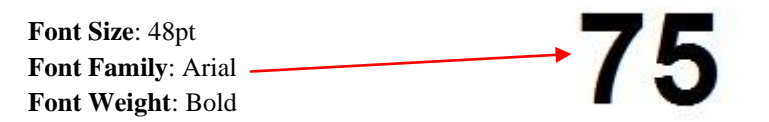

*6.3.13 Special Instructions* 

This is another tag which only appears when provided on the request xml (5.10) Font size 10pt.

<specialInstructions>Here are some special instructions</specialInstructions>

*6.3.14 Contact and Telephone number* 

The contact details are part of the response xml only when the contact element is in the initial request xml (5.7) Font size 10pt.

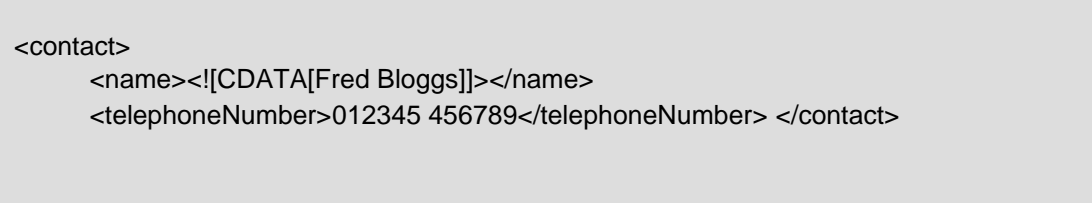

## *6.3.15 Postcode*

The delivery postcode. . The XML in the response that corresponds to this is as follows:

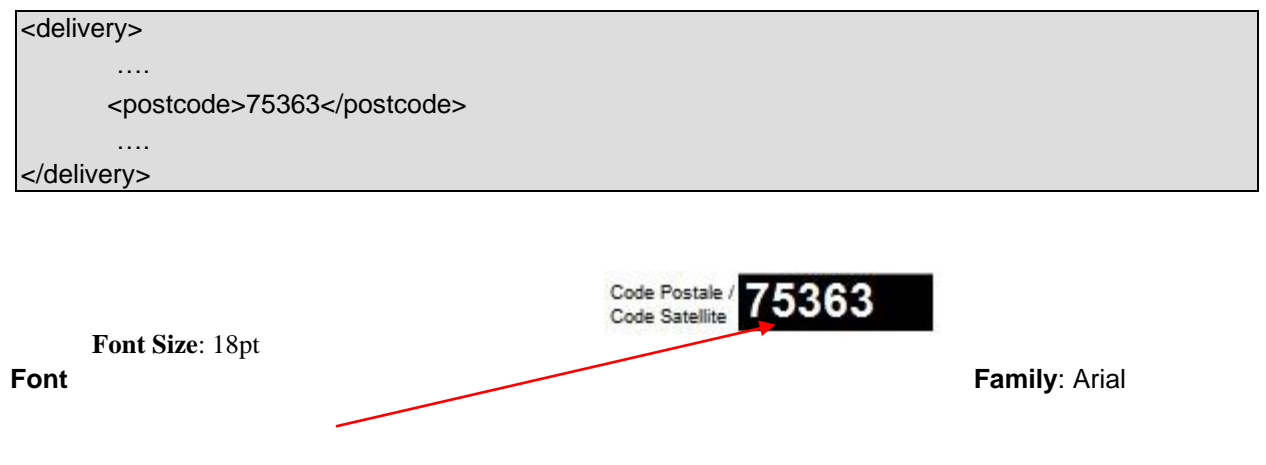

**Font Weight**: Normal **Highlighted** 

## *6.3.16 Collection Date*

The collection date or pickup date indicates the date on which the consignment will be collected. The XML in the response that corresponds to this is as follows. Font size 10pt.:

<collectionDate>2008-06-12</collectionDate>

### *6.3.17 Cash Amount*

The Cash Amount appears on some labels when the 'Cash On Delivery' production option is selected, as is the case of the French Domestic label. This is an optional tag in the request and if not present as part of the request xml will not be present in the output xml.

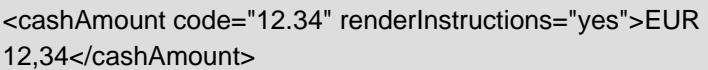

 $EUR$  12.34 **Font Size**: 16pt

**Font Family**: Arial

**Font Weight**: Normal

The value to print including the currency code is between the *cashAmount* elements.

### *6.3.18 Barcode*

The barcode is used operationally to quickly identify and process the consignment; the barcode standard for the French domestic consignment number barcode is 2 of 5 Interleaved with a length of 16. The XML in the response that corresponds to this is as follows:

<barcode symbology="2of5Int">7542345678602105</barcode>

The barcode value that should be displayed on the label is between the *barcode* elements. This value will need [t](http://barbecue.sourceforge.net/)o be passed to a barcode generator such as **Barbecue** to create the actual barcode.

The recommended styles for this element are as follows:

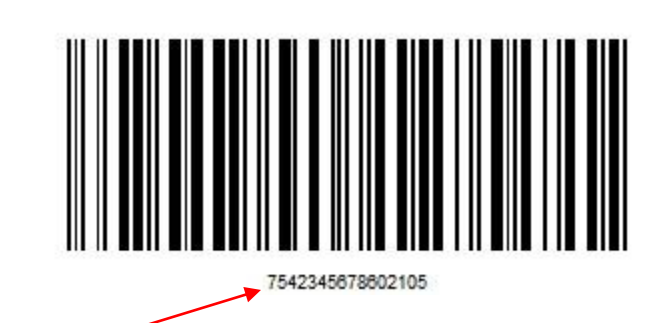

**Font Weight**: Normal **Font Size**: 9pt **Font Family**: Arial

The barcode should be printed horizontally and use the following dimensions:

- **Height**: minimum 30mm
- **Width:** minimum 70mm
- **X-Dimension**: 0.4mm
- **Quiet zones**: Quiet zones are the white space left, right, above and below the barcode. They will be 10 \* Xdimension but with a minimum of 5mm

This can only really be tested with a barcode reader and support can usually be found at your nearest depot.

## **6.4 Italian Domestic label**

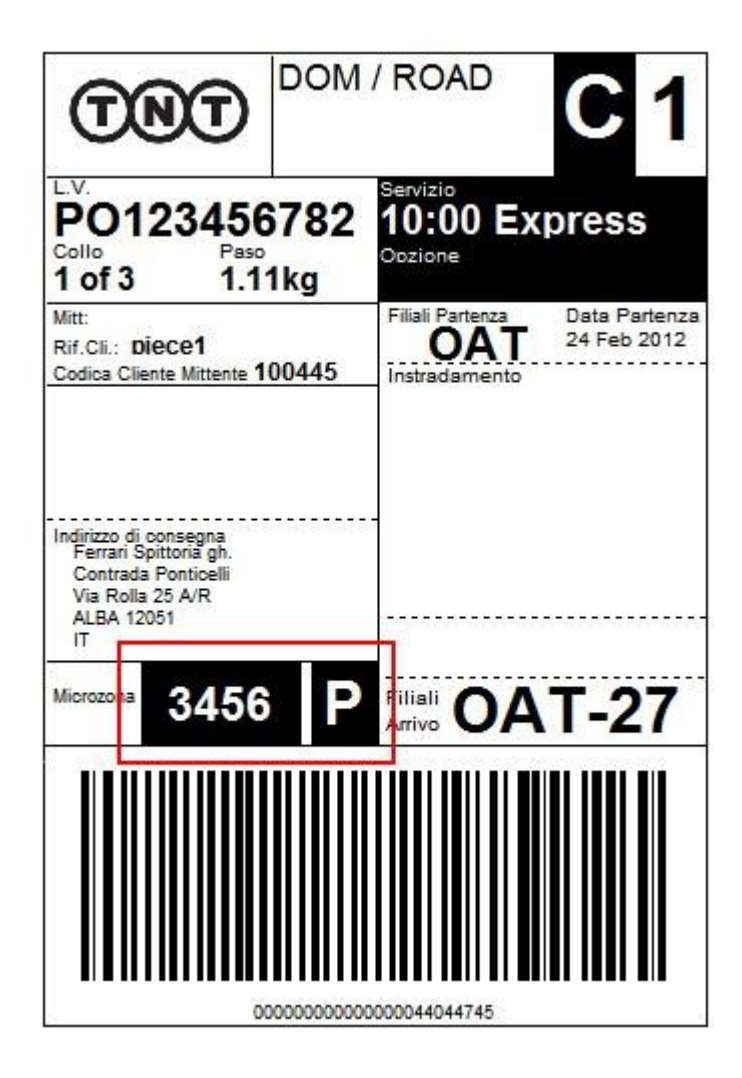

The Italian domestic routing label is the same format as the standard international label with the following extra fields:

#### *6.4.1 Bulk Shipment*

This xml tag is generated by the bulkShipment input tag (**Error! Reference source not found.**).

```
<bulkShipment code="Y" renderInstructions="yes">BSH</bulkShipment>
```
If the response value is not blank and the *renderInstructions* = "yes" then the literal "P" is printed as shown above.

*6.4.2 Microzone* 

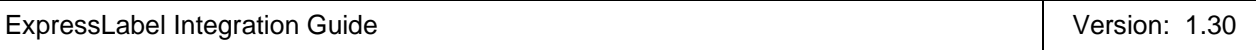

The microzone tag is used as part of the routing / address information. On most xml responses it will be blank and the *renderInstructions* will be "no". Render the *microzone* data as shown between the *microzone* elements if the *renderInstructions* = "yes"

<microzone code=*"3456"* renderInstructions=*"yes"*>3456</microzone>

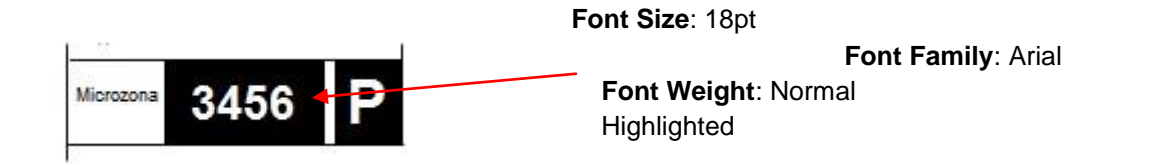

## **7 Errors**

There are a number of different errors that may occur when using ExpressLabel. Many of these are likely to be encountered in the initial development phase and are concerned with the format of the XML message and the presence of data items.

The remaining messages are concerned with validation of the data items and the availability of the service. The error messages are shown below:

It would be sensible to ensure that your code is capable of handling all of the potential error messages returned by ExpressLabel.

#### **7.1 Application generated errors**

Application errors are included in your returned XML as they occur and take the following format:

• BrokenRules – These errors are returned as result of verification and validation of the request data.

<?xml version="1.0" encoding="UTF-8"?> <labelResponse> <brokenRules key="CON1"> <errorCode>1003</errorCode> <errorDescription>Consignment number is not the correct length.</errorDescription> </brokenRules>

• Fault – These errors are returned as result of an unexpected exception that has occurred during a request.

```
<?xml version="1.0" encoding="UTF-8"?> 
<labelResponse> 
   <fault key="CON1"/> 
</labelResponse>
```
• XML processing error – These errors are returned if the XML supplied with the request does not comply with the ExpressLabel request schema and thus cannot be successfully parsed.

Error 406: Unable to process request message:Bad DateTime format: 2008-- 12T13:00:00 DateTime is not long enough

For possible BrokenRules errors see Table of application generated error codes, messages and resolutions on the following pages.

## **7.2 Table of application generated error codes, messages and resolutions**

The Default Message column contains the English language message that is returned with each code. This value is intended to be used by systems integrators. For content management you should use the error code.

An element is considered empty if it contains no value or only whitespace. Therefore all of the following elements are empty:

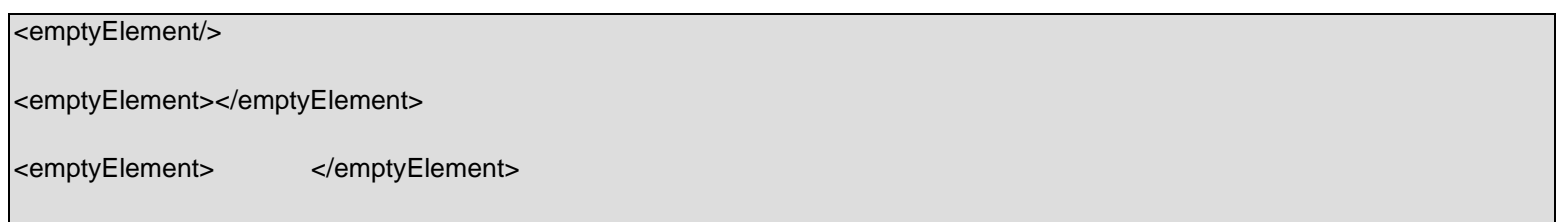

Key:

\* Error codes marked with this symbol are not currently used as part of the application.

# If this field is empty the value will default to "0" which will either result in a valid label or a 9200 error.

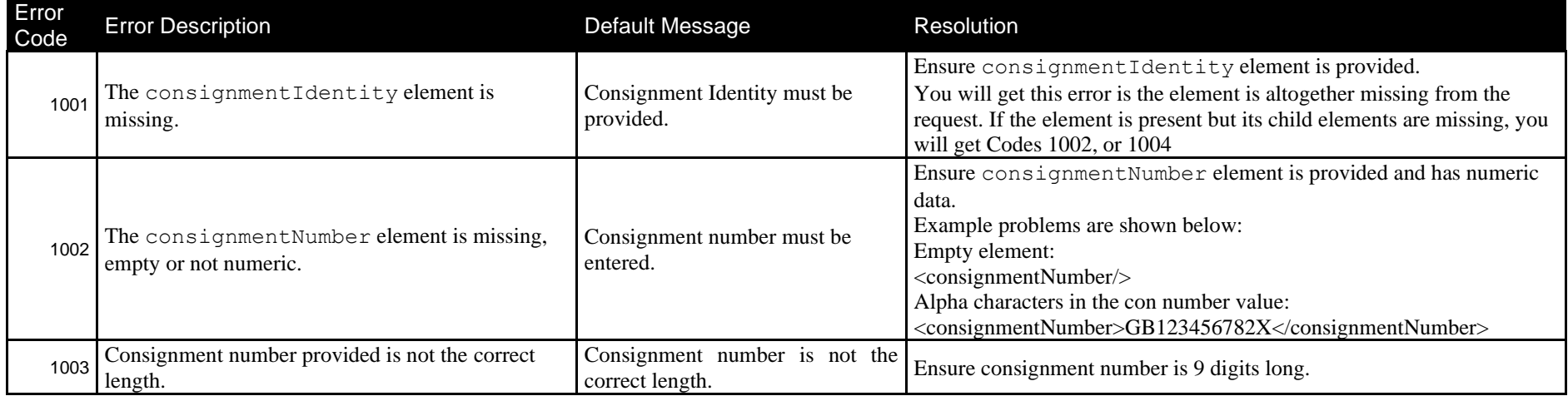

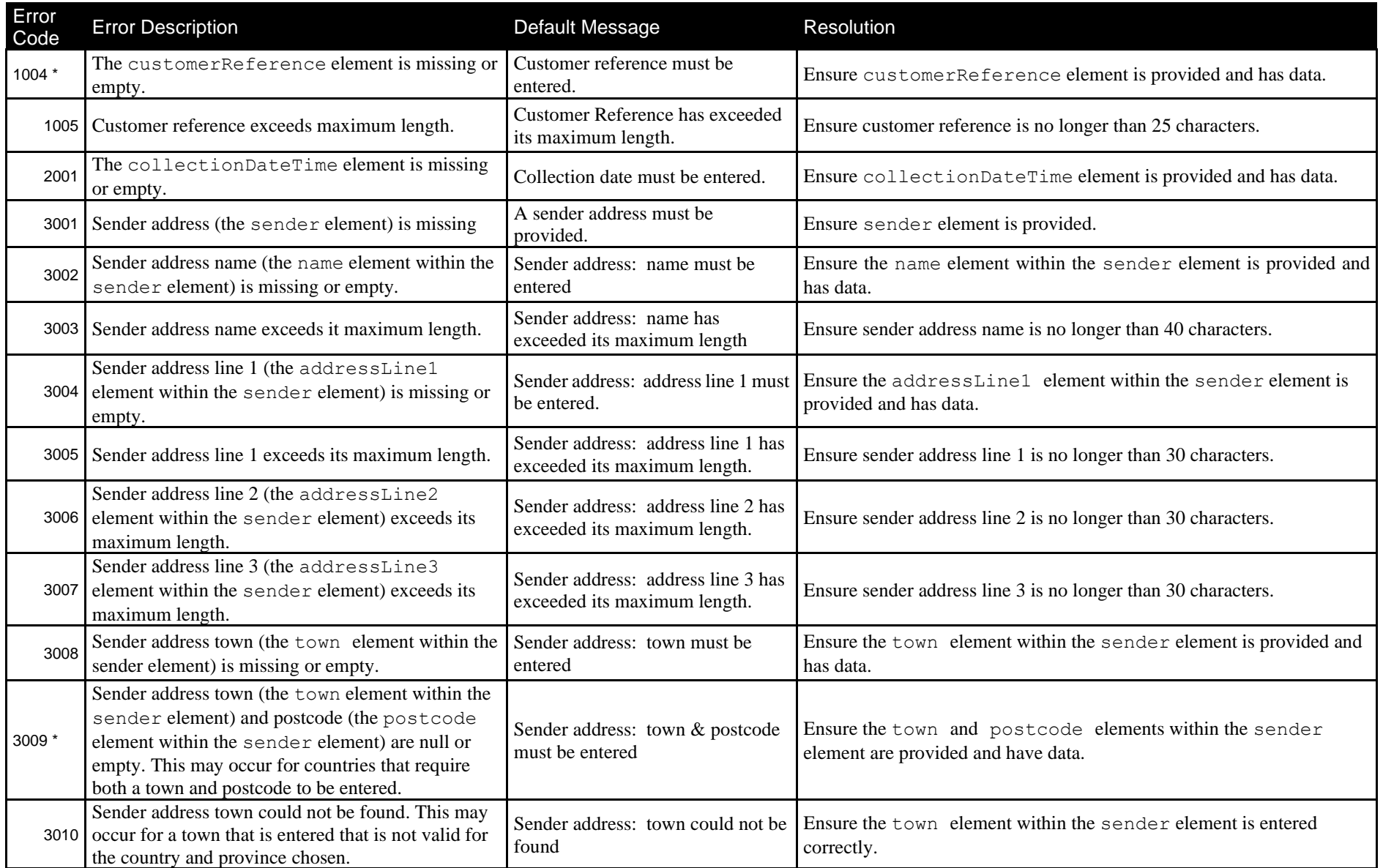

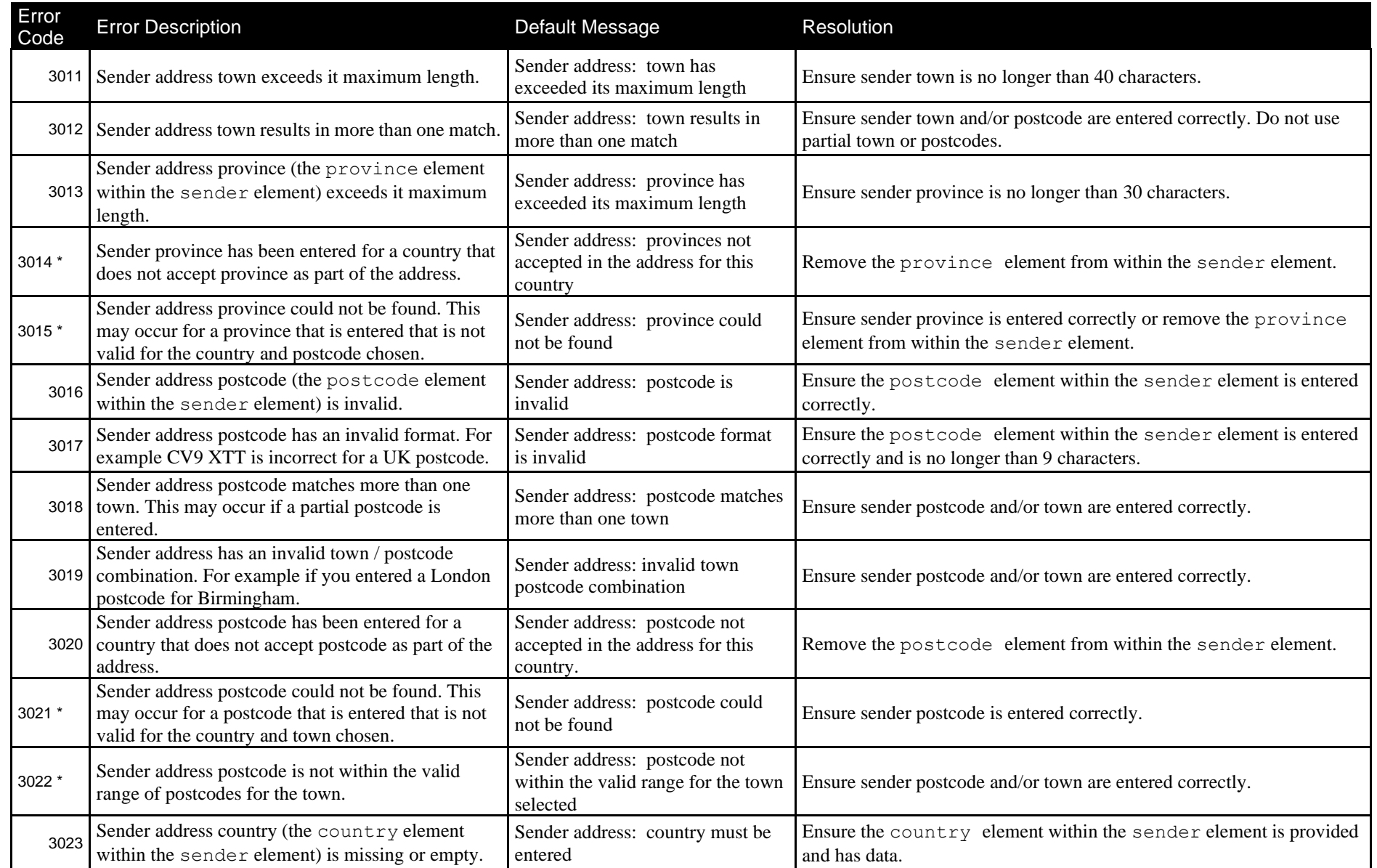

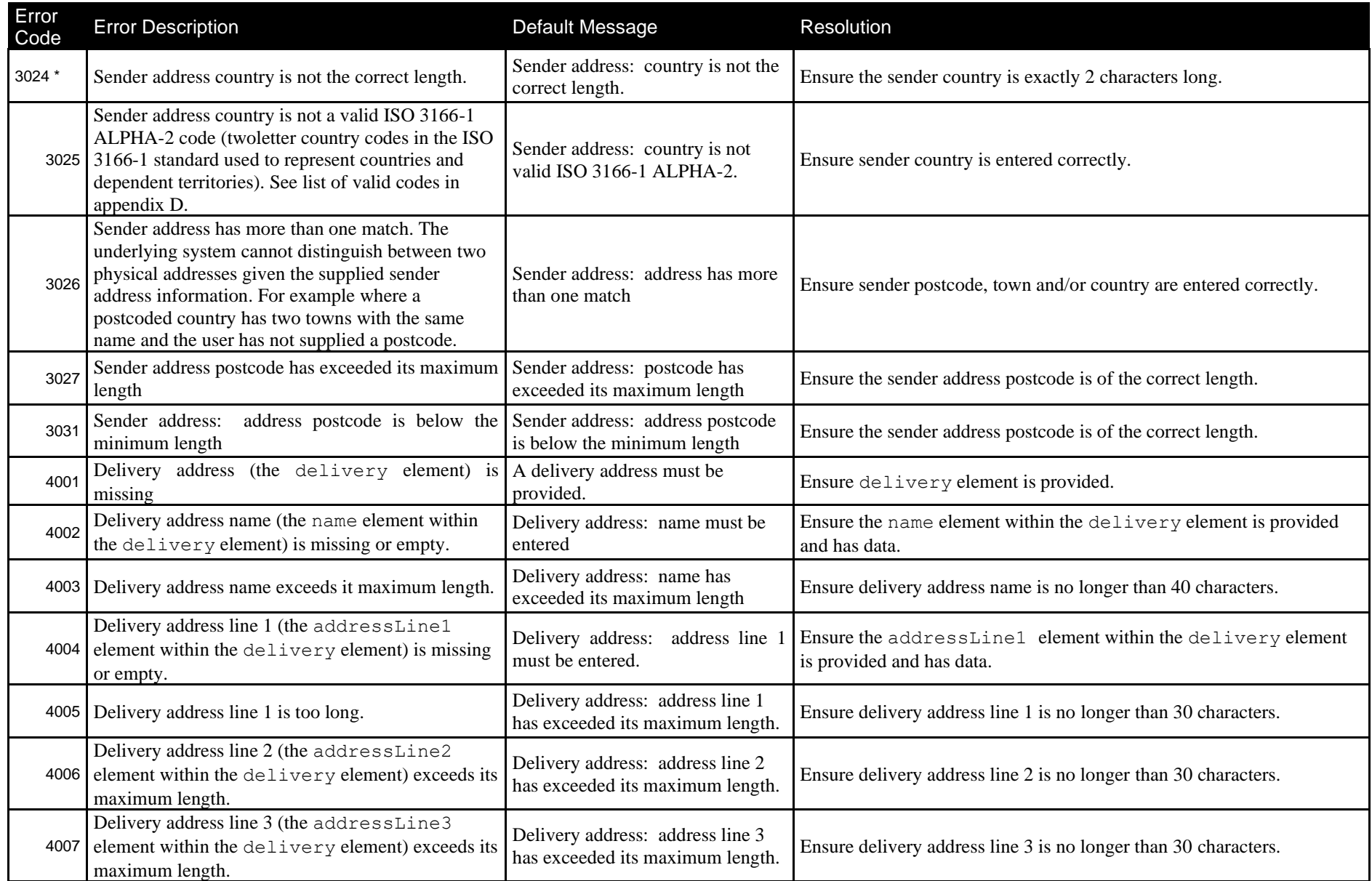

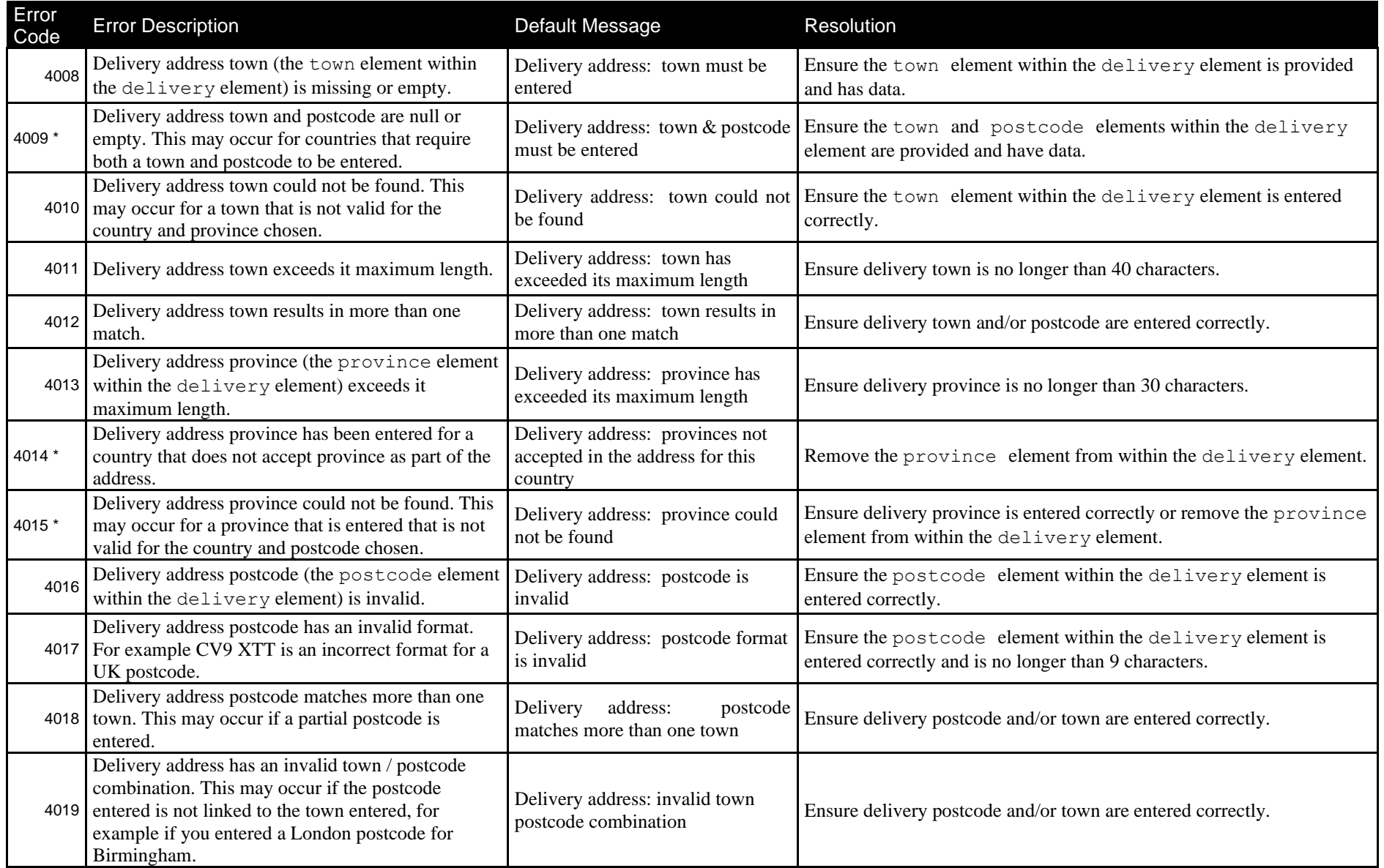

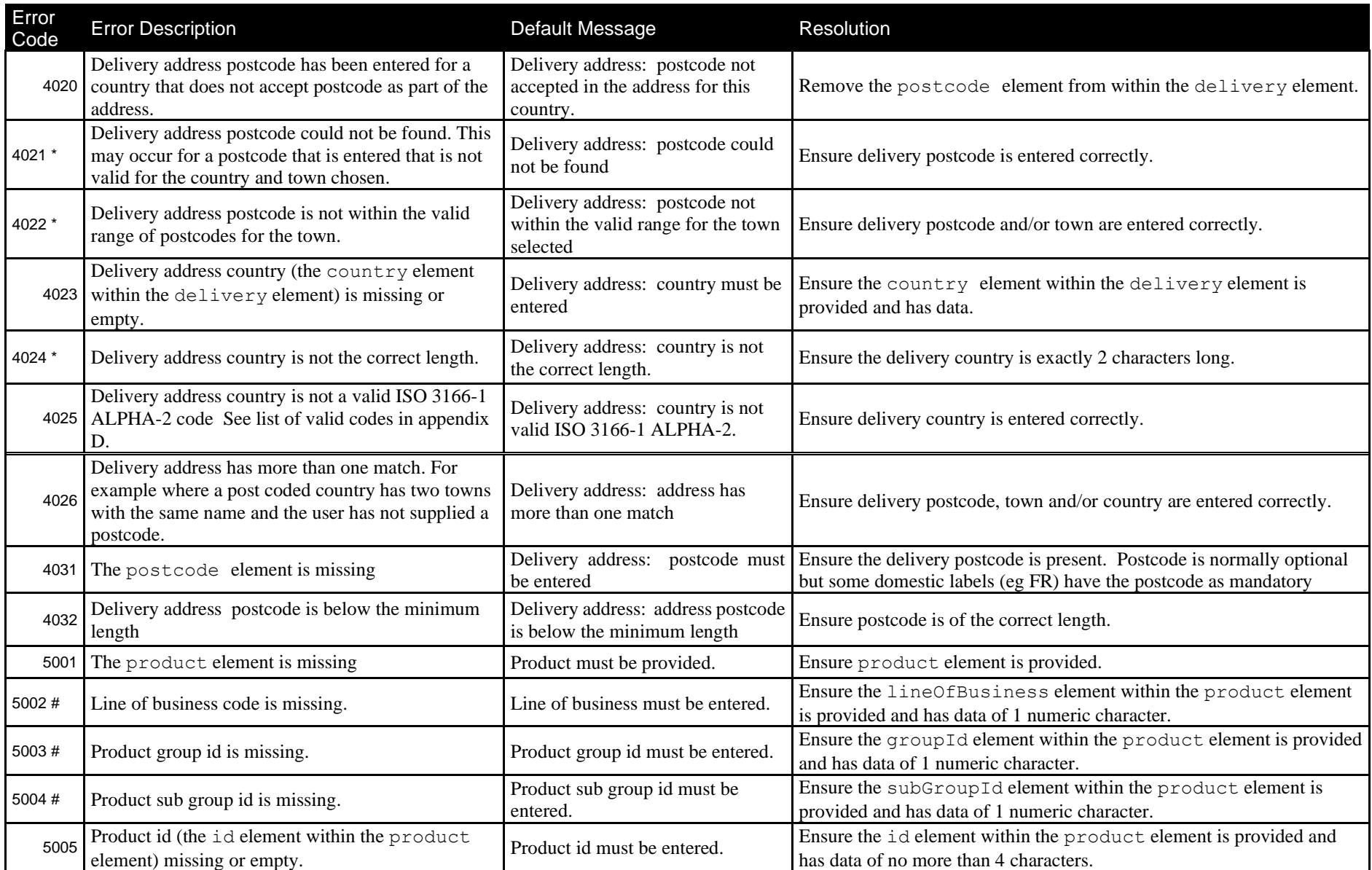

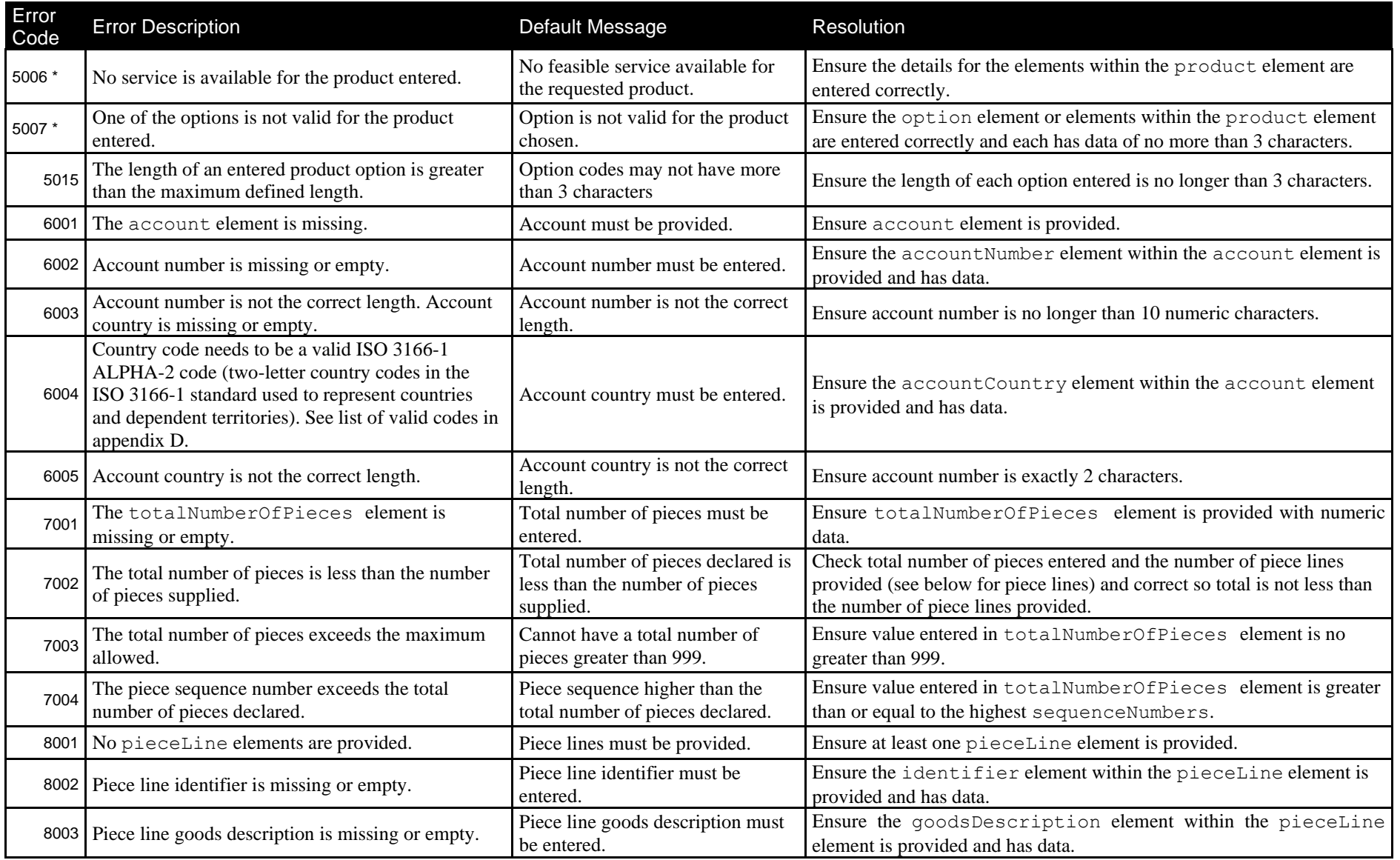

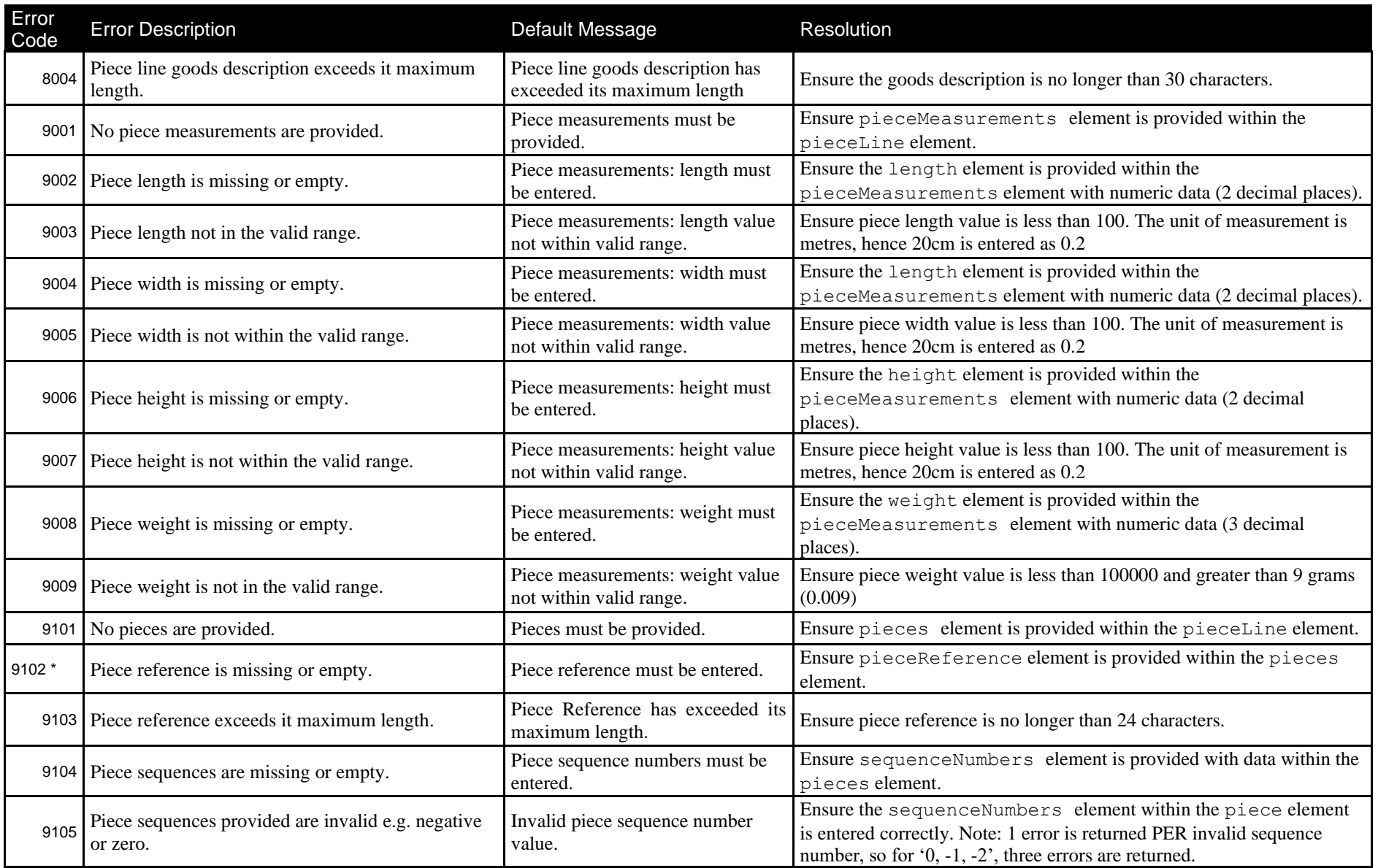

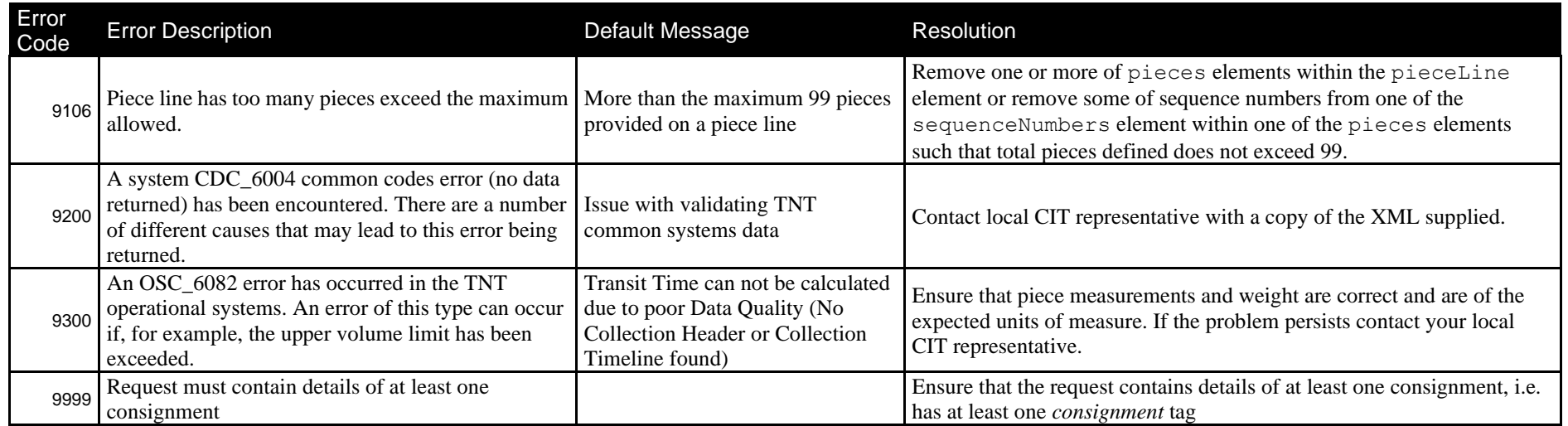

 $\hat{\mathcal{A}}$ 

## **8 Connecting to ExpressLabel**

ExpressLabel is a HTTP Web Service. It defines and supports the XML, Hessian, and Burlap data protocols. In the sections below we have shown various examples, using Java and PHP. XML is the preferred data protocol as it provides more backwards compatibility between versions.

In order to connect to ExpressLabel, therefore, you must construct a request using the chosen data protocol.

## **8.1 Choosing a request protocol**

How do we choose a protocol? In order to select an appropriate protocol, you should identify the technology you intend to use. Various technologies provided different levels of support for Hessian, Burlap, and XML. In addition, the quality of internet connection between your application (hereafter known as the Client System) and ExpressLabel will contribute towards your decision.

The ExpressLabel system performs comparably for any of the protocols listed below. The contribution of the network to the performance of the system is therefore the main consideration in choosing the right protocol.

In order of size of the messages, Hessian is most efficient, followed by XML, and then Burlap. While in many locations, internet performance can be expected to be sub-second, this can vary according to the exact region, the time of day and the number of users connected. As a general rule, therefore, the XML protocol is the recommended.

### *8.1.1 XML*

XML is the default and recommended choice for connecting to ExpressLabel. The message size is larger than with Hessian but XML has the big advantage that it is backwards compatible as new versions are released. XML is usually much simpler to develop as the message are human readable and can be constructed using simple String manipulation.

If an xml transfer is to be used the http header Content-Type must be set to one of the following,

Content-Type: text/xml Content-Type: text/xml; charset=utf-8 Content-Type: application/x-www-form-urlencoded

### *8.1.2 Hessian*

Hessian is a binary protocol aimed at web services. For these reasons it is efficient and very suitable for internet connections, where the quality of the connection can vary over time. Hessian messages are typically 1/5 the size of equivalent XML messages. More information about Hessian can be found at [http://hessian.caucho.com,](http://hessian.caucho.com/) and an example program is available with this document which outlines the main steps, see Java Hessian connection example.

With Hessian the Objects are serialized and then de-serialized at the receiving end. This means that the objects which are being serialized must be the same at both ends. The biggest disadvantage of both Hessian and Burlap is that when an upgrade to ExpressLabel affects the transferred Objects, then the client size Objects must also be updated. This is a significant drawback to using a binary protocol.

## *8.1.3 Burlap*

Burlap is a simplified XML protocol which offers an automated way to produce requests. It is provided by the same organisation which defines the Hessian protocol and therefore software written for Hessian can be seamlessly swapped to use Burlap, see [http://hessian.caucho.com/doc/burlap.xtp.](http://hessian.caucho.com/doc/burlap.xtp)

As Burlap is more verbose than our own XML request definition, it is not recommended for production use. You may wish to use it for a period during development as it results in human-readable messages which can be helpful for debugging.

The following section provides code examples that explain how to connect to ExpressLabel.

## **8.2 Java XML connection example**

Even for a simple XML connection a number of jar files are recommended,

- a. commons-httpclient-3.1.jar ( http://hc.apache.org/httpclient-3.x/)
- b. commons-logging-1.1.1.jar (http://commons.apache.org/)
- c. commons-codec-1.3.jar (http://commons.apache.org/)

There are a number of useful xml libraries as part of the standard Java SE version, which may also be useful in parsing the result xml.

```
public class XMLTestApp { 
   public static void main(String[] args) throws IOException { 
      // Create the xml request 
      StringBuilder xmlRequest = new StringBuilder(); 
      xmlRequest.append("<?xml version=\"1.0\" encoding=\"UTF-8\"?>"); 
xmlRequest.append("<labelRequest>"); // complete the xml... 
      // Post xml request to ExpressLabel 
            String url = 
            "https://express.tnt.com/expresslabel/documentation/getlabel"; 
      PostMethod post = new PostMethod(url); 
      // Create the authentication element 
      String userPassword = "user" + ":" + "password"; 
      String encoding = Base64.encodeBase64(userPassword.getBytes()); 
post.addRequestHeader("Authorization", "Basic " + encoding); 
      // Create the entity and put it in the post method 
      RequestEntity entity = 
                         new StringRequestEntity(xmlRequest, "text/xml", null); 
post.setRequestEntity(entity); 
     // Create a HttpClient to do the transfer HttpClient
httpClient = new HttpClient(); int result = 
httpClient.executeMethod(post); 
     // Get the response as bytes or a stream for parsing the xml response byte[] xmlBytes =
post.getResponseBody(); 
      InputStream is = post.getResponseBodyAsStream(); 
   } 
}
```
### **8.3 Java Hessian connection example**

In order to run this example, you will need a number of jars. These will be supplied by your CIT representative as part of the engagement for ExpressConnect adoption, once the client technology is identified.

The libraries required to run this code example are as follows and are included in the example code download, see your TNT representative for further information:

> a. cts-documentation-x.x.x.jar (Only the iface package is required if this is available separately) b. expresslabel-castor-x.x.x.jar

- c. cts-common-x.x.x.jar
- d. commons-httpclient-3.1.jar ( http://hc.apache.org/httpclient-3.x/)
- e. hessian-3.1.3.jar (http://hessian.caucho.com/#Java)
- f. commons-logging-1.1.1.jar (http://commons.apache.org/)

### g. commons-codec-1.3.jar (http://commons.apache.org/)

where x.x.x will be the current version required for connection to production. Please note that the following code depends on a JDK5 implementation.

### *8.3.1 Create a marshaller*

In order to run this example, you will need a number of jars. These will be supplied by your CIT representative as part of the engagement for ExpressConnect adoption, once the client technology is identified.

The libraries required to run this code example are as follows and are included in the example code download, see your TNT representative for further information:

> d. cts-documentation-x.x.x.jar (Only the iface package is required if this is available separately) e. expresslabel-castor-x.x.x.jar

- f. cts-common-x.x.x.jar
- h. commons-httpclient-3.1.jar ( http://hc.apache.org/httpclient-3.x/)
- i. hessian-3.1.3.jar (http://hessian.caucho.com/#Java)
- j. commons-logging-1.1.1.jar (http://commons.apache.org/)
- k. commons-codec-1.3.jar (http://commons.apache.org/)

where x.x.x will be the current version required for connection to production. Please note that the following code depends on a JDK5 implementation.

```
public class Hessian2Marshaller { 
   /**
    * Convert the Java objects into a byte array then send it to the service.
\frac{1}{2} public byte[] marshal(Object obj) throws IOException { if (obj == 
null) { 
       throw new IllegalArgumentException("No object supplied"); \qquad \qquad}
      ByteArrayOutputStream out = new ByteArrayOutputStream(); 
     Hessian2Output s = new Hessian2Output(out); s.writeObject(obj);
      s.flush(); out.flush(); 
out.close(); 
      return out.toByteArray(); 
   } 
/**
    * Take the input stream from the http request and convert it to Java
    */
   public Object unmarshal(InputStream in) throws IOException { if (in == null) 
throw new IllegalArgumentException("No input stream supplied"); } 
     Hessian2Input hessianInput = new Hessian2Input(in); return
hessianInput.readObject(); 
   } 
}
```
# *8.3.2 Populate the request data objects*

The next step is to create an ELRoutingLabelRequestVO object to pass consignment data to ExpressLabel. The method below can be used to create a valid request. In the example code, the data is provided statically for the sake of clarity and brevity rather than populated from a form, client system, or file.

### *8.3.3 Create the client integrator*

The client integrator pulls all the elements together to make a request and receive the response. In our example, we create a java class with a main method.

We initialise the request that will be posted to ExpressLabel. The call to the setupRoutingRequestCon() method mentioned previously will return an ELRoutingLabelRequestVO object containing all of the required request data for a single consignment. For a real application, this data would not be provided statically but injected from a file, website, or client system.

The objects are stored in an Array List as this enables multiple consignments to be processed in one call. There is currently a maximum limit of 5 consignments per batch.

**public class** HessianTestApp { **public static void** main(String[] args) **throws** IOException { // Create routing request object ELRoutingLabelRequestVO labelRequest = setupRoutingRequestCon(); List<ELRoutingLabelRequestVO> labelRequests = **new** ArrayList<ELRoutingLabelRequestVO>(); labelRequests.add(labelRequest); // Create routing response object List<ELRoutingLabelResponseVO> labelResponse = **new** ArrayList<ELRoutingLabelResponseVO>();

- We obtain an instance of the Hessian Marshaller.
- Call the marshal method, which returns a byte array containing the Hessian request data.

// Get instance of ELRoutingLabelResponseVO Marshaller and BasicRequestHandler Hessian2Marshaller hessian2Marshaller = **new** Hessian2Marshaller();

// Convert Request object to Hessian **byte**[] hessianRequest = hessian2Marshaller.marshal(labelRequests);

- Setup a POST request to call ExpressLabel using the Apache HttpClient classes
- Define the URL where ExpressLabel is hosted and initialize the POST request object. You may wish to externalize the configuration of this information in case the details change in the future.
- Encode username and password required by ExpressLabel security and add to request headers.
- Create a request entity which acts as a container for the Hessian request & add to POST request object.

// Post Hessian request to ExpressLabel String url = "https://express.tnt.com/expresslabel/documentation/getlabel"; String userPassword = "user" + ":" + "password"; String encoding = Base64.encodeBase64(userPassword.getBytes()); PostMethod post = new PostMethod(url); post.addRequestHeader("Authorization", "Basic " + encoding); RequestEntity entity = new InputStreamRequestEntity( **new** ByteArrayInputStream(hessianRequest), "hessian2"); post.setRequestEntity(entity);

- Send POST request to ExpressLabel.
- Retrieve Hessian response in the form of a byte array.
- Call the unmarshal method on the Hessian Marshaller, which converts the Hessian response into an Array List of ELRoutingLabelResponseVO objects.

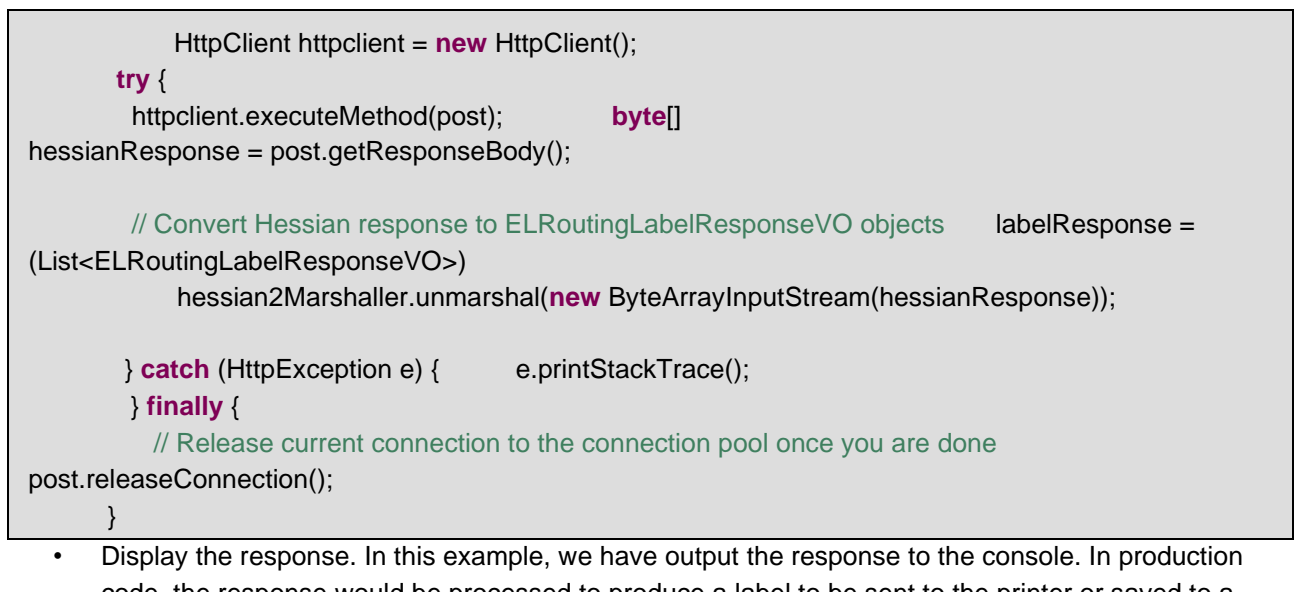

code, the response would be processed to produce a label to be sent to the printer or saved to a database (Not part of ExpressLabel) for later processing. An excerpt of the extraction is provided below:

```
RoutingLabelDataVO routingLabelData = labelResponse.get(0).getRoutingLabelData(); 
System. out.println("Broken Rules"); 
 System.out.println(routingLabelData.getBrokenRules() + "\n"); 
 if (labelResponse.get(0).getRoutingLabelData().getBrokenRuleCount() == 0) { 
                  System.out.println("Consignment Identity"); 
    System.out.println(routingLabelData.getConsignmentData().getConsignmentIdentity ());
            System.out.println("collectionDate=" + 
                     routingLabelData.getConsignmentData().getCollectionDate());
```
System.*out*.println("market=" + routingLabelData.getConsignmentData().getMarketDisplay().getOutputText()); }

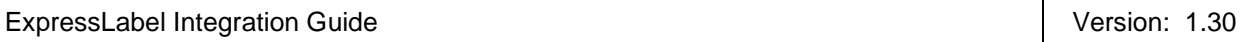

# **8.4 PHP example**

This example, written in PHP requires that the curl and OpenSSL extensions are running within the PHP installation. To confirm that these extensions are enabled, run phpinfo() and look for the following sections in the results.

# **Curl**

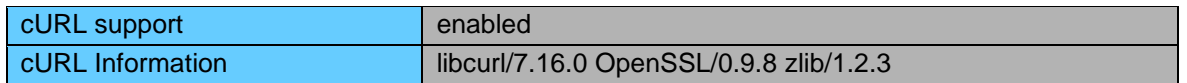

# **OpenSSL**

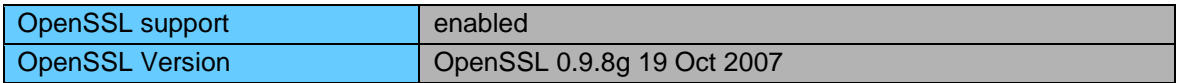

The ExpressLabelConnection class demonstrates how to connect to a remote server and send a request via an http post method. This is all encapsulated in a single method call httpPost, which takes the following parameters:

- \$url : The full url that the request should be submitted to https://server:port/application-path
- \$strRequest: The string data that is to be posted as part of the request
- \$userId: If authentication is required. The user id to log on with
- \$password: If authentication is required. The password to log on with

# We begin by declaring the class and the httpPost method.

```
<?PHP class 
ExpressLabelConnection { 
      private $errorCode = 0; 
      private $errorMessage = ""; 
              private $socketResponse = ""; 
             function httpPost($url, $strRequest,$userId, $password) {
```
We open a connection using the properties specified earlier. Our strRequest contains the XML which has been constructed in the format specified elsewhere in this document. We submit the request and read the response, looking for any connection errors in the response. Finally we close the connection. A few methods are defined for returning error messages and/or the response.

```
} 
       $ch=curl_init(); 
       curl_setopt($ch, CURLOPT_URL, $url); 
       curl_setopt($ch, CURLOPT_RETURNTRANSFER, 1); 
       $userPass = ""; 
       if ((trim($userId)!="") && (trim($password)!="")) { 
              $userPass = $userId.":".$password; 
            curl_setopt($ch, CURLOPT_USERPWD, $userPass); 
       } 
       curl_setopt($ch, CURLOPT_POST, 1) ; 
       curl_setopt($ch, CURLOPT_POSTFIELDS, $strRequest); 
       $isSecure = strpos($url,"https://"); 
       if ($isSecure===0) { 
             curl_setopt($ch, CURLOPT_SSL_VERIFYPEER, 0); 
             curl_setopt($ch, CURLOPT_SSL_VERIFYHOST, 0); 
       } } 
       $result = curl\_exec(<math>$ch</math>);$this->errorCode = curl_errno($ch); 
       $this->errorMessage = 
       curl_error($ch); $this-
       >socketResponse = $result;
       curl_close($ch);
```
An example using the above class is shown below:

```
\overline{\left\langle \right.} ? PHP
        // Include the PHP file containing the ExpressLabelConnection class 
        include_once("ExpressLabelConnection.PHP"); 
               //Set a variable containing the url that we will be posting to 
$url = 'https://express.tnt.com/expresslabel/documentation/getlabel'; 
              // set a variable containing the data to send in the post 
          $strRequest = '### some xml data ##";// set variables containing the authentication data 
         $userId = "myuserid"; 
       $password = "mypassword"; 
           // get a new instance of the ExpressLabelConnection
        $expressLabelConnection = new ExpressLabelConnection(); 
                // Call the httpPost function to send the data to the expresslabel server 
$expressLabelConnection -> httpPost ($url, $strRequest, $userId, $password); 
        // Check the error code and process accordingly if
($expressLabelConnection->getErrorCode() == 0) { // All has 
worked correctly. 
             //Now get the response data and do something with it. 
           $responseData = $expressLabelConnection->getSocketResponse(); 
        } else { 
            // None Zero return code. Something has gone wrong. 
          //Handle the error. 
            $errorMessage = ($expressLabelConnection->getErrorMessage()); 
      } 
?>
```
# **9 Appendix A: XML elements definition (input)**

These tables contain all of the possible Input XML nodes and some information about their use. All elements are mandatory and must contain just one instance unless stated in the table below.

XML elements which do not contain a value but are merely a container for other elements are noted as **Container element**, the elements contained therein are described in the rows immediately below. Please remember that field values should be escaped using the ![CDATA[]] notation. At a minimum, all address fields should be escaped. Failure to escape these areas could result in unexpected problems if the value in an element contains an Ampersand (&).

For all data types described with a type prefix of 'xsd:' see Appendix B: XSD Data types

For all customer data types see Section **Error! Reference source not found.** Custom Data Types.

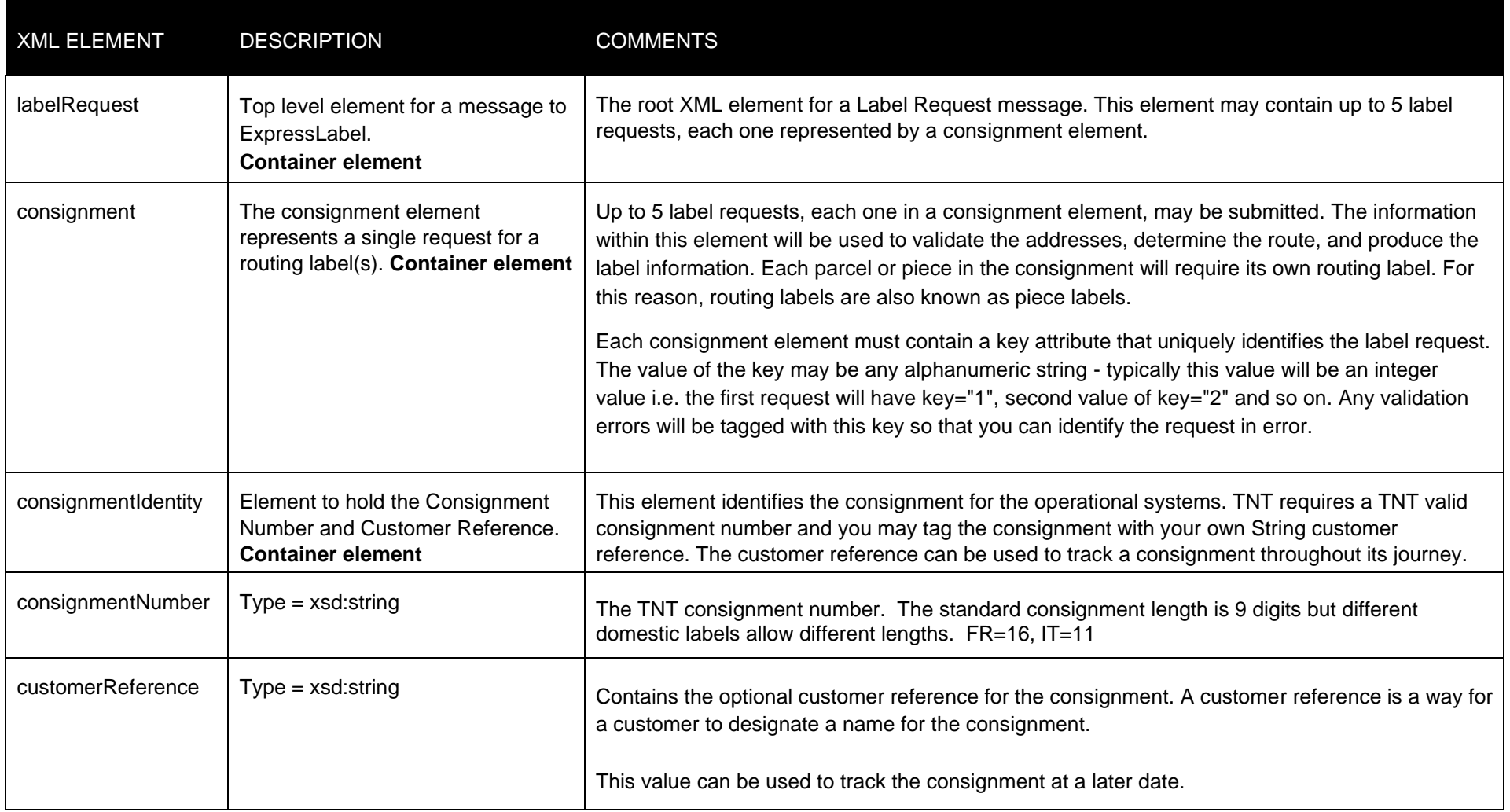
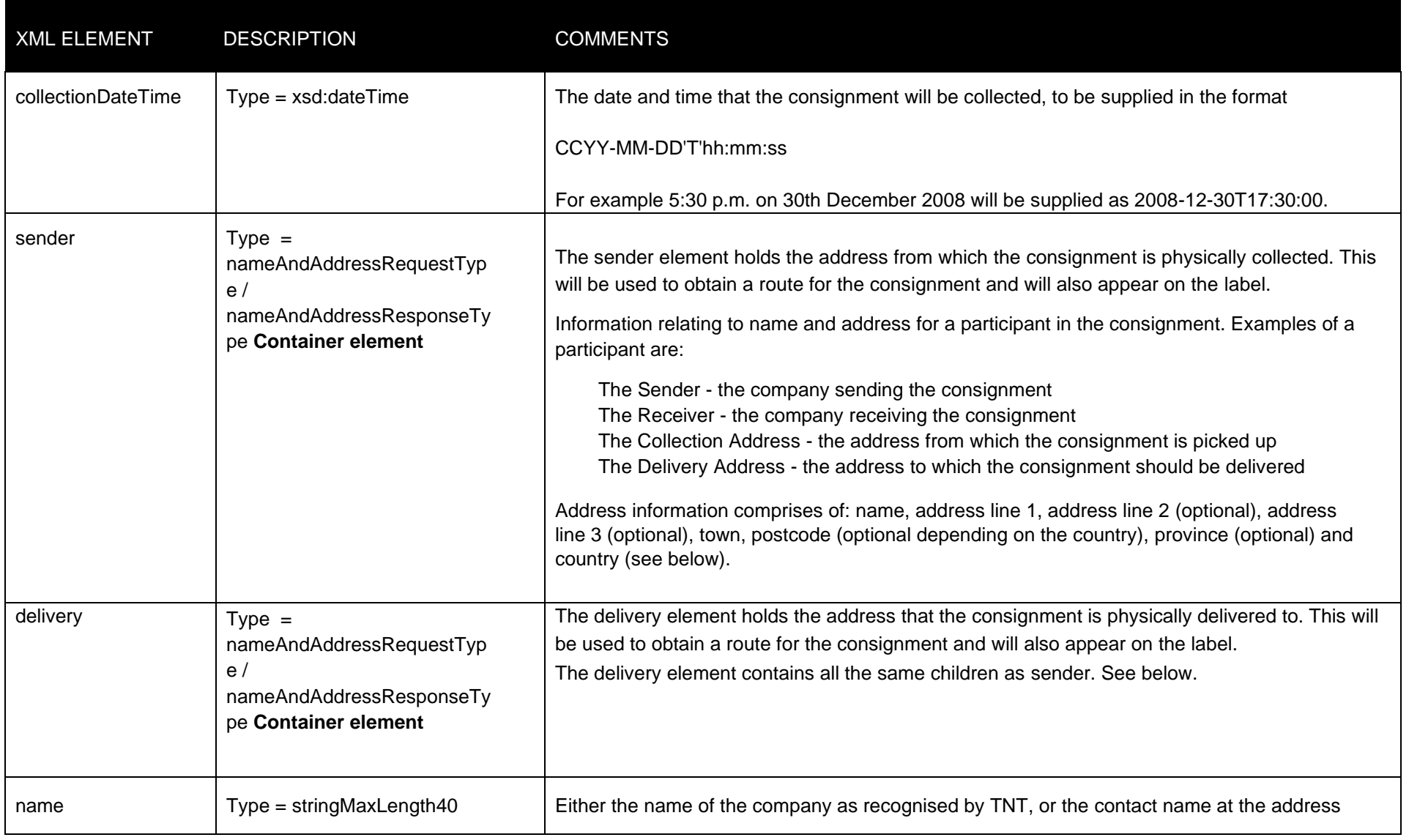

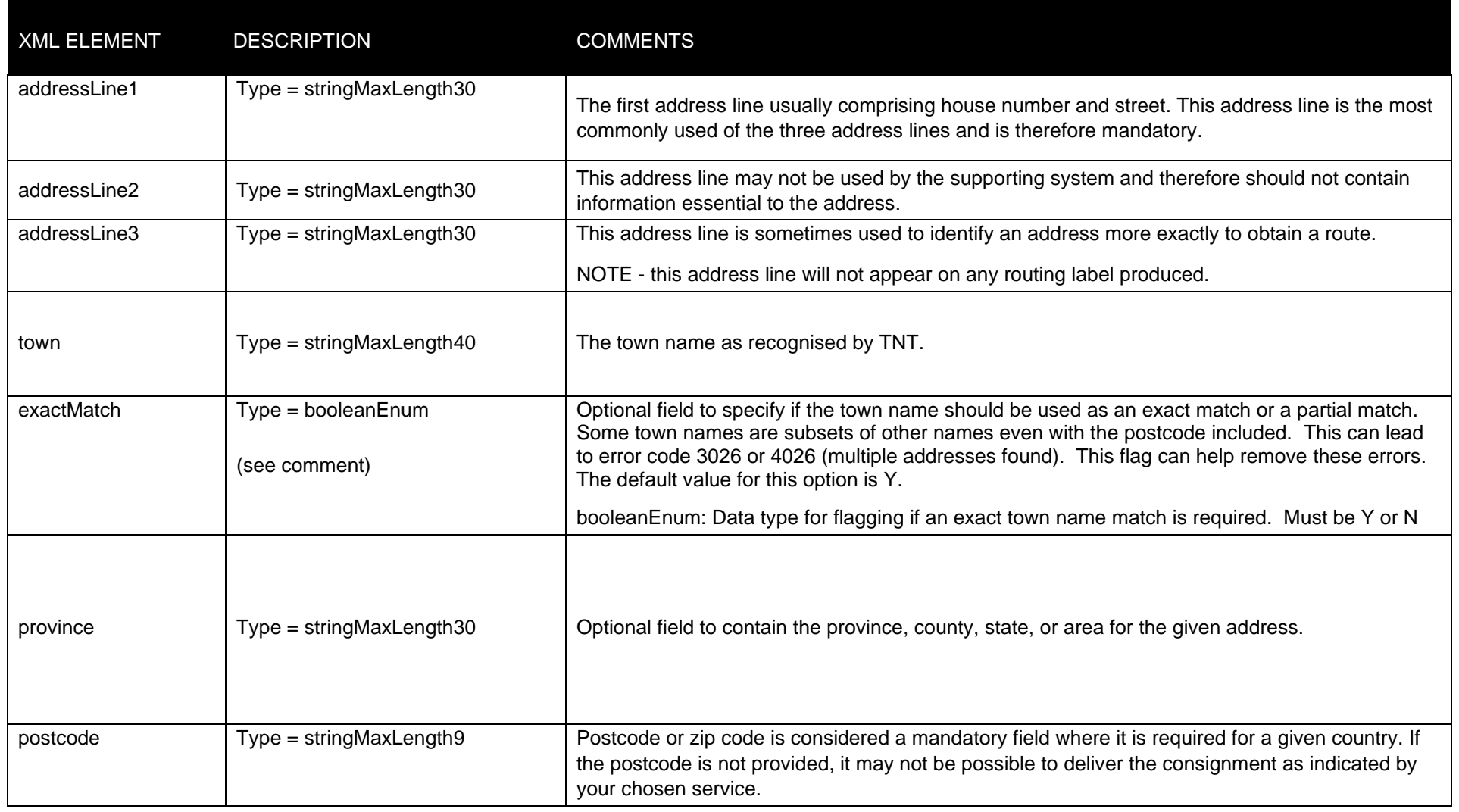

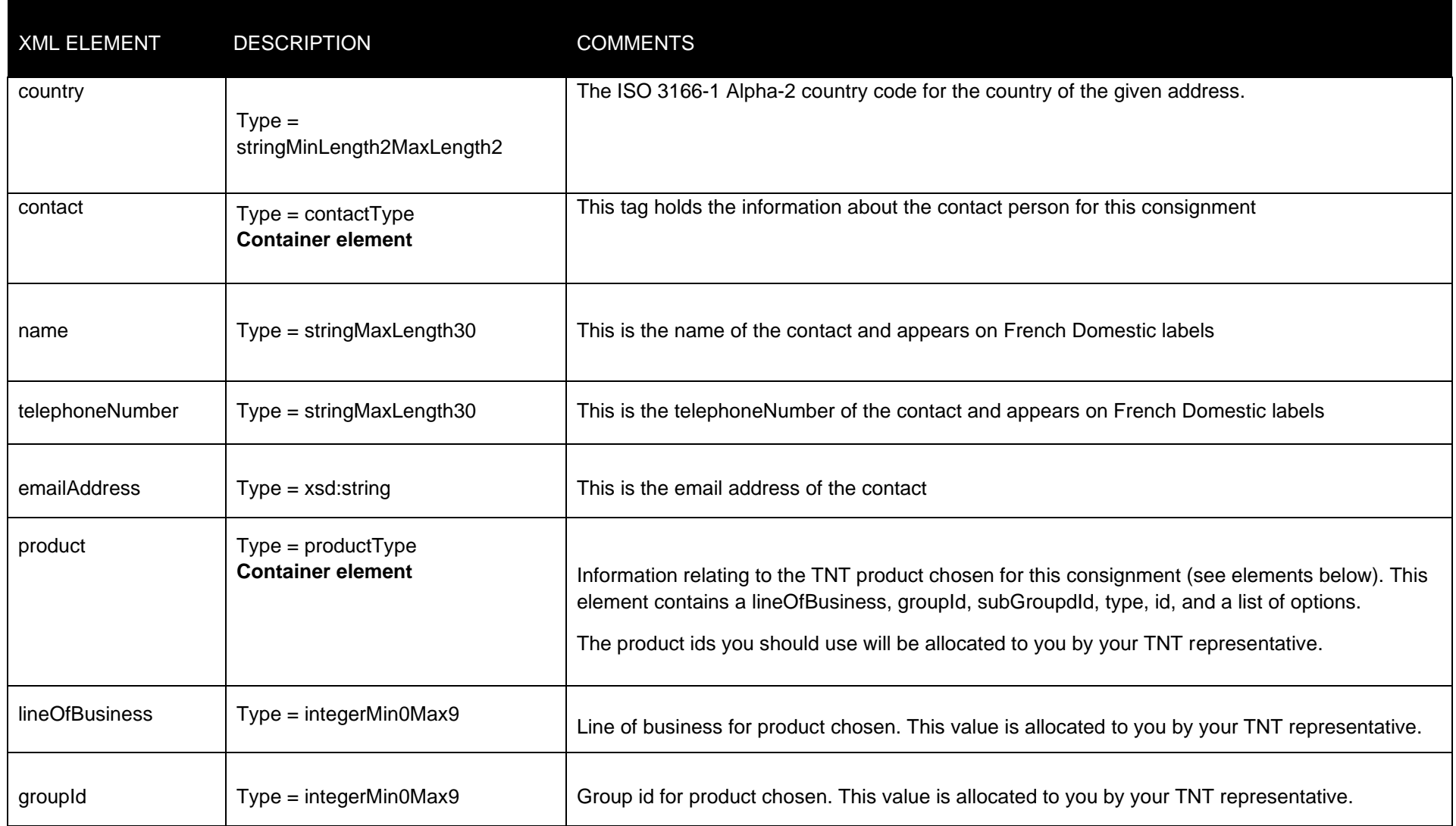

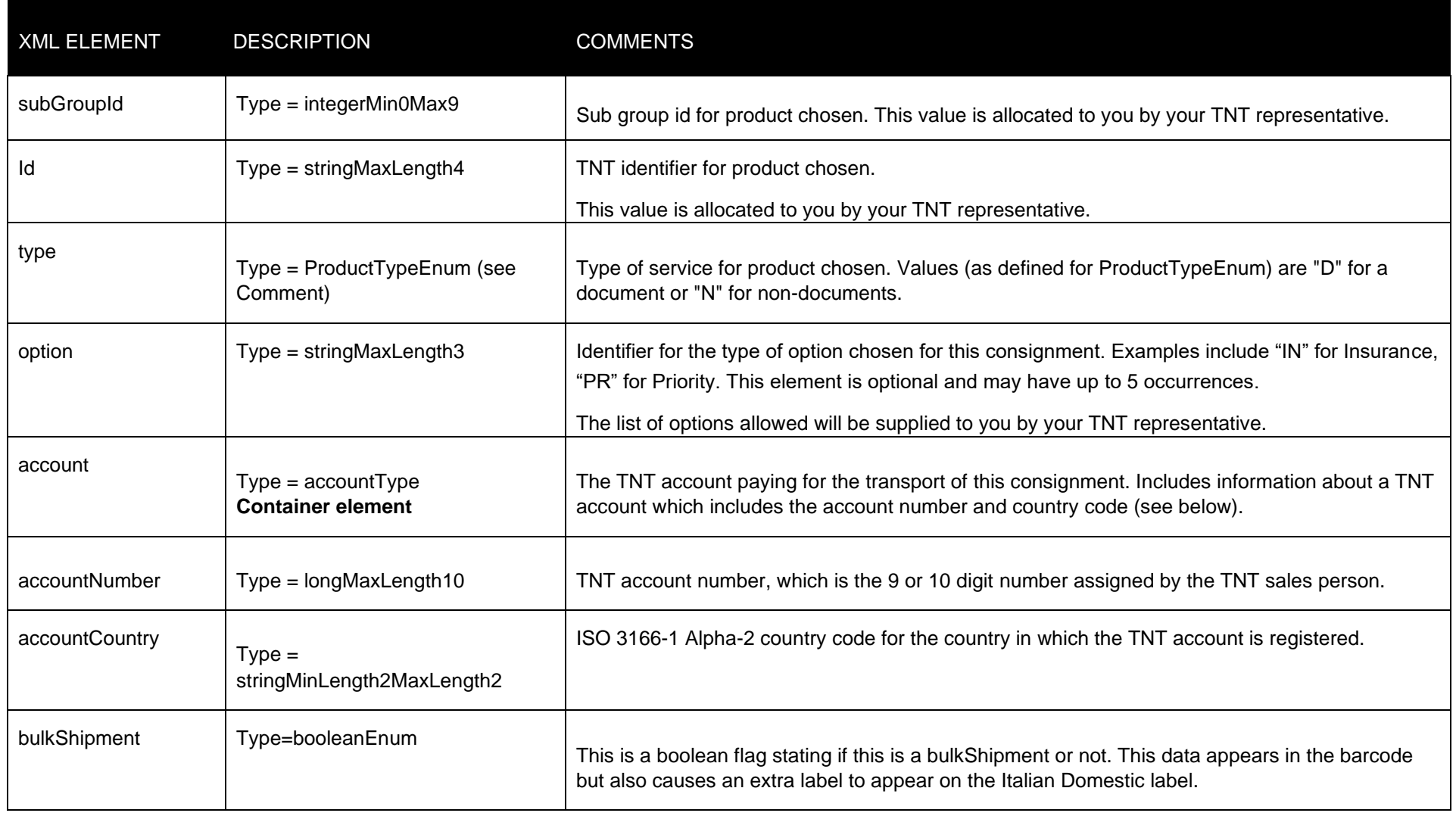

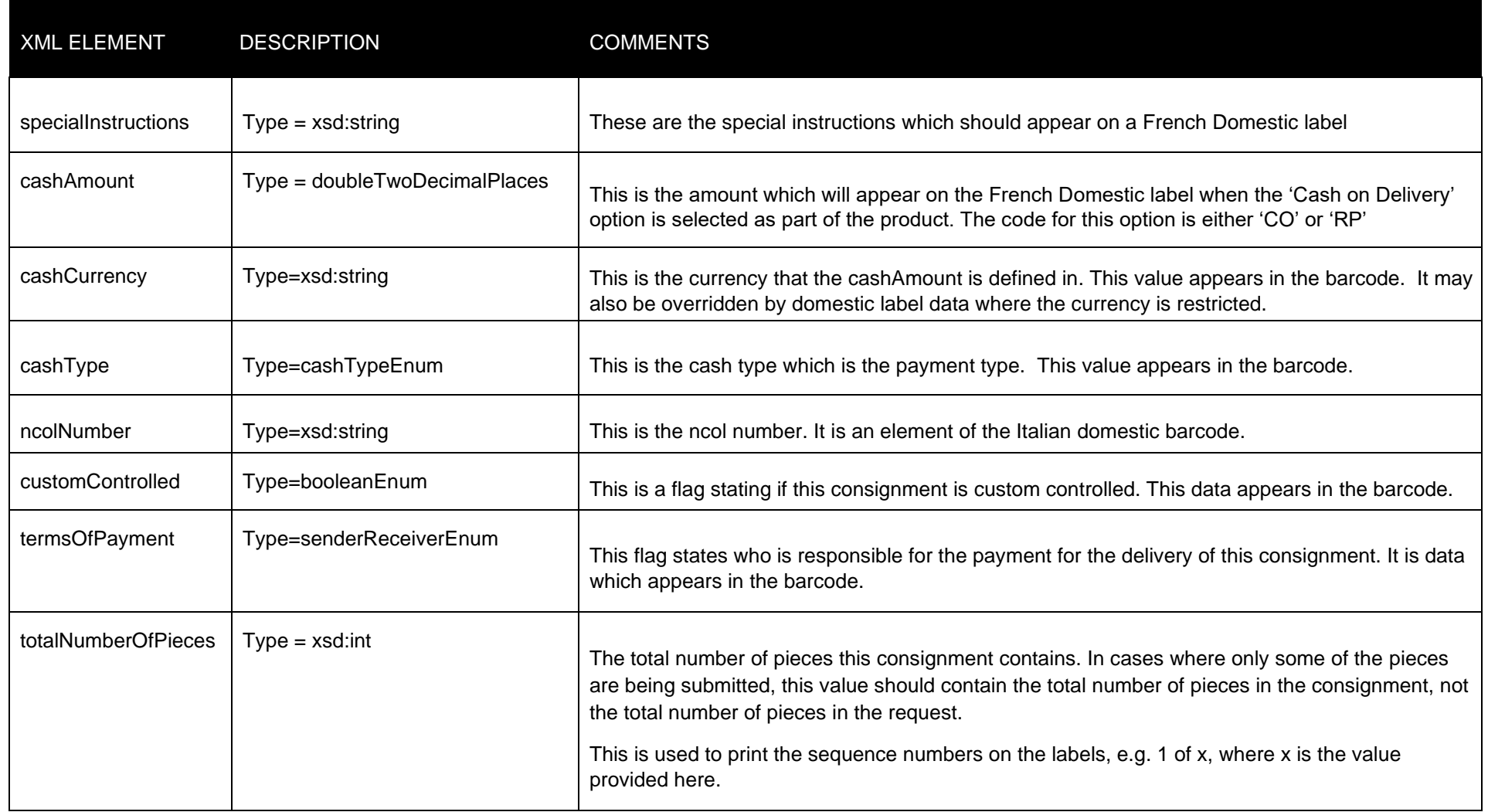

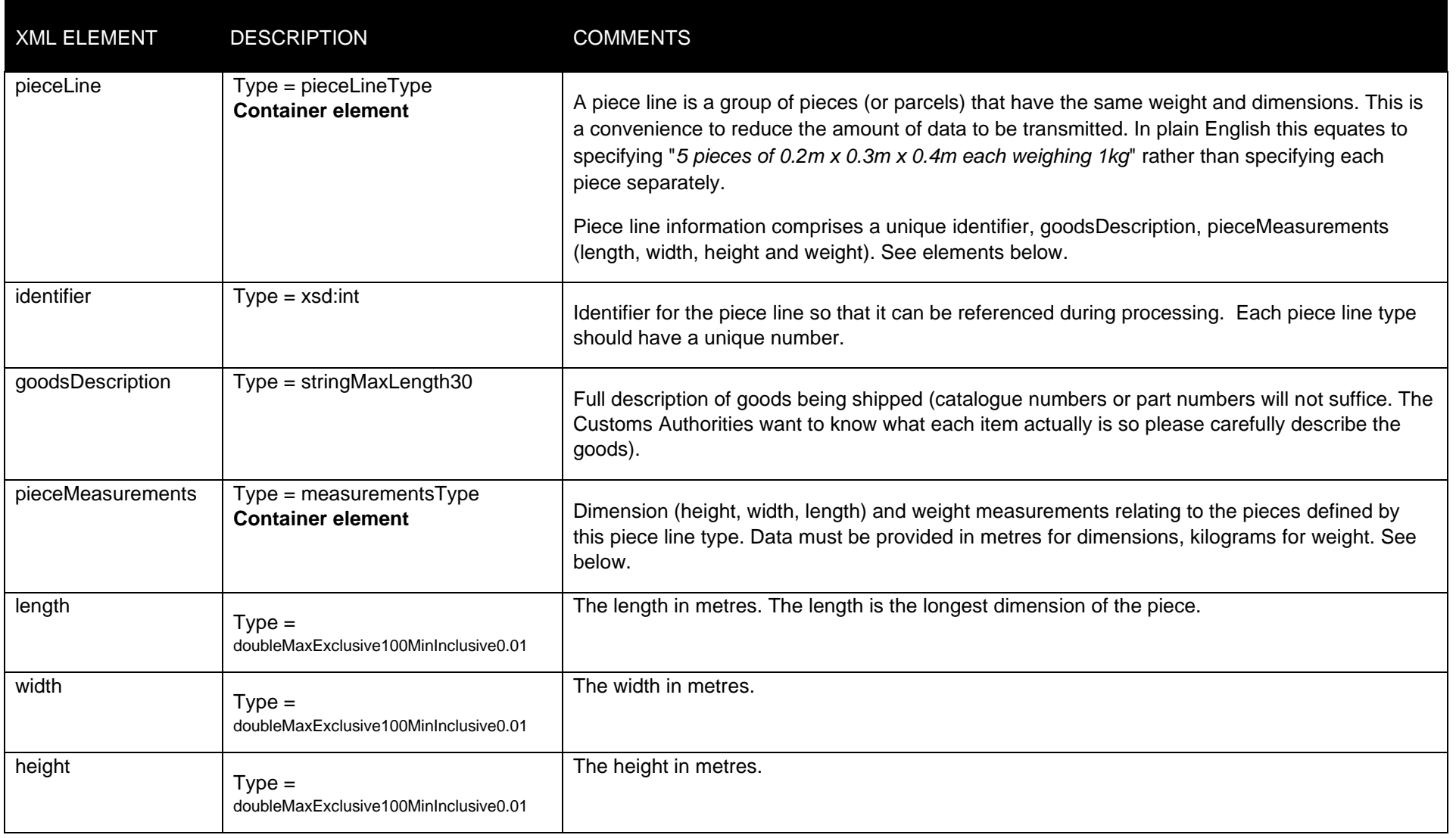

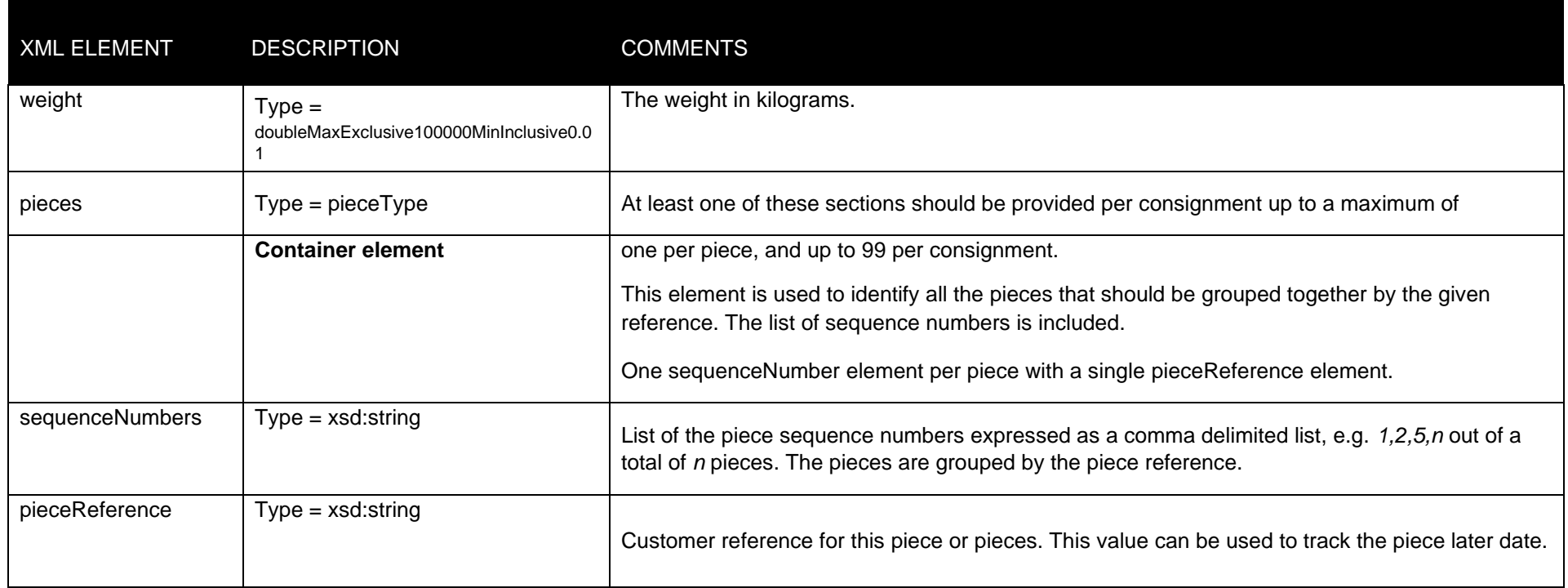

# **10 Appendix B: XSD Data types**

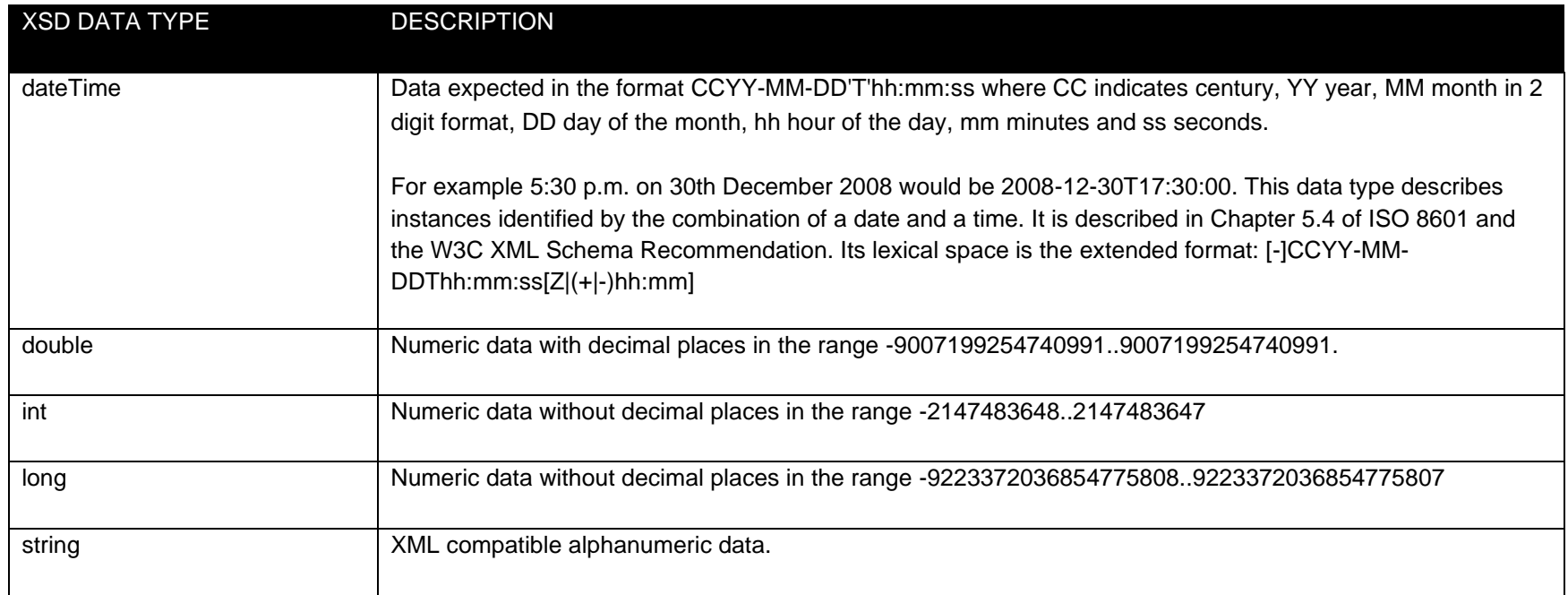

# **10.1 Custom Data types**

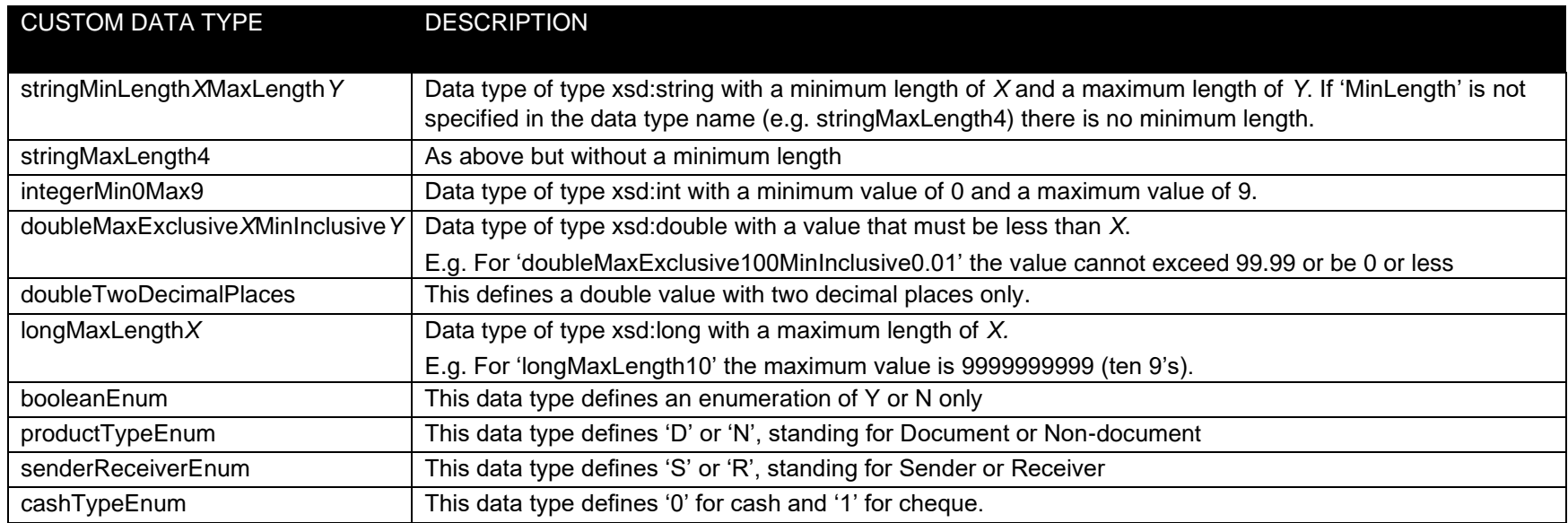

# **11 Appendix C: ISO 3166-1 Alpha 2 country codes**

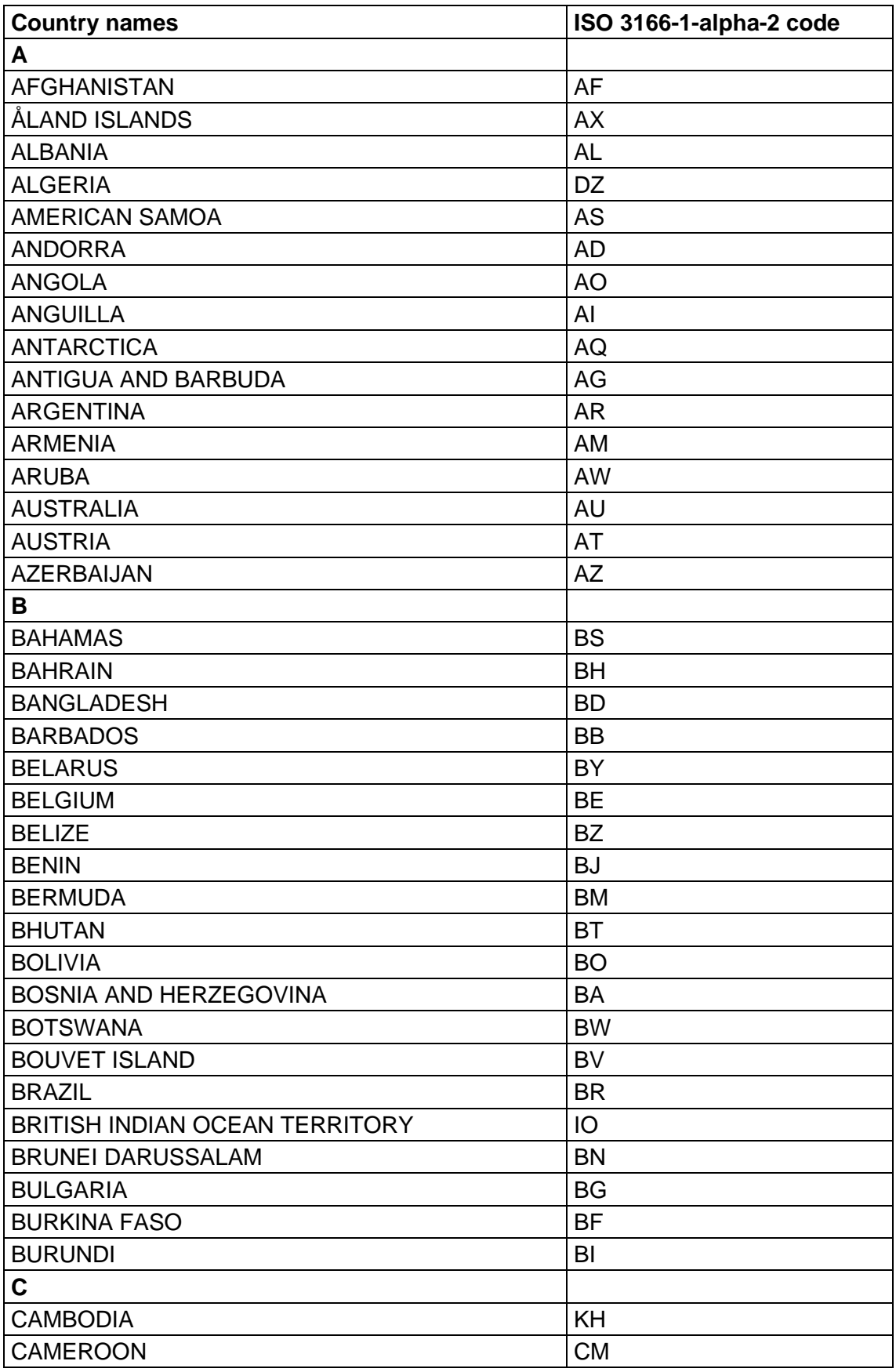

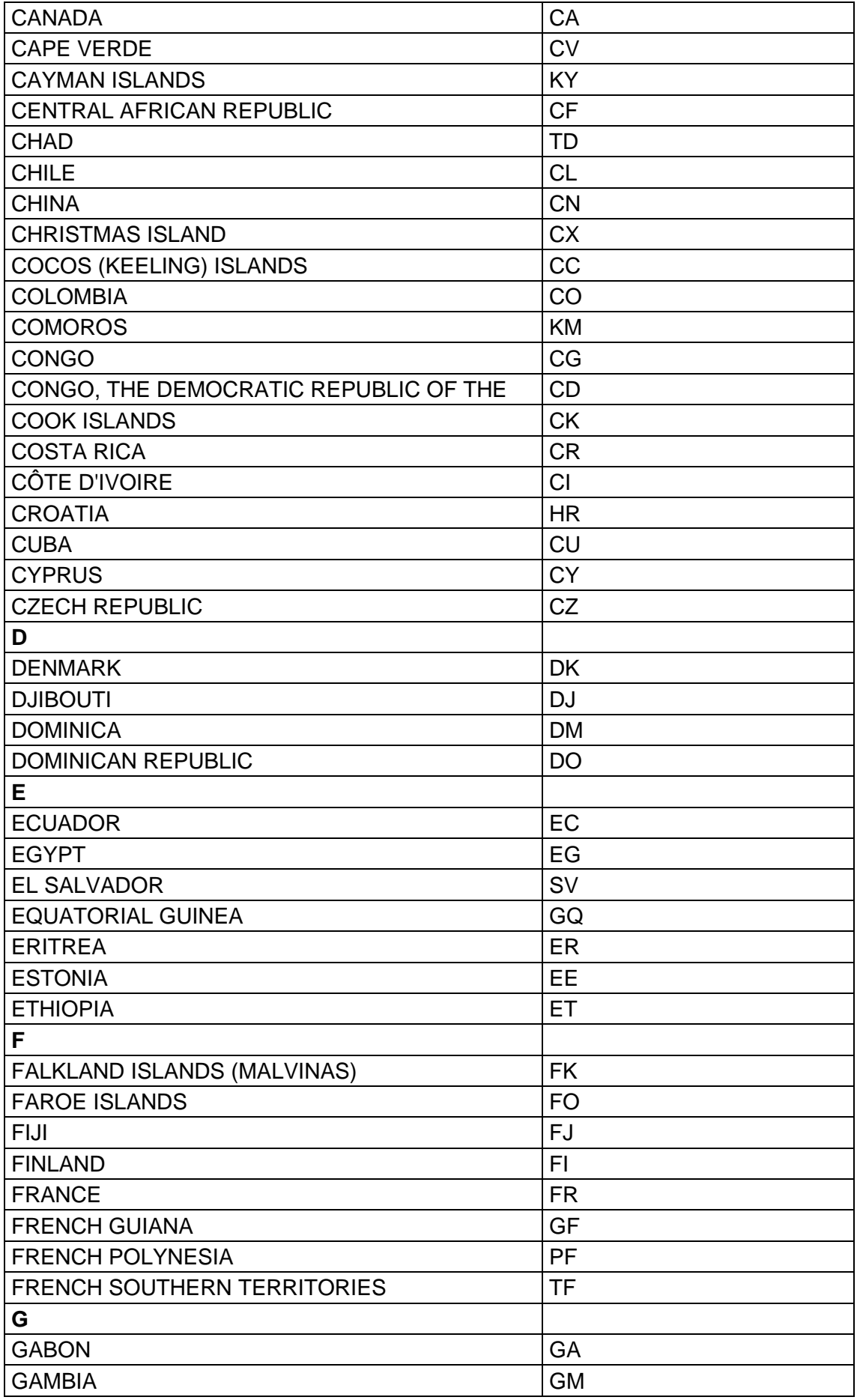

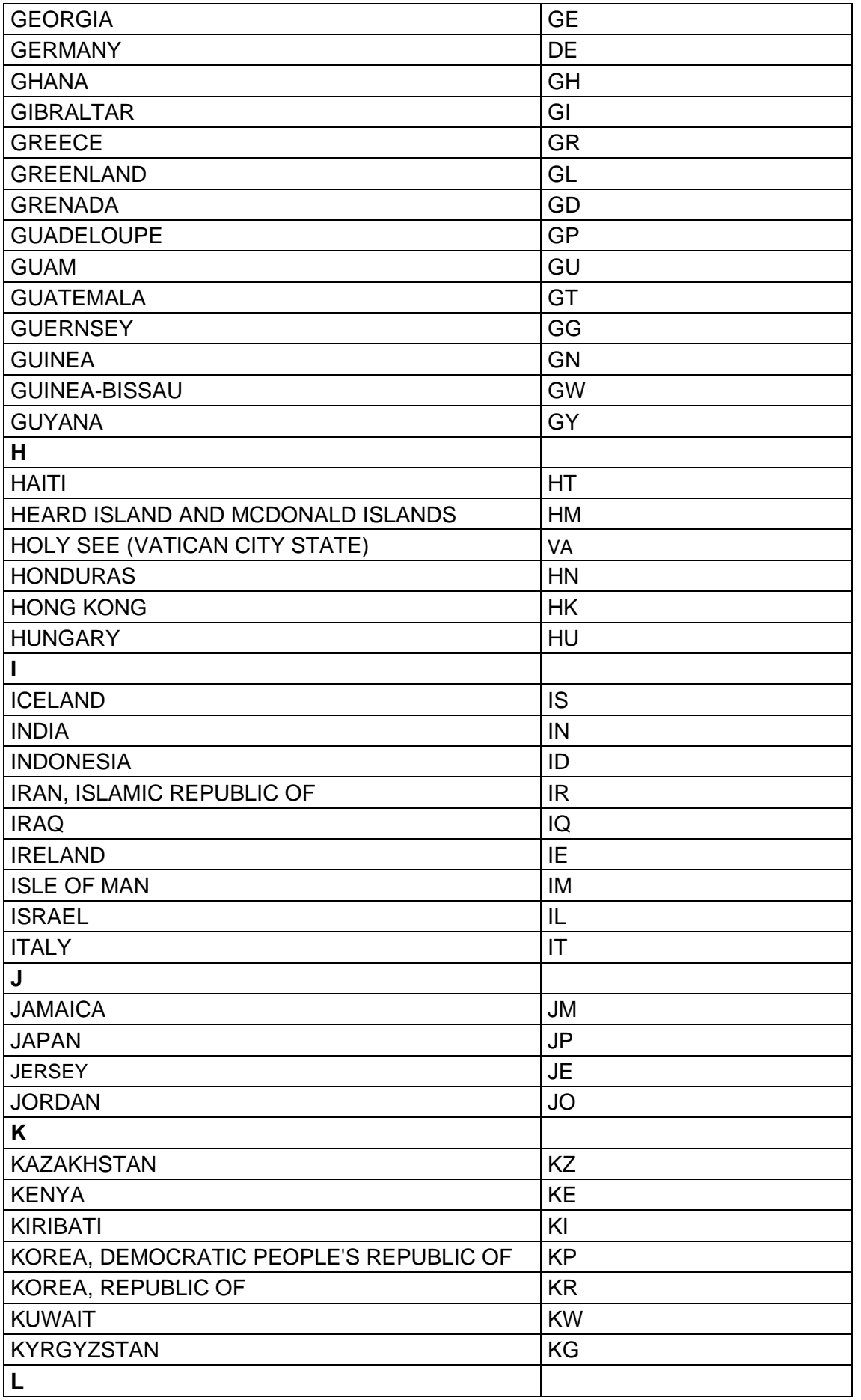

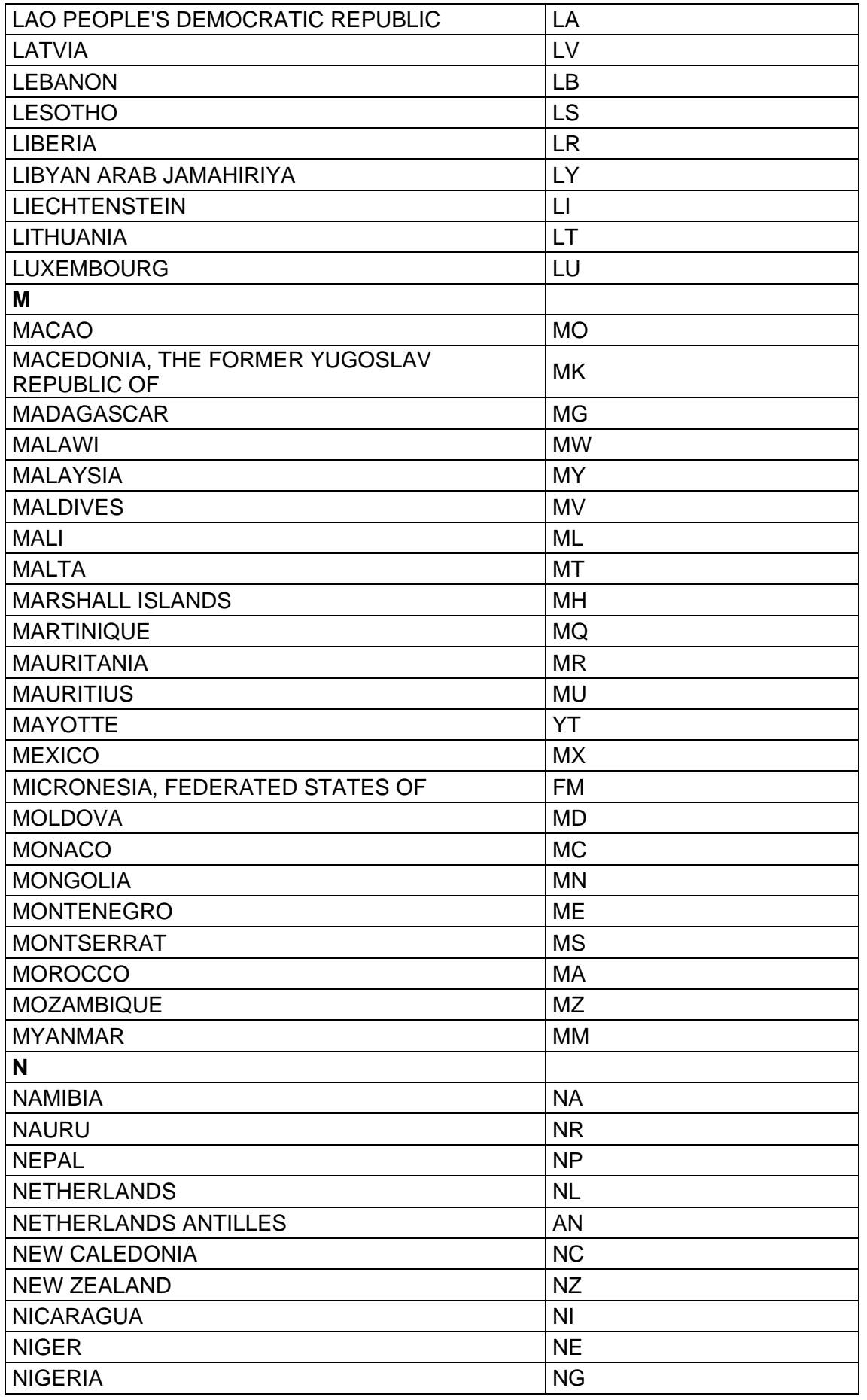

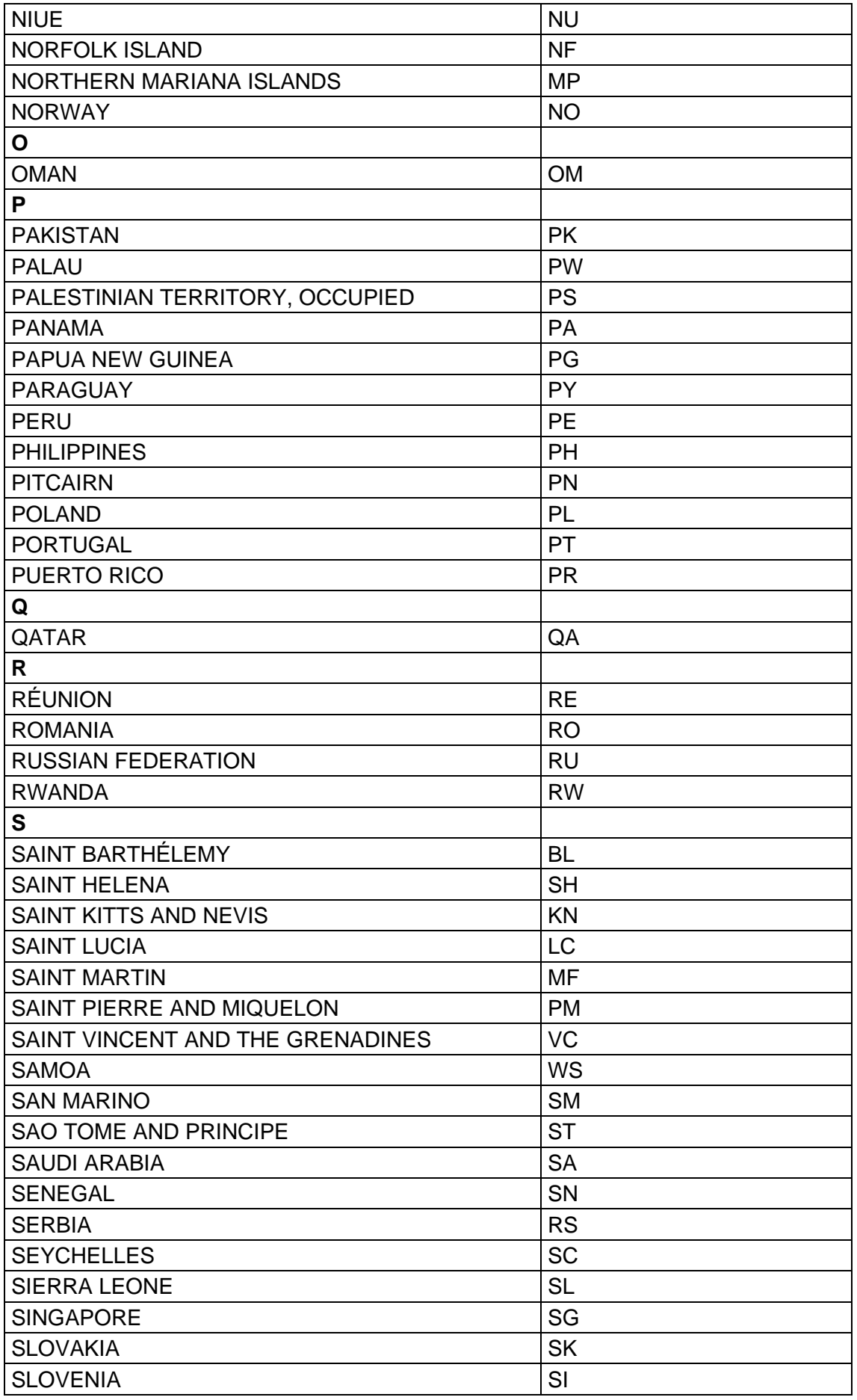

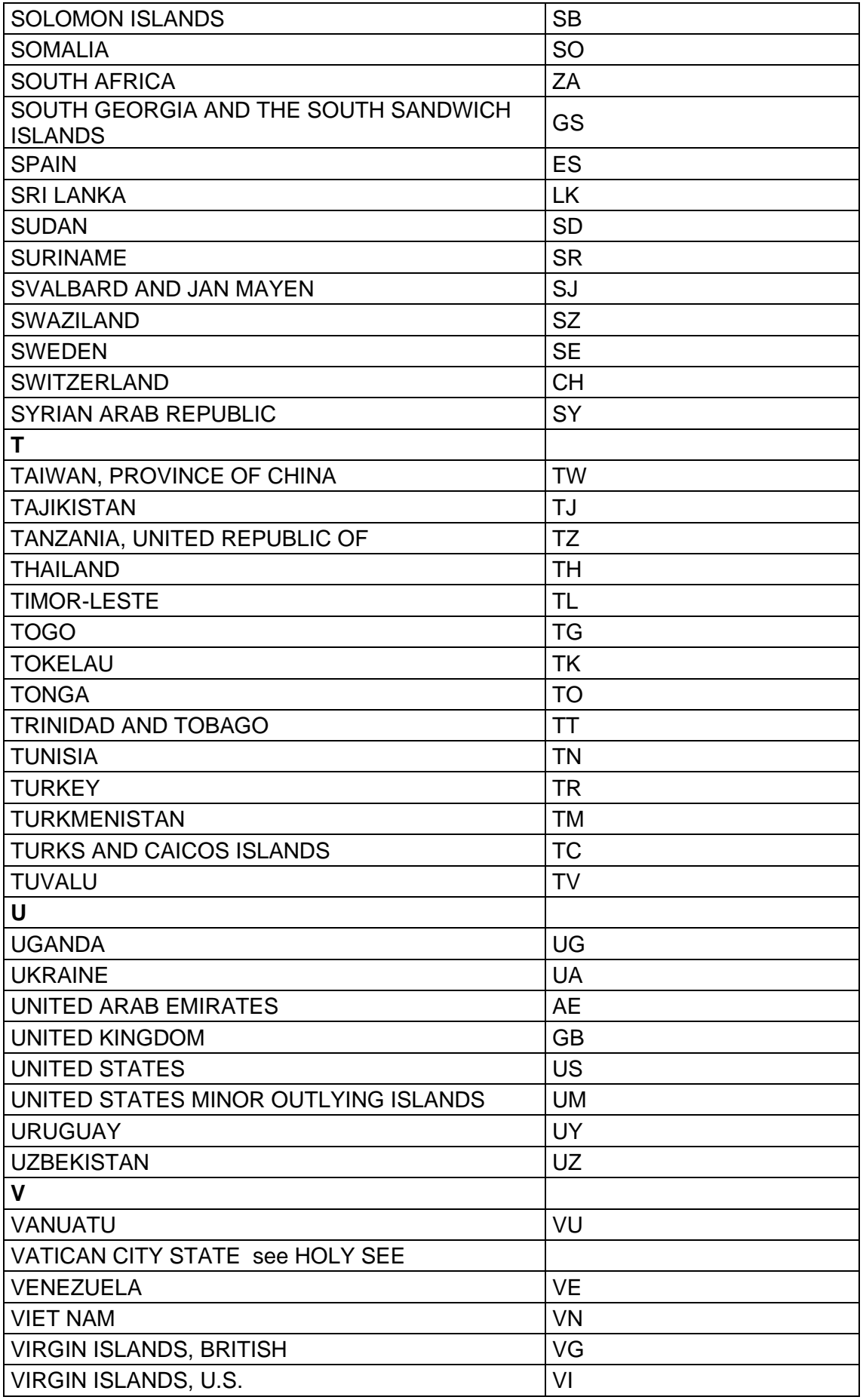

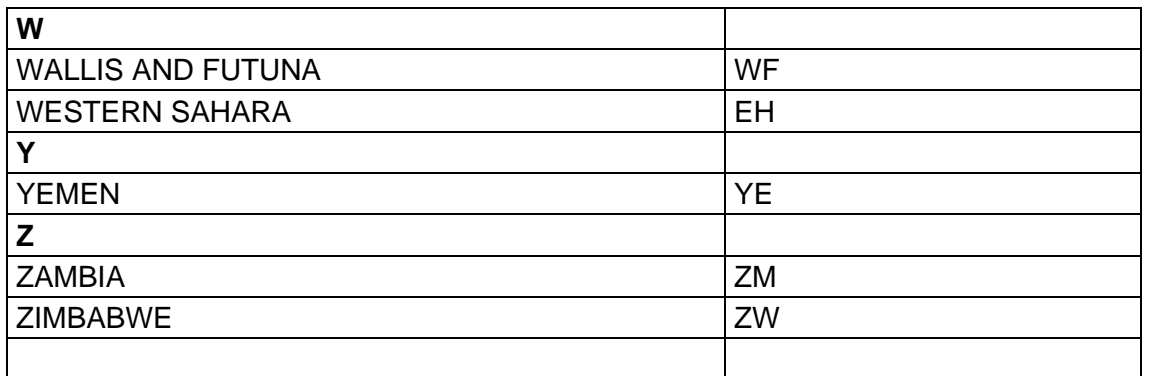

# **12 Mandatory and Optional Fields (Response)**

If a field is marked as Optional here, it **MAY NOT** come back in the response

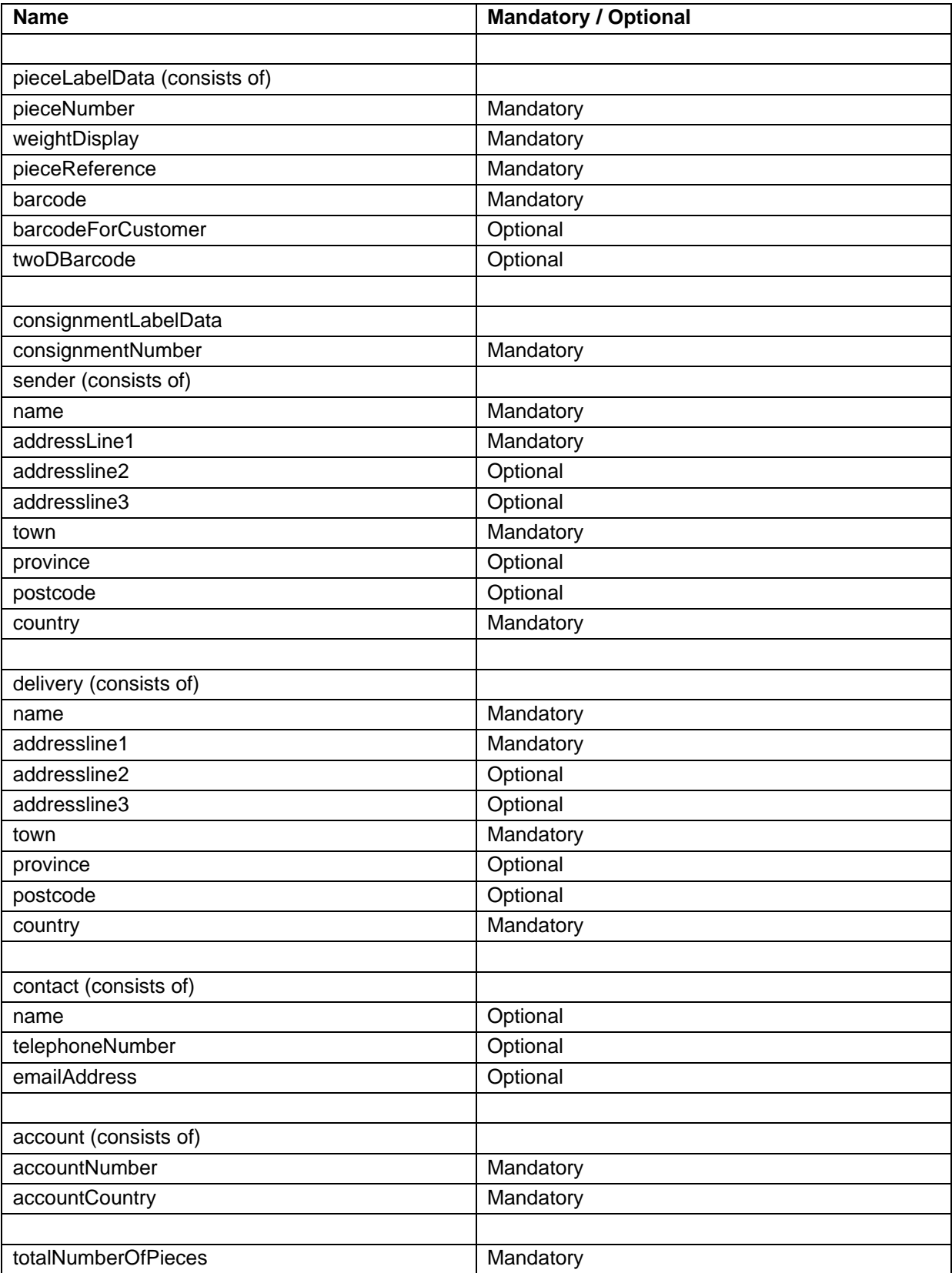

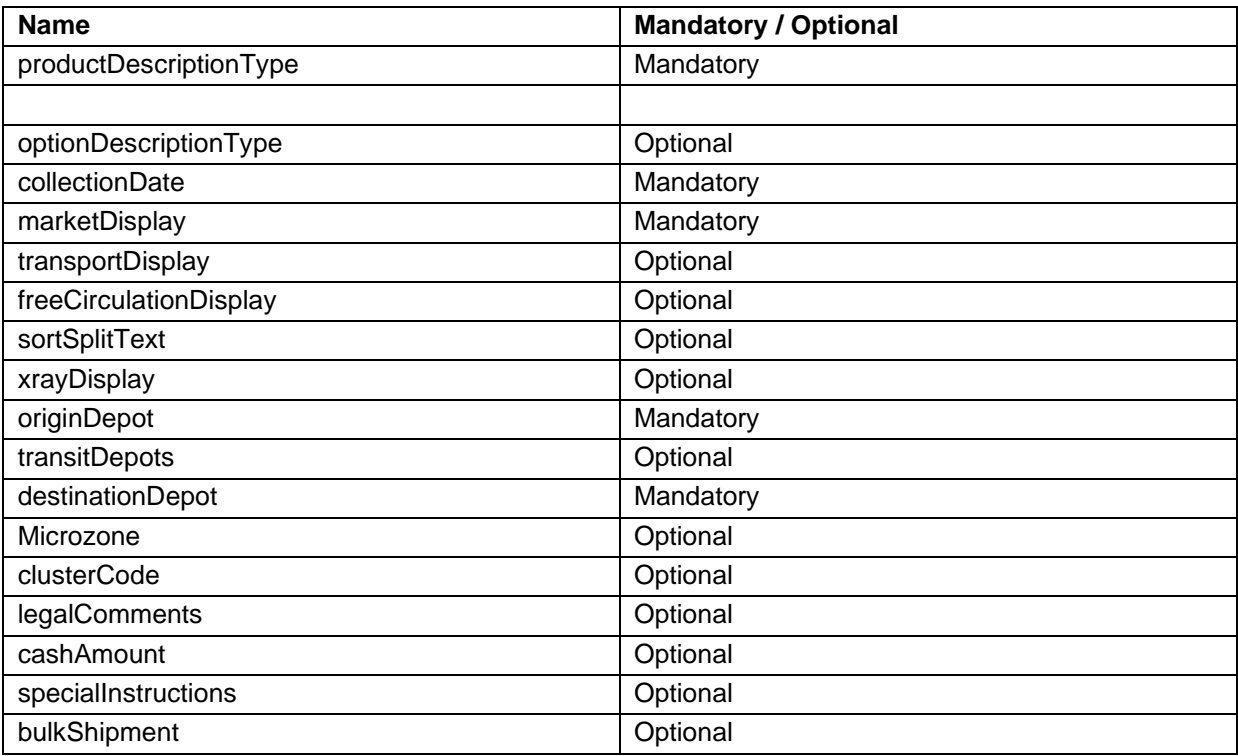

#### **13 Appendix E: PDF render**

This section will assist you in generating/rendering the Express Label documents in a PDF format.

On the Label section of the test harness: <https://express.tnt.com/expresswebservices-website/app/landing.html>

There is an **HTML XSL** files download option.

The steps to render the response XML locally into PDF is mentioned below:

- Download all the style sheets and save then in your local system.
- The save the response xml documentation xml to your local machine.
- Open Command Prompt pointing to FOPGenerator.zip extracted location.
- Run the below command with the full path of the previously saved 'xsl' stylesheets, 'xml' and the full path name where the pdf needs to be generated locally on your machine.

Syntax: java -cp "fop-2.8.jar;lib/\*"; FOPLocalPDFGenerator [xslStylesheet Path] [xml full Path] [Pdf Output File Path with File name]

Example:

java -cp "fop-2.8.jar;lib/\*"; FOPLocalPDFGenerator D:/Local\_Rendering/XSL/PDFRoutingLabelRenderer.xsl D:/Local\_Rendering/XML/RoutingLabel.xml D:/Local\_Rendering/RoutingLabel.pdf

Downloads:

FOP API , FOPPdfDemo Class and PDF Stylesheets downloads are available in a link available in test harness.